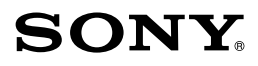

# Руководство по "Handycam" NEX-VG30/VG30H/VG30E/VG30EH

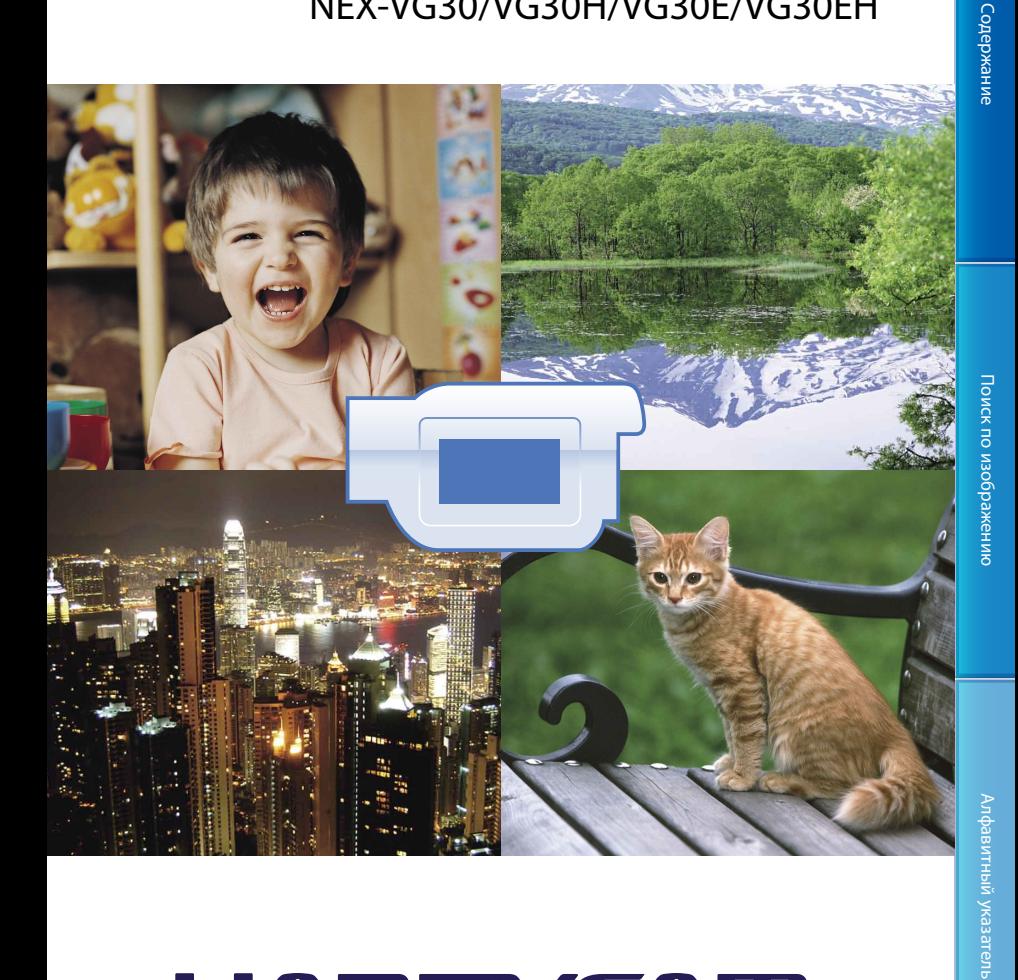

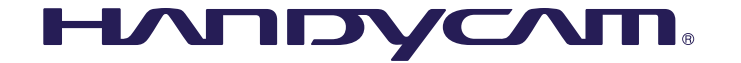

# <span id="page-1-0"></span>Использование руководства по "Handycam"

Для получения информации о наиболее полном использовании видеокамеры см. руководство по "Handycam". Прочтите руководство по "Handycam" в дополнение к документу "Руководство по эксплуатации" (отдельное издание). Для получения информации об использовании видеокамеры, подключенной к компьютеру, см. руководство по эксплуатации и "Справочное руководство по PlayMemories Home" в разделе справки прилагаемого программного обеспечения "PlayMemories Home".

#### Быстрый поиск информации

Щелкните на элементе с правого края каждой страницы и вы перейдете на страницу для этого элемента.

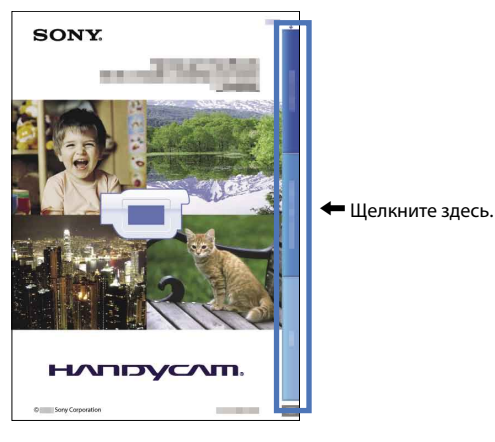

- Можно искать элемент по ключевому слову с помощью программы Adobe Reader. Для получения дополнительной информации об использовании программы Adobe Reader см. справку Adobe Reader.
- Вы можете распечатать руководство по "Handycam".

# Содержание Содержание

# <span id="page-2-0"></span>Прочитайте это в первую очередь

#### Использование видеокамеры

Не держите видеокамеру за указанные ниже детали, а также за крышки разъемов.

Видоискатель Экран LCD

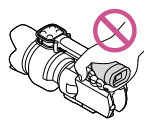

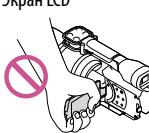

Объектив (NEX-VG30H/ VG30EH)

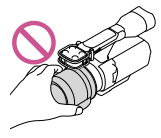

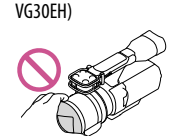

Бленда (NEX-VG30H/

Встроенный микрофон

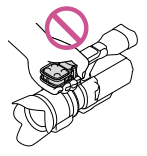

Видеокамера не имеет защиты от попадания пыли, капель или воды. См. раздел "[Об](#page-115-0)  [обращении с видеокамерой](#page-115-0)" (стр. [116](#page-115-0)).

#### Элементы меню, панель LCD, видоискатель и объектив

Затененные серым элементы меню недоступны при текущих настройках записи или воспроизведения.

Экран LCD и видоискатель изготовлены с применением высокоточной технологии, что обеспечивает эффективное использование более 99,99% пикселей. Тем не менее, на экране LCD могут постоянно отображаться мелкие черные и/или яркие точки (белого, красного, синего или зеленого цвета). Появление этих точек является нормальным следствием производственного процесса и никак не влияет на качество записи.

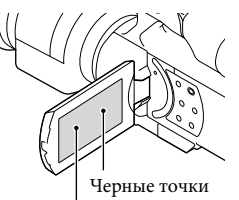

Белые, красные, синие или зеленые точки

- Не выполняйте съемку солнца и не оставляйте видеокамеру под солнцем в течение длительного времени. Это может привести к повреждению внутренних деталей видеокамеры. Если солнечный свет сфокусируется на близлежащем объекте, это может привести к возгоранию. Если не удается избежать воздействия прямого солнечного света на видеокамеру, прикрепите к ней крышку объектива.
- Воздействие прямого солнечного света на экран LCD, видоискатель или объектив в течение длительного времени может привести к их неисправности.
- Не наводите видеокамеру на солнце. Это может привести к неполадкам в работе видеокамеры. Выполняйте съемку солнца только в условиях низкой освещенности, например на закате.
- Не смотрите на солнце или яркий свет через снятый объектив. Это может нанести непоправимый вред глазам.

#### О настройке языка

Для пояснения процедур использования видеокамеры используются экраны на различных языках. При необходимости перед использованием видеокамеры измените язык экранных сообщений (стр. [25\)](#page-24-0).

О записи

- Для обеспечения устойчивой работы карты памяти рекомендуется отформатировать карту памяти с помощью видеокамеры перед первым использованием (стр. [90](#page-89-0)). Форматирование карты памяти приведет к удалению всех данных, сохраненных на ней, и эти данные будет невозможно восстановить. Сохраните важные данные на компьютере и т.д.
- Перед началом записи проверьте работу функции записи, чтобы убедиться в том, что изображение и звук записываются нормально.
- Компенсация за содержание записей не выплачивается, даже если запись или воспроизведение невозможны по причине неисправности видеокамеры, карты памяти и т.д.
- Записи, выполненные с помощью видеокамеры модели NEX-VG30/VG30H, можно просмотреть на телевизоре, поддерживающем систему NTSC, а записи, выполненные с помощью видеокамеры модели NEX-VG30E/VG30EH, можно просмотреть на телевизоре, поддерживающем систему PAL.
- Телевизионные программы, кинофильмы, видеокассеты и другие материалы могут быть защищены авторским правом. Несанкционированная запись таких материалов может противоречить законам об авторском праве.
- Используйте видеокамеру в соответствии с местными нормативными требованиями.

#### Примечания о воспроизведении

- Изображения, записанные на данной видеокамере, возможно, не удастся воспроизвести на других устройствах. Кроме того, изображения, записанные на других устройствах, возможно, не удастся воспроизвести на данной видеокамере.
- Фильмы со стандартным качеством изображения (STD), записанные на картах памяти SD не могут воспроизводиться на оборудовании AV других производителей.

#### Носители DVD, записанные с качеством изображения HD (высокая четкость)

Носители DVD, на которых записано изображение с качеством высокой четкости (HD), могут воспроизводиться на устройствах, совместимых со стандартом AVCHD. Диски с записанным изображением высокой четкости (HD) невозможно воспроизвести с помощью проигрывателей/рекордеров DVD, так как они не совместимы с форматом AVCHD. Если вставить диск, записанный в формате AVCHD (изображение с качеством высокой четкости (HD)), в проигрыватель/рекордер DVD, возможно, не удастся извлечь диск впоследствии.

#### Сохраните данные всех записанных изображений

- Во избежание потери данных изображений регулярно сохраняйте все записанные изображения на внешнем носителе. Для сохранения изображений на вашем компьютере см. стр. [60](#page-59-0), а для сохранения изображений на внешних устройствах см. стр. [66.](#page-65-0)
- Тип дисков или носителей, на которые можно сохранить изображение, зависит от параметра [ Режим ЗАПИСИ], выбранного при записи изображений. Фильмы, записанные со значением [60p Качество  $\overline{\text{PS}}$ ] (NEX-VG30/VG30H), [50p Качество **PS** | (NEX-VG30E/VG30EH) или [Наивысш. кач.  $\overline{FX}$ ], могут быть сохранены на внешний носитель или на диски Blu-ray (стр. [64,](#page-63-0) [66\)](#page-65-0).

#### Примечания относительно аккумуляторной батареи/адаптера переменного тока

- Извлекайте батарею или отключайте адаптер переменного тока после выключения видеокамеры.
- Отсоединяйте адаптер переменного тока от видеокамеры, одновременно удерживая видеокамеру и штекер постоянного тока.

Алфавитный указатель

Алфавитный указатель

<span id="page-4-0"></span>Когда температура видеокамеры или аккумуляторной батареи чрезмерно повышается или понижается, возможно, не удастся выполнить запись или воспроизведение на видеокамере, поскольку в таких условиях активизируются функции защиты видеокамеры. В этом случае на экране LCD или в видоискателе появляется индикатор (стр. [106\)](#page-105-0).

#### Если видеокамера подключена к компьютеру или дополнительным принадлежностям

- Не пытайтесь форматировать карту памяти с помощью компьютера. Это может привести к нарушению нормальной работы видеокамеры.
- При подключении видеокамеры к другому устройству с помощью соединительных кабелей убедитесь в правильном подключении соединительного штекера. Установка штекера в разъем с большим усилием повредит разъем и может привести к неполадкам в работе видеокамеры.

#### Если не удается выполнить запись/ воспроизведение изображений, выполните команду [Формат]

При длительной повторной записи и удалении изображений на карте памяти возникает фрагментация данных. Это исключает возможность сохранения и записи изображений. В таком случае сначала сохраните изображения на персональном компьютере или каком-либо носителе информации, а затем выполните команду [Формат], коснувшись MENU (MENU) → [Установка] → [ ⊙ ( ← Настройки  $\text{HOCUTEJ}(A)$   $\rightarrow$   $\text{[OpM}(A)$   $\rightarrow$   $\text{[OK]}$   $\rightarrow$   $\text{[OK]}$ 

#### Примечания по дополнительным принадлежностям

- Рекомендуется использовать оригинальные принадлежности Sony.
- В некоторых странах/регионах оригинальные принадлежности компании Sony могут быть недоступны.

#### О данном руководстве, иллюстрациях и экранах дисплея

- Примеры изображений, используемые в этом руководстве только в качестве иллюстраций, сняты с использованием цифровой фотокамеры, поэтому они могут отличаться от изображений и индикаторов экрана, которые могут в реальности появляться на видеокамере. Иллюстрации видеокамеры и индикация на экране также преувеличены или упрощены для большей наглядности.
- В данном руководстве диск DVD, записанный с качеством изображения высокой четкости (HD), называется как записываемый диск AVCHD.
- Конструкция и технические характеристики видеокамеры и принадлежностей могут быть изменены без предварительного уведомления.
- Индикаторы экрана, приведенные в данном руководстве, относятся к модели NEX-VG30.

#### Примечания по эксплуатации

- Не делайте следующего. Это может привести к повреждению карты памяти, невозможности воспроизведения записанных изображений или их утрате, а также к другим неисправностям.
	- извлечение карты памяти, когда индикатор доступа (стр. [29](#page-28-0)) светится или мигает
	- извлечение аккумуляторной батареи или отключение адаптера переменного тока от видеокамеры, или механические удары или вибрация видеокамеры, когда индикаторы | (Фильм) (Фото) (стр. [32\)](#page-31-0) или индикатор доступа (стр. [29\)](#page-28-0) светятся или мигают
- При использовании наплечного ремня (продается отдельно) не раздавите камеру, прижимая ее к другому предмету.

# Алфавитный указатель Алфавитный указатель

## <span id="page-5-0"></span>Возможности данного устройства

#### Датчик изображения большого размера

Видеокамера оснащена датчиком изображения CMOS размером APS-C  $(23.5 \times 15.6 \text{ mm})$ . Зона датчика в 20 раз больше 1/3 дюймового датчика изображения, которые часто используются в видеокамерах.

Чем больше датчик изображения, тем меньше будет глубина резкости. Это позволит снизить уровень фокусировки на заднем плане, чтобы выделить объект съемки.

#### Система сменных объективов

Видеокамера оснащена системой байонета E для использования сменных объективов.

Объектив с байонетом E, прилагаемый к модели NEX-VG30H/VG30EH, оснащен механизмом компенсации сотрясений оптической камеры (активный режим) и является электроприводным объективом с высокой степенью увеличения, который обладает возможностями увеличения до 11 раз. При использовании переходника байонета (продается отдельно) можно также устанавливать объективы α (объективы с байонетом A (продаются отдельно)).

В зависимости от условий записи или объекта можно выбирать соответствующие объективы. Большое разнообразие объективов с различными функциями позволит расширить возможности зрительного выражения.

#### Ручное управление

На видеокамере можно настраивать параметры диафрагмы, выдержки затвора, усиления, баланса белого и т.д. во время видеозаписи. Использование диска MANUAL и специальных кнопок делает управление видеокамерой более удобным.

#### Высокоэффективный микрофон

В видеокамере используется система микрофонных массивов, состоящая из четырех мембран.

Видеокамера создает надлежащую локализацию звука с помощью обработки сигнала микрофона, за счет чего достигаются реалистичные ощущения и передняя локализация, а также записывается чистый звук с пониженным уровнем шума. При использовании высокоэффективного микрофона фильмы высокой четкости будут еще более привлекательными.

#### Многоинтерфейсный разъем

Можно использовать переходник блока XLR (продается отдельно) и вспышку (продается отдельно), совместимую с многоинтерфейсным разъемом.

# Содержание Содержание

Алфавитный указатель

Алфавитный указатель

# <span id="page-6-0"></span>Поиск по изображению

#### Четкая видеосъемка (как при фотосъемке)

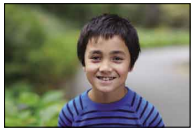

Расфокусировка фона [\(51\)](#page-50-0) Регулировка цветов [\(49](#page-48-0))

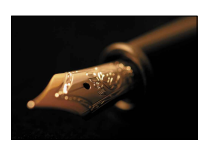

Ручная фокусировка [\(44\)](#page-43-0) Улучшенная яркость ([78\)](#page-77-0)

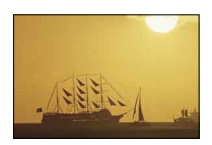

Съемка с эффектом пленочного изображения ([88\)](#page-87-0)

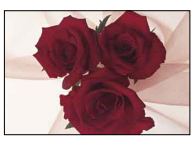

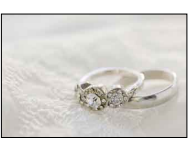

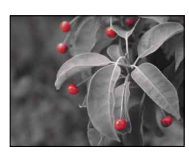

Более впечатляющая и художественная съемка ([79\)](#page-78-0)

#### Съемка при удерживании видеокамеры руками

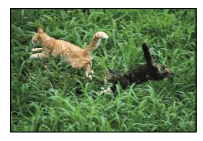

Предотвращение дрожания видеокамеры  $(81)$ 

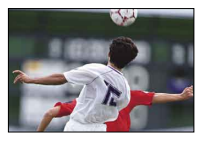

Слежение за движущимся объектом ([81\)](#page-80-1)

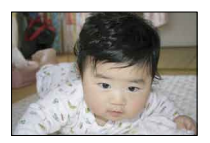

Съемка из низкого положения ([48](#page-47-0))

ru<br>8

Поиск по изображению Поиск по изображению

# **Содержание** Содержание

#### Съемка четких изображений

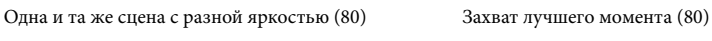

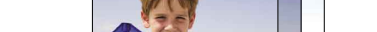

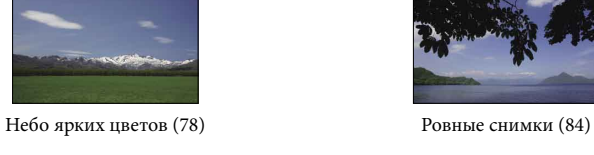

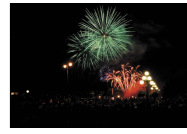

Запись объемного звучания ([48](#page-47-1)) Запись естественного громкого звука [\(84](#page-83-0))

Съемка ландшафтов

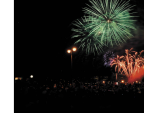

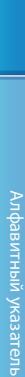

# Содержание

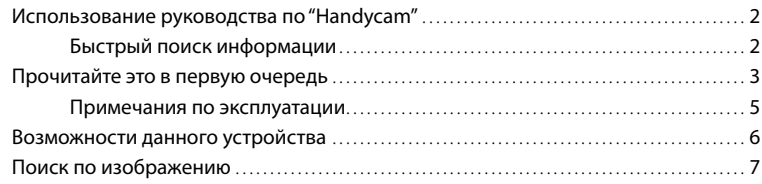

### [Подготовка к работе](#page-11-0)

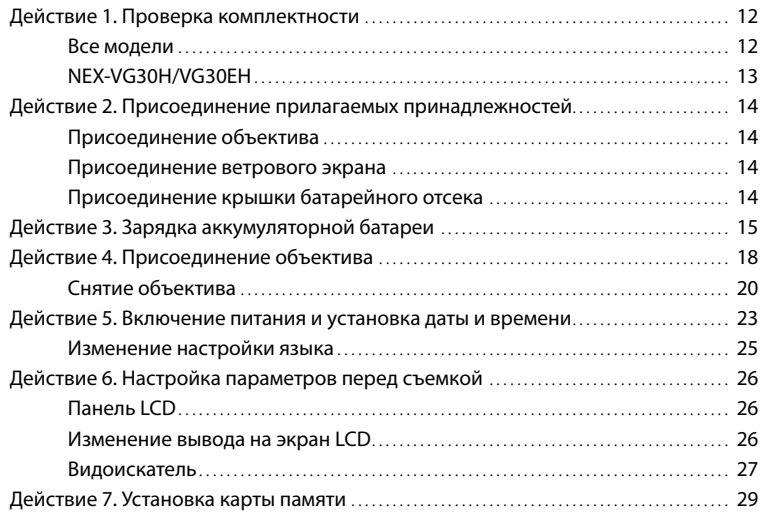

# [Запись/Воспроизведение](#page-30-0)

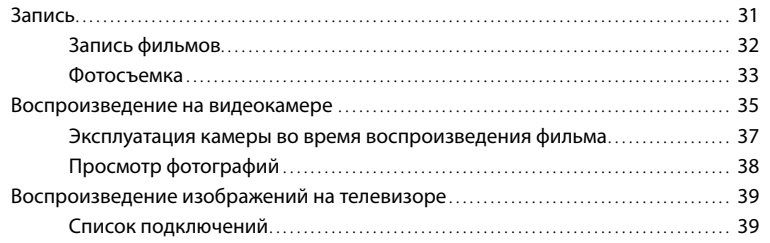

### [Расширенные функции](#page-41-0)

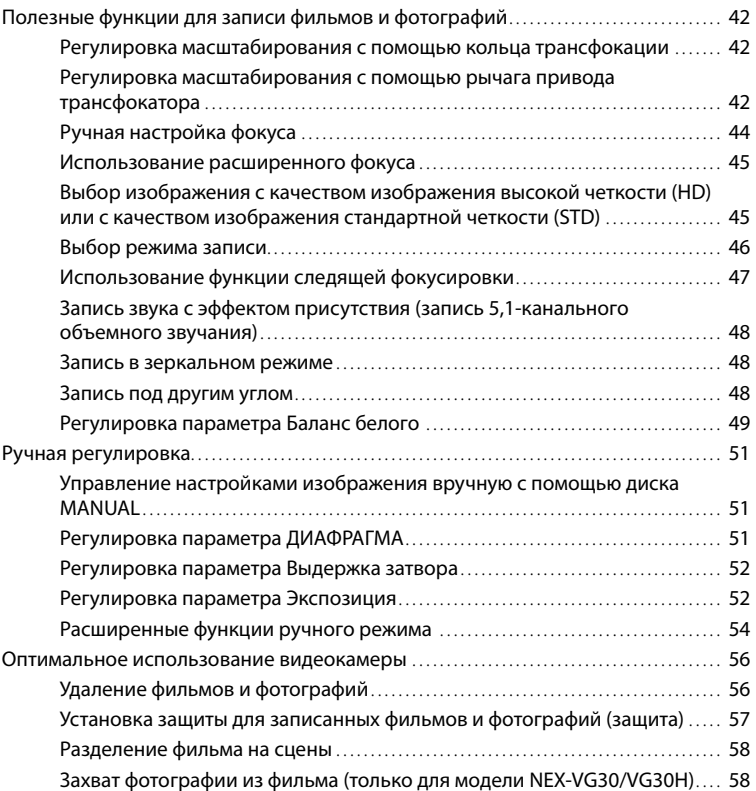

# [Сохранение фильмов и фотографий на компьютере](#page-59-1)

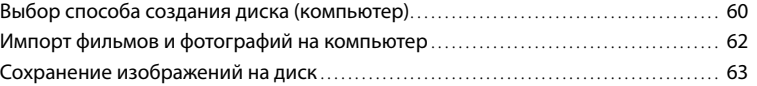

### [Сохранение изображений на внешнем устройстве](#page-64-0)

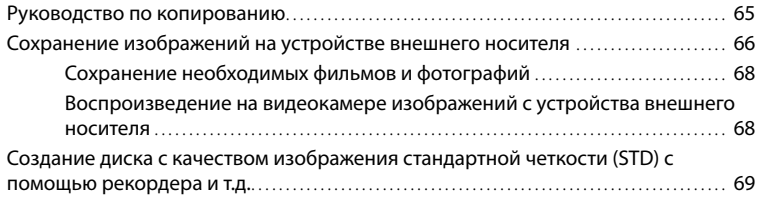

### [Индивидуальная настройка видеокамеры](#page-71-0)

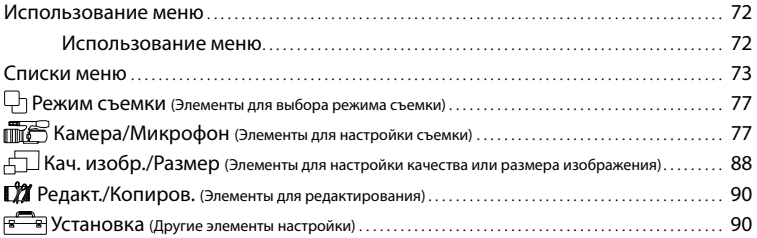

### [Дополнительная информация](#page-97-0)

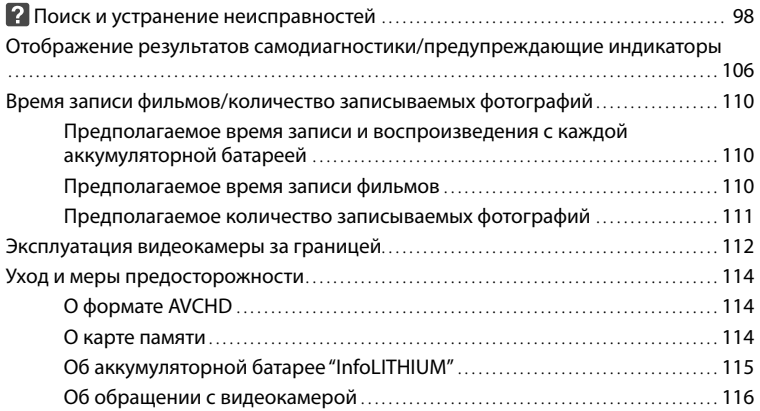

### [Краткое справочное руководство](#page-121-0)

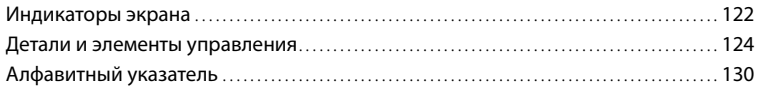

# Содержание Содержание

#### <span id="page-11-0"></span>Подготовка к работе

# Действие 1. Проверка комплектности

Убедитесь, что в комплект поставки видеокамеры входят следующие компоненты.

Числа в круглых скобках ( ) обозначают количество принадлежностей.

#### Все модели

- Данная видеокамера (1)
- Крышка корпуса (прикреплена к видеокамере NEX-VG30H/VG30EH; прилагается, но не прикреплена к другим моделям) (1) (стр. [18\)](#page-17-1)

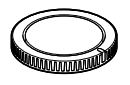

Адаптер переменного тока (1) (стр. [15](#page-14-1))

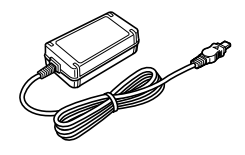

Кабель питания (1) (стр. [15\)](#page-14-1)

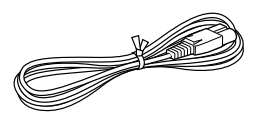

 $\bullet$  Компонентный кабель A/V (1) (стр. [39](#page-38-1))

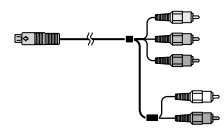

Соединительный кабель A/V (1) (стр. [40](#page-39-0))

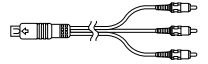

Кабель USB (1) (стр. [66](#page-65-0))

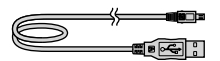

Пульт дистанционного управления (RMT-835) (1) (стр. [128\)](#page-127-0)

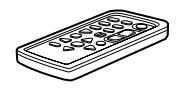

Литиевая батарея пуговичного типа уже установлена.

Аккумуляторная батарея (NP-FV70) (1) (стр. [15](#page-14-1))

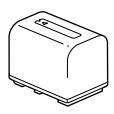

Крышка батарейного отсека (1) (стр. [14](#page-13-1))

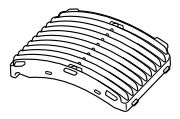

Ветровой экран (1) (стр. [14](#page-13-2))

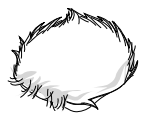

- <span id="page-12-0"></span>Большой наглазник (1) (стр. [28](#page-27-0))
- Задняя крышка объектива (1) (стр. [18\)](#page-17-1)

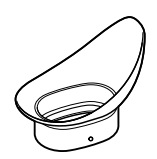

- CD-ROM "Handycam" Application Software (1)
- "PlayMemories Home" (программное обеспечение, включая "Справочное руководство по PlayMemories Home")
- Image Data Converter (программное обеспечение для редактирование файлов RAW)
- Руководство по "Handycam" (PDF)
- Руководство по эксплуатации (1)

#### NEX-VG30H/VG30EH

Электроприводной объектив с высокой степенью увеличения (E PZ 18-200mm F3.5-6.3 OSS) (прикреплен к видеокамере) (1) (стр. [18\)](#page-17-1)

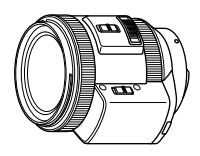

Бленда объектива (1) (стр. [22](#page-21-0))

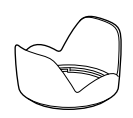

Передняя крышка объектива (прикреплена к объективу) (1) (стр. [18\)](#page-17-1)

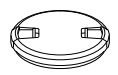

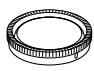

### <span id="page-13-0"></span>Действие 2. Присоединение прилагаемых принадлежностей

#### Присоединение объектива

Для получения информации о присоединении объектива см. стр. [18](#page-17-1). Объектив E PZ 18-200mm F3.5-6.3 OSS не входит в комплект модели NEX-VG30/VG30E. Используйте подходящие объективы (продаются отдельно). Для моделей NEX-VG30H/VG30EH объектив присоединен к видеокамере во время покупки.

#### <span id="page-13-2"></span>Присоединение ветрового экрана

Используйте ветровой экран, чтобы уменьшить шум ветра при записи с помощью микрофона. Присоединяйте ветровой экран стороной с логотипом Sony вниз.

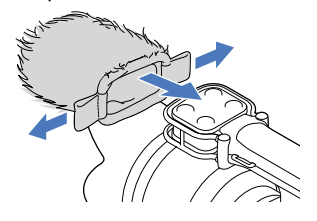

#### <span id="page-13-1"></span>Присоединение крышки батарейного отсека

После присоединения аккумуляторной батареи установите крышку батарейного отсека.

Присоедините крышку батарейного отсека выступающей частью ((1)) в том направлении, как показано на рисунке.

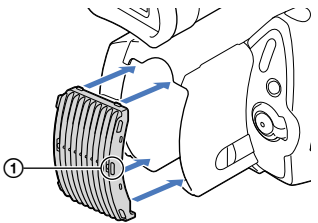

<span id="page-14-1"></span><span id="page-14-0"></span>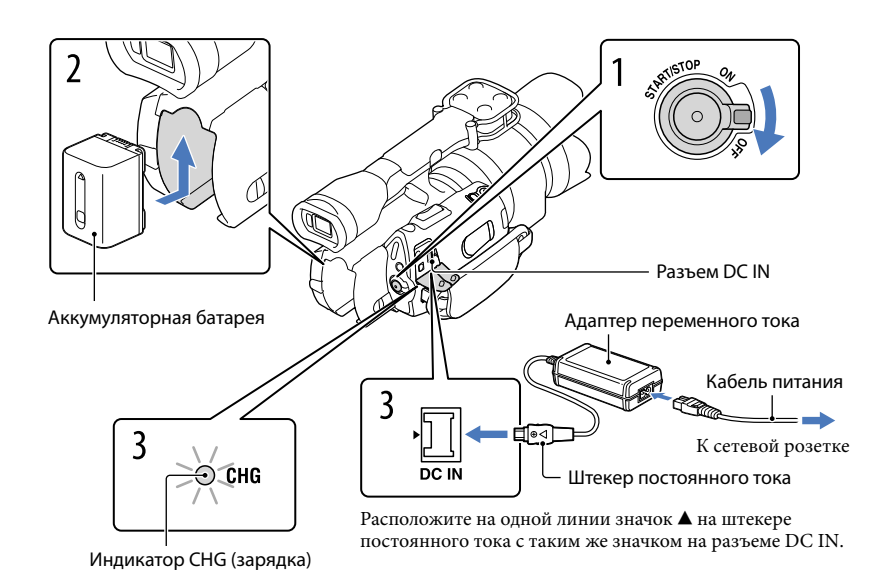

Можно зарядить аккумуляторную батарею "InfoLITHIUM" (серии V) после подключения ее к видеокамере.

#### Примечания

1

2

- К видеокамере запрещается подключать любые аккумуляторные батареи "InfoLITHIUM", отличные от аккумуляторных батарей серии V.
- Запрещается подключать аккумуляторные батареи "InfoLITHIUM" модели NP-FV30/FV50, даже если они принадлежат к серии V.

Переместите переключатель POWER в положение OFF (значение по умолчанию).

Подключите аккумуляторную батарею, сдвинув ее в направлении, указанном стрелкой, до щелчка.

#### 3 Подключите адаптер переменного тока и кабель питания к видеокамере и сетевой розетке.

Загорится индикатор CHG (зарядка) и начнется зарядка. Индикатор CHG (зарядка) погаснет, когда аккумуляторная батарея будет полностью заряжена.

4 По окончании зарядки батареи отсоедините адаптер переменного тока от гнезда DC IN видеокамеры.

#### Время зарядки

Приблизительное время полной зарядки полностью разряженной аккумуляторной батареи (мин.).

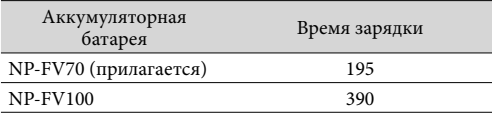

Время зарядки, указанное в таблице выше, было измерено при зарядке видеокамеры при температуре 25 °С. Рекомендуется заряжать батарею в диапазоне температур от 10 °С до 30 °С.

#### Советы

Если видеокамера включена, в правом верхнем углу экрана LCD отображается индикатор, указывающий приблизительный оставшийся заряд батареи.

#### Извлечение аккумуляторной батареи

Переместите переключатель POWER в положение OFF. Сдвиньте рычаг освобождения аккумуляторной батареи BATT ((1)) и извлеките аккумуляторную батарею (2).

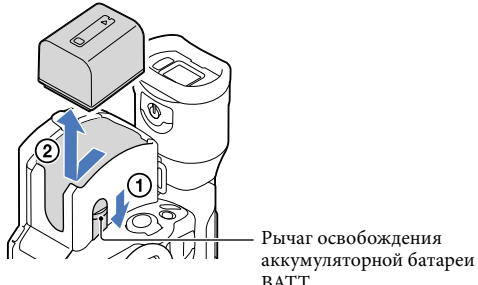

**BATT** 

#### Использование сетевой розетки в качестве источника питания

Выполните подключения так же, как описано в разделе ["Действие 3. Зарядка](#page-14-1)  [аккумуляторной батареи](#page-14-1)" (стр. [15\)](#page-14-1). Аккумуляторная батарея не разряжается даже в случае ее подключения к видеокамере.

#### Зарядка аккумуляторной батареи за границей

Можно заряжать аккумуляторную батарею в любой стране/регионе благодаря прилагаемому к ней адаптеру переменного тока, который можно использовать в диапазоне от 100 B до 240 B переменного тока с частотой 50 Гц/60 Гц.

#### Примечания

Не используйте электронный трансформатор напряжения.

#### Примечания по подсоединению/отсоединению источника питания

- При извлечении аккумуляторной батареи или отключении адаптера переменного тока выключите видеокамеру и убедитесь, что индикаторы  $\boxplus$  (Фильм)/ $\bigcirc$  (Фото) (стр. [32](#page-31-0)) и индикатор доступа (стр. [29\)](#page-28-0) не горят.
- Индикатор CHG (зарядка) мигает во время зарядки в следующих случаях.
	- Аккумуляторная батарея подключена неправильно.
	- Аккумуляторная батарея повреждена.
	- Низкая температура аккумуляторной батареи.
	- Извлеките аккумуляторную батарею из видеокамеры и поместите ее в теплое место.
	- Высокая температура аккумуляторной батареи. Извлеките аккумуляторную батарею из видеокамеры и поместите ее в холодное место.
- В настройке по умолчанию питание выключается автоматически приблизительно через 5 минут бездействия для экономии заряда батареи ([Автовыключатель], стр. [96](#page-95-0)).

#### Примечания относительно адаптера переменного тока

- При использовании адаптера переменного тока включайте его в ближайшую сетевую розетку. В случае возникновения каких-либо неполадок в работе видеокамеры немедленно отсоедините адаптер переменного тока от сетевой розетки.
- При использовании адаптера переменного тока не размещайте его в узких пространствах, например, между стеной и мебелью.
- Не допускайте короткого замыкания штекера постоянного тока адаптера переменного тока или контактов батареи металлическими предметами. Это может привести к неполадкам.

#### Примечание относительно кабеля питания

Кабель питания предназначен для использования исключительно с данной видеокамерой, его нельзя применять для какого-либо другого электрического оборудования.

# <span id="page-17-1"></span><span id="page-17-0"></span>Действие 4. Присоединение объектива

В данном руководстве приводятся инструкции по присоединению объектива на примере объектива E PZ 18-200mm F3.5-6.3 OSS, который прилагается к модели NEX-VG30H/VG30EH (объектив присоединен к видеокамере во время покупки). При использовании другого объектива см. инструкции по эксплуатации, прилагаемые к данному объективу.

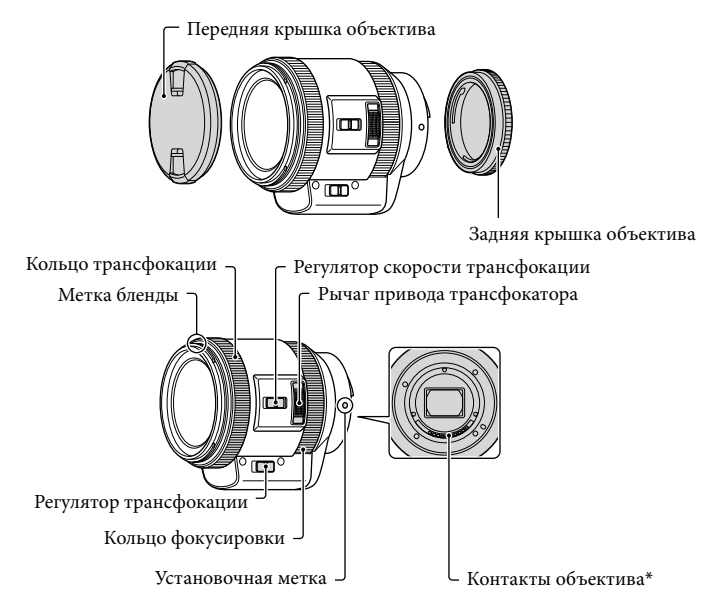

\* Не прикасайтесь к контактам объектива и не загрязняйте их.

 $\vert$ 1 Снимите крышку корпуса с видеокамеры, а упаковочную крышку с задней части объектива.

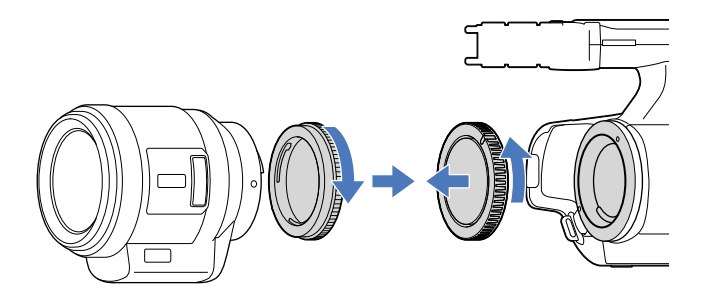

 Установите объектив, выровняв установочные метки (белые) на объективе и на корпусе видеокамеры. Слегка нажав объективом на корпус видеокамеры, поверните его по часовой стрелке до щелчка, чтобы установить в зафиксированное положение.

Держите объектив прямо.

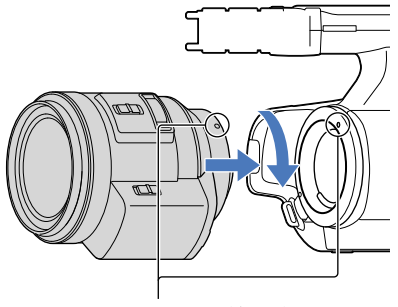

Установочные метки (белые)

#### Примечания

j

j

- При присоединении объектива не нажимайте на кнопку снятия объектива.
- Не прикладывайте силу при присоединении объектива. Установка объектива с силой может привести к неисправности или повреждению байонета объектива.
- В зависимости от используемого объектива возможно некоторое его движение в зафиксированном положении. Это не является неисправностью.
- Во избежание попадания в корпус видеокамеры пыли или грязи держите видеокамеру передней частью вниз и производите замену объектива быстро вдали от пыльных мест.
- <span id="page-19-0"></span> Полностью нажав кнопку снятия объектива, поверните объектив против часовой стрелки до конца.
	- При снятии объектива удерживайте как объектив, так и корпус видеокамеры.

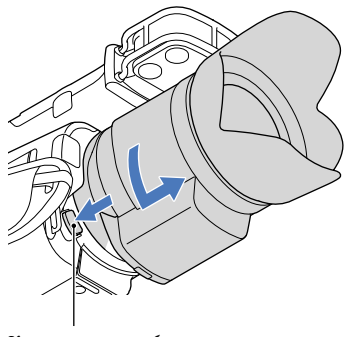

Кнопка снятия объектива

#### Установите упаковочную крышку на объектив и присоедините крышку корпуса к видеокамере.

- Совместите метку на крышке корпуса с установочными метками и поверните ее по часовой стрелке.
- Перед присоединением крышек очистите их от пыли.

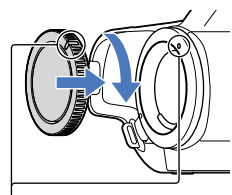

Совместите метки.

#### Примечания

j

- Если частицы пыли или грязи попадут в корпус видеокамеры при смене объектива и останутся на поверхности датчика изображения (деталь, выступающая в качестве пленки), то в зависимости от условий съемки они могут появится на изображении. На датчик изображения нанесено защитное покрытие, которое препятствует скапливанию пыли на датчике. В любом случае производите снятие объектива быстро вдали от пыльных мест.
- Не оставляйте камеру со снятым объективом и крышкой корпуса.

#### Если на датчике изображения остается пыль или грязь

Выключите видеокамеру и отсоедините объектив. Очистите датчик изображения и место вокруг него с помощью воздуходувки (продается отдельно), а затем снова присоедините объектив.

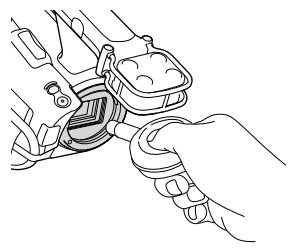

#### Примечания

- Не используйте распылитель жидкости, поскольку капли воды могут попасть в корпус видеокамеры.
- Во избежание соприкосновения кончика воздуходувки с датчиком изображения не вставляйте воздуходувку в полость за байонетом.
- Во избежание повторного попадания пыли в видеокамеру держите ее передней частью вниз.
- Избегайте сотрясений видеокамеры во время чистки.
- Если не удается очистить датчик изображения с помощью процедуры выше, обратитесь к дилеру Sony или в местный уполномоченный сервисный центр Sony.

#### Переходник байонета

При использовании переходника байонета (продается отдельно) можно устанавливать объектив с байонетом A (продается отдельно). Для получения дополнительной информации см. инструкции, прилагаемые к переходнику байонета.

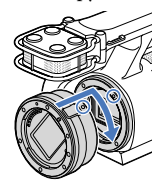

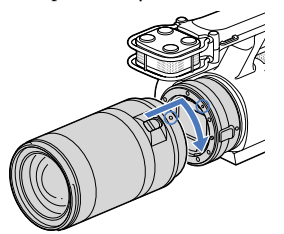

Доступные функции различаются в зависимости от типа переходника байонета.

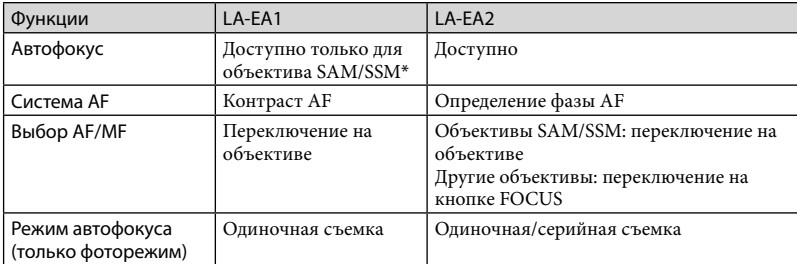

\* При использовании переходника LA-EA1 скорость автофокуса для объективов с байонетом A будет ниже по сравнению с объективами с байонетом E. (Если установлен объектив с байонетом A, скорость автофокуса будет составлять от 2 до 7 секунд при съемке в условиях измерения Sony. Скорость может различаться в зависимости от объекта съемки, окружающего освещения и т.д.)

#### Примечания

- Некоторые объективы, возможно, не удастся использовать, или их функциональность будет ограничена. Для получения информации о совместимых объективах перейдите на соответствующий веб-сайт поддержки или обратитесь в местный уполномоченный сервисный центр Sony.
- При видеосъемке может быть записан звук работы объектива и видеокамеры. Можно избежать этого, установив минимальный уровень параметра Уровень зап. звука. Коснитесь MENU (MENU)  $\rightarrow$  [Камера/Микрофон]  $\rightarrow$  [ $\downarrow$  ( $\downarrow$  Микрофон)]  $\rightarrow$  [Уровень зап. звука].
- В зависимости от используемого объектива или объекта съемки фокусировка может занять длительное время или, возможно, будет сложно выполнить фокусировку.

#### <span id="page-21-0"></span>Присоединение бленды

Совместите красную линию на бленде с такой же линией на объективе и установите бленду на объектив. Поворачивайте бленду по часовой стрелке так, чтобы красная точка на бленде совместилась с красной линией на объективе и бленда защелкнулась.

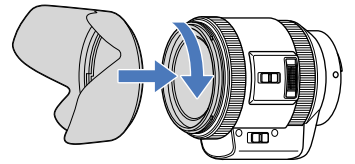

Бленду объектива не удастся присоединить к объективу задом наперед.

### <span id="page-22-0"></span>Действие 5. Включение питания и установка даты и времени

Переместите переключатель POWER в положение ON, удерживая при этом зеленую кнопку нажатой.

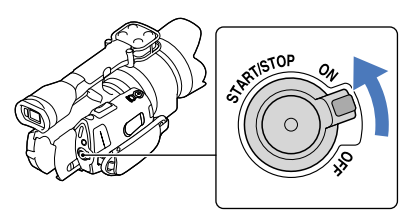

Переключатель POWER

Выберите желаемый язык, затем коснитесь [Дал.].

Прикоснитесь к кнопке на экране LCD

1

2

3

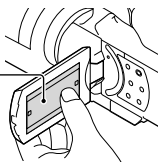

Выберите нужный географический регион с помощью  $\blacksquare/\blacksquare$ , затем коснитесь [Дал.].

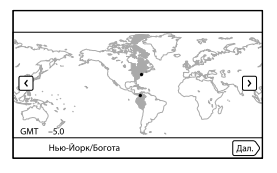

• Для повторной установки даты и времени коснитесь **MENU** (MENU) - [Установка]  $\rightarrow$  [ $\bigcirc$ ) ( $\bigcirc$ ) Установка часов)]  $\rightarrow$  [Устан.даты и вр.]  $\rightarrow$  [Дата и время]. Если элемент не отображается на экране, касайтесь **/ , иска** элемент не появится.

# **Содержание** Содержание

# 4 Установите [Летнее время], затем коснитесь [Дал.].

Если для параметра [Летнее время] установить значение [Вкл], значение времени увеличится на 1 час.

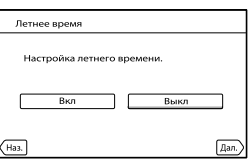

Выберите желаемый формат даты, затем коснитесь [Дал.].

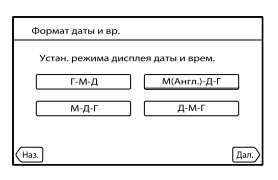

Выберите дату и время, коснитесь  $\blacksquare$ / $\blacksquare$ , чтобы задать значение, а затем коснитесь [Дал.]  $\rightarrow$  **OK** \*.

\* Экран подтверждения появляется только при первой установке времени.

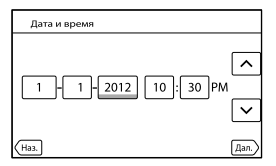

Запускается отсчет времени.

#### Примечания

5

6

- Дата и время не отображаются в процессе записи, однако эти значения автоматически записываются на карту памяти и могут быть отображены на экране во время воспроизведения. Для отображения даты и времени коснитесь **MENU** (MENU)  $\rightarrow$  [Установка]  $\rightarrow$  [ $\blacktriangleright$  ( $\blacktriangleright$  Hactp. воспроизвед.)] → [Код данных] → [Дата/Время] →  $\Box$
- Можно отключить звуковые сигналы при выполнении операций, коснувшись  $\text{MEMU} \rightarrow$  $[Y_{\text{CTaHBBKA}}] \rightarrow [\text{N} \times \text{Ob}_{\text{HME HactpoHKM}}] \rightarrow [3_{\text{BVK}}] \rightarrow [B_{\text{BKKJ}}] \rightarrow \text{OK}$
- Если кнопка не реагирует на касания надлежащим образом, выполните калибровку сенсорной панели (стр. [118\)](#page-117-0).

#### Отключение питания

Переместите переключатель POWER в положение OFF.

Индикатор (Фильм) мигает в течение нескольких секунд и затем видеокамера выключается.

<span id="page-24-1"></span><span id="page-24-0"></span>Можно изменить язык, на котором отображаются сообщения на экране.

Коснитесь **MENU** (MENU)  $\rightarrow$  [Установка]  $\rightarrow$  [ $\rightarrow$  ( $\rightarrow$  Общие настройки)]  $\rightarrow$  [Language Setting]  $\rightarrow$  требуемый язык  $\rightarrow$   $\overrightarrow{OR}$   $\rightarrow$   $\overrightarrow{X}$   $\rightarrow$   $\overrightarrow{X}$ .

#### <span id="page-25-0"></span>Панель LCD

Откройте панель LCD, повернув ее на 90 градусов по отношению к видеокамере ( $\left(\mathbf{0}\right)$ ), затем отрегулируйте угол  $(Q)$ ).

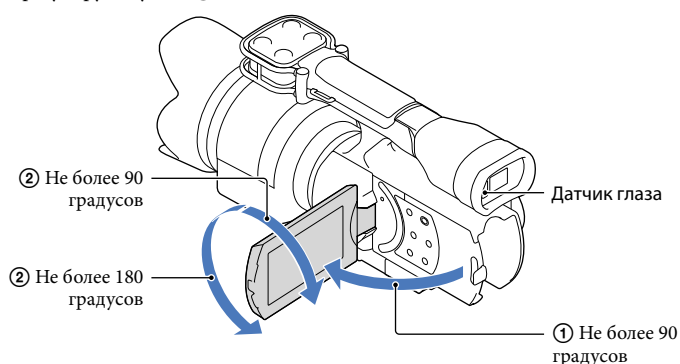

#### Советы

- Изображения отображаются в видоискателе или на экране LCD.
- Когда экран LCD закрыт, если посмотреть в видоискатель, содержимое экрана отобразится в видоискателе. Можно настроить видеокамеру таким образом, чтобы содержимое экрана отображалось в видоискателе, если поднести его к глазу при открытом экране LCD (стр. [95\)](#page-94-0).
- Отрегулировать яркость экрана LCD можно с помощью параметра [Яркость LCD] (стр. [94\)](#page-93-0).

#### Изменение вывода на экран LCD

Нажимайте кнопку DISPLAY для изменения режима вывода на экран в следующем порядке:

Запись: вывод подробной информации - вывод краткой информации - вывод минимальной информации

Воспроизведение: вывод подробной информации вывод минимальной информации

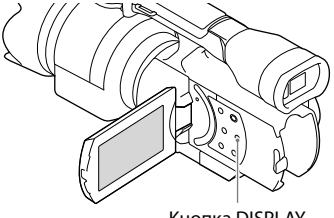

Кнопка DISPLAY

#### <span id="page-26-0"></span>Советы

По умолчанию режим вывода меняется на вывод краткой информации приблизительно через 4 секунды ([Настройка показа], стр. [95](#page-94-1)). Режим вывода меняется на вывод подробной информации при касании любой части экрана LCD за исключением кнопок. Это делается для того, чтобы обеспечить возможность использования элементов.

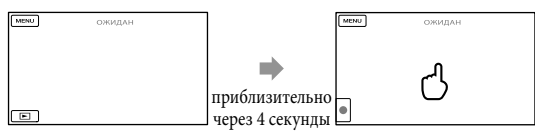

При использовании видоискателя экран погаснет через определенный период времени.

#### Видоискатель

При записи с использованием видоискателя, если экран LCD закрыт, подносите видоискатель ближе к глазу. Если индикация в видоискателе выглядит размытой, отрегулируйте рычаг регулировки объектива видоискателя, расположенный под видоискателем. Если для параметра [Видоискат./Экран] (стр. [95\)](#page-94-0) задано значение [Авто], при приближении видоискателя к глазу срабатывает датчик глаза и содержимое экрана начинает отображаться в видоискателе, даже если экран LCD открыт. Если датчик глаза не сработает, информация будет отображаться на экране LCD.

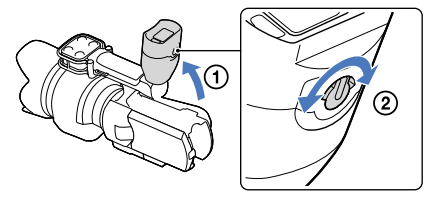

#### <span id="page-27-0"></span>Если изображение в видоискателе видно нечетко

Если в условиях яркой освещенности изображение на экране видоискателя трудноразличимо, воспользуйтесь прилагаемым большим наглазником. Для установки большого наглазника его следует немного растянуть и совместить с предусмотренным для него пазом на видоискателе. Большой наглазник можно установить обращенным вправо или влево.

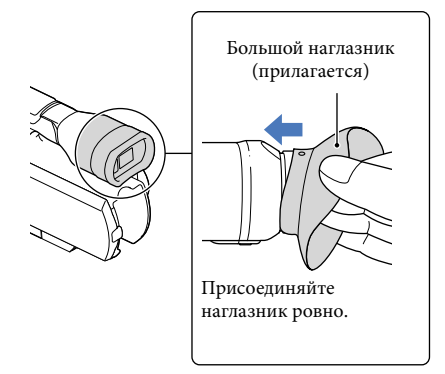

#### Примечания

Не снимайте ранее установленный наглазник.

# <span id="page-28-1"></span>Действие 7. Установка карты памяти

<span id="page-28-0"></span>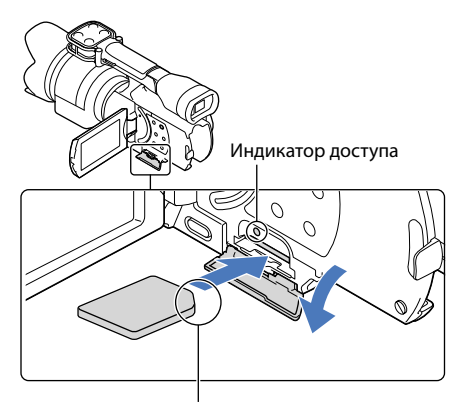

Обратите внимание на направление срезанного уголка.

#### Откройте крышку и вставьте карту памяти срезанным краем в направлении, показанном на рисунке, до щелчка.

При вставке новой карты памяти появится экран с надписью [Подготовка файла базы данных изображений. Пожалуйста, подождите.]. Дождитесь исчезновения экрана.

2 Закройте крышку.

#### Примечания

1

- При отображении сообщения [Не удалось создать новый файл базы изображений. Возможно, недостаточно свободного места.] выполните форматирование карты памяти (стр. [90](#page-89-0)).
- Убедитесь в правильном направлении установки карты памяти. Если принудительно вставить карту памяти в неправильном направлении, это может привести к повреждению карты памяти, гнезда для карты памяти или данных изображений.
- Не открывайте крышку во время записи.
- При установке или извлечении карты памяти будьте осторожны, чтобы карта памяти не выпала.

#### Извлечение карты памяти

Откройте крышку и слегка однократно нажмите на карту памяти.

#### Типы карт памяти, которые можно использовать с видеокамерой

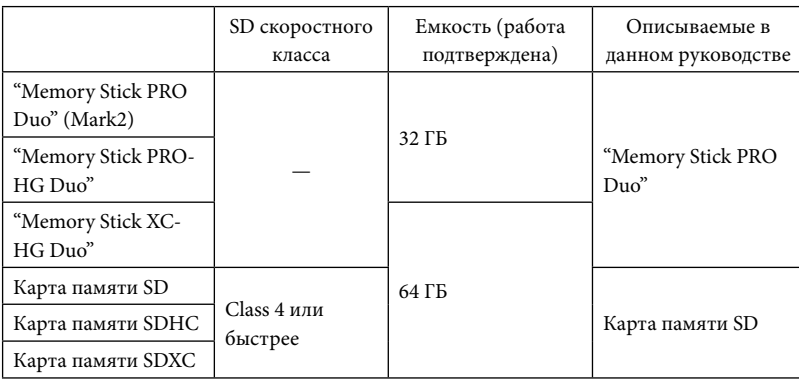

Работа со всеми картами памяти не гарантируется.

- С этой видеокамерой могут использоваться карты "Memory Stick PRO Duo", карты "Memory Stick" в два раза меньшие по размеру или карты SD стандартного размера.
- Не прикрепляйте этикетки и т.д. на карту памяти или адаптер карты памяти. Это может привести к неполадкам.

#### Примечания

- MultiMediaCard не может использоваться с этой видеокамерой.
- Фильмы, записанные на картах памяти "Memory Stick XC-HG Duo" или SDXC, не удастся импортировать или воспроизвести на компьютере или устройствах AV, не поддерживающих файловую систему exFAT\*, путем подключения видеокамеры к этим устройствам при помощи кабеля USB. Заранее убедитесь, что подключаемое оборудование поддерживает систему exFAT. Если подключить оборудование, не поддерживающее систему exFAT, и на дисплее появляется экран форматирования, не выполняйте форматирования. Все записанные данные будут утрачены.
	- \* exFAT это файловая система, которая используется в картах памяти "Memory Stick XC-HG Duo" и SDXC.

#### <span id="page-30-0"></span>Запись/Воспроизведение

# Запись

1

2

3

При настройке по умолчанию фильмы записываются с качеством изображения высокой четкости (HD).

Закрепите наручный ремешок.

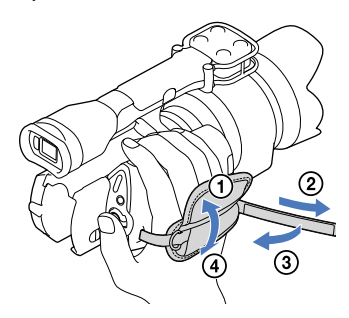

Чтобы снять крышку объектива, сдвиньте защелки по обеим сторонам крышки.

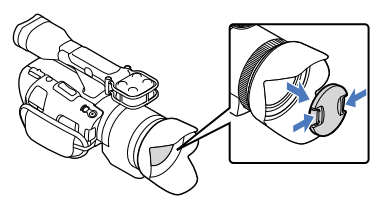

Переместите переключатель POWER в положение ON, удерживая при этом зеленую кнопку нажатой.

Видеокамера включится.

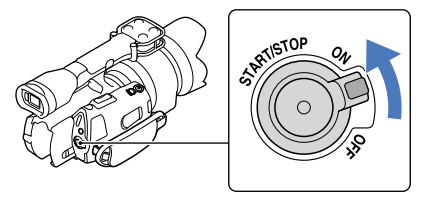

<span id="page-31-1"></span><span id="page-31-0"></span>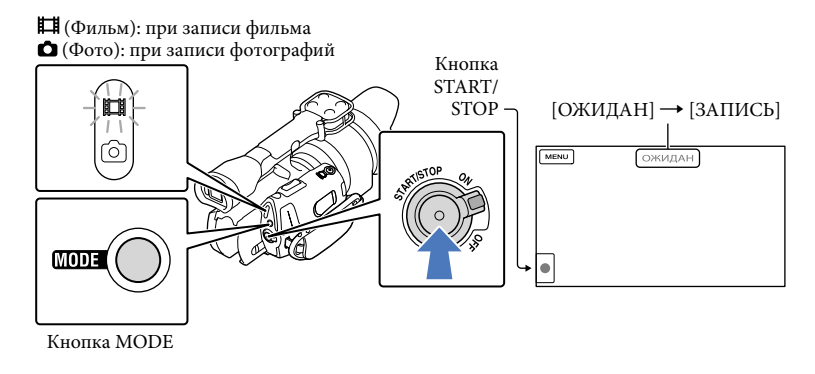

 $\vert$ 1 Нажмите MODE, чтобы загорелся индикатор **| ф** (Фильм).

 $|2|$ Нажмите кнопку START/STOP, чтобы начать запись.

Во время записи загорается индикатор записи (стр. [127\)](#page-126-0). Чтобы остановить запись, повторно нажмите кнопку START/STOP.

#### Примечания

j

- Максимальное время непрерывной записи фильмов составляет приблизительно 13 часов.
- Когда размер файла фильма превышает 2 ГБ, автоматически создается следующий файл фильма.
- После включения видеокамеры пройдет несколько секунд, прежде чем можно будет выполнять запись. В течение этого времени на видеокамере невозможно выполнить какие-либо операции.
- Если по окончании записи данные все еще будут записываться, на экране будут показываться следующие состояния. В течение этого времени не подвергайте камеру толчкам или вибрации и не извлекайте батарею и не отключайте адаптер переменного тока.
	- Горит или мигает индикатор доступа (стр. [29\)](#page-28-0)
	- Значок носителя в правом верхнем углу экрана LCD мигает
- Держите объектив левой рукой для обеспечения устойчивости видеокамеры во время съемки (если не используется штатив). Не прикасайтесь пальцами к микрофону.

#### Советы

- Дополнительные сведения о времени записи фильмов см. на стр. [110](#page-109-1).
- При нажатии кнопки PROGRAM AE для параметров ДИАФРАГМА, Выдержка затвора, Усиление и Экспозиция выбираются автоматические значения.
- [ SteadyShot] по умолчанию имеет значение [Стандартные]. Обратите внимание, что если присоединенный объектив не оснащен функцией стабилизации изображения, функцию SteadyShot использовать не удастся.
- Можно выполнить захват фотографий из записанных фильмов (NEX-VG30/VG30H) (стр. [58\)](#page-57-1).
- <span id="page-32-0"></span>Можно проверить оставшееся время записи, приблизительный оставшийся объем и т.д., коснувшись **MENU** (MENU) → [Установка] → [  $\bigodot$  (  $\bigodot$  Настройки носителя)] → [Данные о носителе] (стр. [90\)](#page-89-2).
- Записанные изображения отображаются на всем экране LCD видеокамеры (в полнопиксельном режиме отображения). Однако это может привести к небольшой обрезке верхнего, нижнего, правого и левого краев изображения при воспроизведении изображений на телевизоре, не поддерживающем полнопиксельный режим отображения. В этом случае установите для параметра [Контр рамка] значение [Вкл] (стр. [84](#page-83-1)) и выполняйте запись изображений, используя внешнюю рамку, отображаемую на экране в качестве ориентира.

#### Код данных во время записи

Дата записи, время и условия записываются автоматически на карту памяти. Они не отображаются во время записи. Однако во время воспроизведения данную информацию можно просмотреть, выбрав параметр [Код данных]. Для отображения этой информации коснитесь  $\mathbb{M}$  MENU) → [Установка] → [ $\blacktriangleright$  ( $\blacktriangleright$  Настр. воспроизвед.)]  $\rightarrow$  [Код данных]  $\rightarrow$  требуемый параметр  $\rightarrow$  <sup>ок</sup>.

#### Фотосъемка

j

j

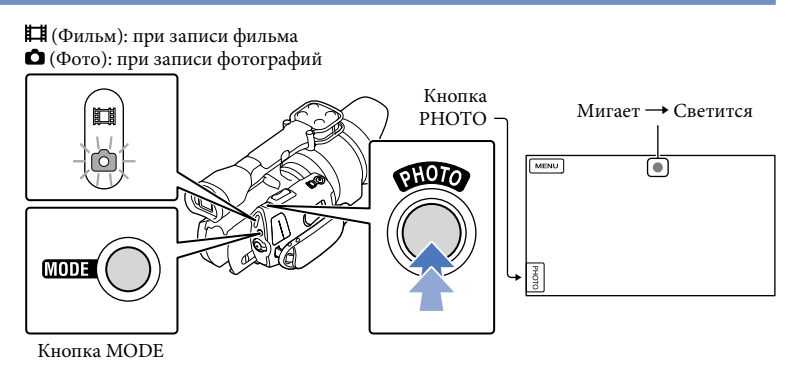

Индикация исчезает, когда завершается запись фотографии.

 $\blacksquare$  Нажмите MODE, чтобы загорелся индикатор  $\spadesuit$  (Фото).

Экран LCD переключится в режим записи фотографии.

 $|2|$ Слегка нажмите кнопку PHOTO, чтобы отрегулировать фокусировку, затем полностью нажмите эту кнопку.

# Содержание Содержание

#### Индикатор фокусировки

Индикатор фокусировки отображает состояние фокусировки, загораясь/мигая.

- горит : фокус наведен.
- мигает : видеокамере не удается автоматически сфокусироваться на объекте. Измените компоновку фотоснимка или установку фокусировки.

#### Советы

- Дополнительные сведения о доступном для записи количестве фотографий см. на стр. [111.](#page-110-1)
- При нажатии кнопки PROGRAM AE для параметров ДИАФРАГМА, Выдержка затвора, ISO и Экспозиция выбираются автоматические значения.
- Для изменения размера изображения коснитесь  $\text{MSE}$  (MENU)  $\rightarrow$  [Кач. изобр./Размер]  $\rightarrow$  $\begin{bmatrix} \bullet & \bullet & \bullet \\ \bullet & \bullet & \bullet & \bullet \end{bmatrix}$  Размер изобр $\rightarrow$  требуемая настройка  $\rightarrow$   $\begin{bmatrix} \bullet & \bullet & \bullet \\ \bullet & \bullet & \bullet \\ \bullet & \bullet & \bullet \end{bmatrix}$
- При отображении значка  $\blacksquare$  запись фотографий невозможна.

# <span id="page-34-0"></span>Воспроизведение на видеокамере

#### Советы

1

2

3

Видеокамера автоматически отображает записанные изображения как событие в соответствии с датой и временем.

Переместите переключатель POWER в положение ON, удерживая при этом зеленую кнопку нажатой.

Видеокамера включится.

Нажмите (Просмотр изображений).

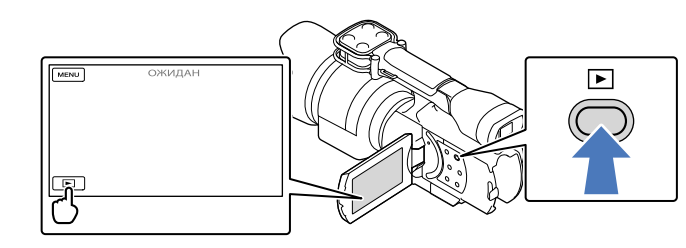

Через несколько секунд появится экран "Просмотр события".

Коснитесь  $\blacksquare/\triangleright$  для выбора желаемого события ( $\blacksquare$ ).

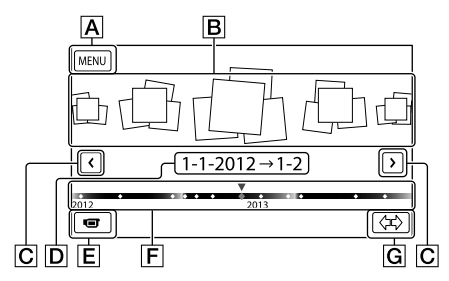

- Переход к экрану MENU
- События
- $|C|$   $|C|$  : к предыдущему/следующему событию
- Название события
- Переключение на режим записи фильма/фотографии
- Временная линейка
- **G** Кнопка изменения шкалы событий

#### При прикосновении к событию, представленному в центре, появляется экран

указателя событий.

• Коснитесь  $\breve\leftrightarrow$  ( $\overline{\bf G}$  изменение шкалы событий) в нижней правой части экрана для изменения временного отрезка на временной линейке с полутора лет на три месяца, что изменит количество событий, которые могут отображаться на временной линейке.

4 Коснитесь изображения, которое необходимо просмотреть.

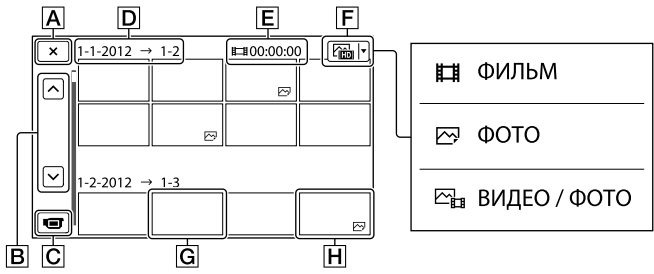

Коснитесь  $\boxed{\mathsf{F}}$  для выбора типа изображения, отображаемого в указателе, из вариантов [ ФИЛЬМ] (только фильмы), [ ФОТО] (только фотографии) или [ ВИДЕО / ФОТО] (фильмы и фотографии вместе).

Возврат на экран "Просмотр события"

- **В** / 1: отображает предыдущую/следующую страницу (при касании и удерживании кнопки выполняется прокрутка экрана указателя.)
- Переключение на режим записи фильма/фотографии
- Заголовок события
- Общее время фильмов в событии (при наличии только фотографий отображается общее их число)
- Кнопка переключения типа изображения
- **G** Фильм
- Фото

<sup>•</sup> IDI отображается с фильмами или фотографиями, которые были воспроизведены или записаны последними. Если коснуться фильма или фотографии со значком ID-I, можно продолжить воспроизведение с предыдущего момента.
Во время воспроизведения фильма видеокамерой можно использовать функции, показанные на рисунке ниже. Показанный ниже рисунок будет отображаться при выборе  $\left[\sum_{i=1}^n B\text{M/IEO}/\Phi$ ОТО] (настройка по умолчанию) или  $\left[\prod_{i=1}^n \Phi\text{M/IEM}\right]$ прикосновением к кнопке переключения типа изображения на экране указателя событий.

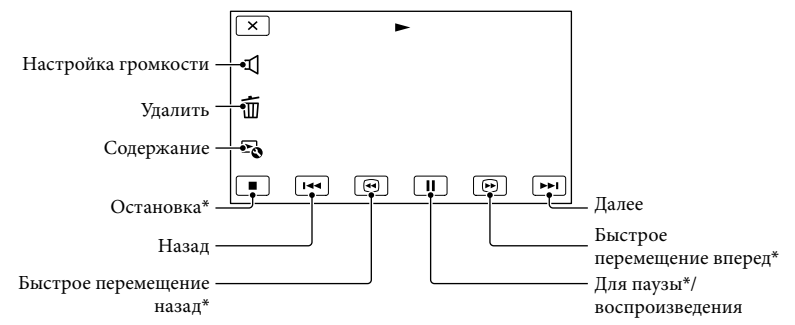

\* Эти кнопки могут использоваться, только когда видеокамера воспроизводит фильм.

#### Примечания

Возможно, не удастся воспроизвести изображения на других устройствах, отличных от видеокамеры.

#### Советы

- Касание кнопки ЧЭ на экране воспроизведения отображает функции, которые можно использовать в настоящее время, и позволяет легко воспользоваться ими.
- Когда воспроизведение с выбранного изображения достигает последнего изображения, экран возвращается к INDEX.
- Во время паузы коснитесь  $\blacksquare$  /  $\blacksquare$  для замедленного воспроизведения фильма.
- При последующих прикосновениях к **В и во время воспроизведения фильм** будет воспроизводиться быстрее приблизительно в 5 раз  $\rightarrow$  приблизительно в 10 раз  $\rightarrow$ приблизительно в 30 раз приблизительно в 60 раз.
- Во время записи дата, время и условия съемки записываются автоматически. Эта информация не отображается во время записи, однако можно отобразить ее во время воспроизведения, прикоснувшись к MENU (MENU) → [Установка] → [ $\blacktriangleright$  ( $\blacktriangleright$  Настр. воспроизвед.)] → [Код данных]  $\rightarrow$  требуемая настройка  $\rightarrow$  **OK**  $\rightarrow$  **X**

#### Регулировка громкости звука фильмов

Во время воспроизведения фильмов коснитесь  $\Psi \rightarrow$ , отрегулируйте с помощью кнопок  $\left( - \right)$   $\left( - \right)$   $\rightarrow$   $\left( \right)$   $\rightarrow$   $\left( \right)$ 

Во время просмотра фотографий можно использовать функции, показанные на рисунке ниже. Показанный ниже рисунок будет отображаться при выборе [ ФОТО] касанием кнопки переключения типа изображения на экране указателя событий.

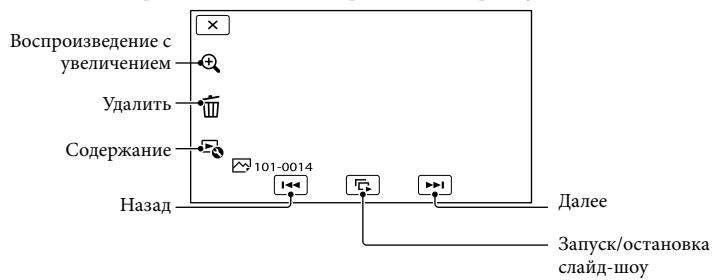

#### Советы

Для повтора Cлайд-шоу коснитесь [Наст. показа слайд.].

#### Просмотр увеличенных изображений

Коснитесь (Воспроизведение с увеличением) во время воспроизведения фотоснимка. Можно регулировать увеличение с помощью кнопок  $\mathfrak{A}/\mathfrak{A}$ . Для выполнения этой операции можно также использовать рычаг привода трансфокатора.

#### Советы

Не удастся использовать воспроизведение с увеличением, если на индексном экране не выбран режим [ ФОТО].

## <span id="page-38-0"></span>Воспроизведение изображений на телевизоре

Способы подключения и качество изображения (высокая четкость (HD) или стандартная четкость (STD)), просматриваемого на экране телевизора, различаются в зависимости от типа подключенного телевизора и используемых разъемов.

Можно просматривать изображения на экране телевизора даже во время их записи.

#### Разъемы выхода видеокамеры

Разъем HDMI OUT NO IMOH Дистанционный соединитель A/V

> Переключите вход телевизора на подключенный разъем.

См. руководство по эксплуатации телевизора.

1

2 Подключите видеокамеру к телевизору.

> В качестве источника питания используйте прилагаемый адаптер переменного тока (стр. [16\)](#page-15-0).

3 Воспроизведение фильма или фотографии на видеокамере (стр. [35\)](#page-34-0).

#### Список подключений

## Подключение к телевизору высокой четкости

Если запись выполнена с качеством изображения высокой четкости (HD), фильмы воспроизводятся с качеством изображения высокой четкости (HD). Если запись выполнена со стандартным качеством изображения (STD), фильмы воспроизводятся с качеством изображения стандартной четкости (STD).

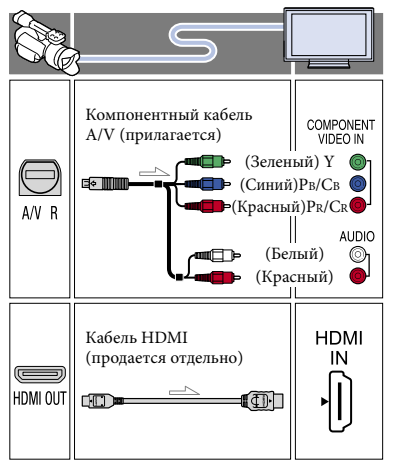

Подключение к телевизору формата 16:9 (широкоформатный) или 4:3, не поддерживающему качество изображения высокой четкости

Если запись выполнена с качеством изображения высокой четкости (HD), фильмы воспроизводятся с качеством изображения стандартной четкости (STD). Если запись выполнена с качеством изображения стандартной четкости (STD), фильмы воспроизводятся с качеством изображения стандартной четкости (STD).

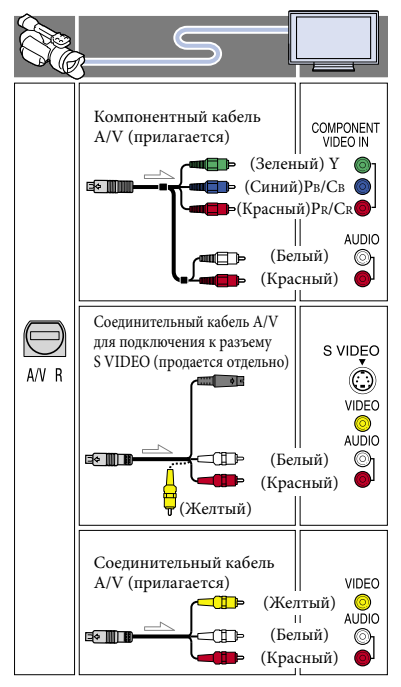

#### При подключении с использованием компонентного кабеля A/V

- При подключении только штекеров компонентного видеосигнала аудиосигналы выводиться не будут. Подсоедините белый и красный штекеры для вывода аудиосигналов.
- Выберите параметр [Компонент] для используемого вами разъема компонентного входа. Коснитесь  $M$ ENU (MENU)  $\rightarrow$ [Установка] → [ $\rightleftarrows$  ( $\rightleftarrows$  Подключение)] → [Компонент] требуемая настройка **ОК** для выполнения настройки.  $\bullet$

#### При подключении с использованием кабеля HDMI

- Используйте кабель HDMI с логотипом HDMI.
- На одном конце кабеля используйте мини разъем HDMI (для видеокамеры), на другом конце – штекер, подходящий для телевизора.
- Изображения с защитой авторских прав не выводятся через разъем HDMI OUT видеокамеры.
- При использовании этого соединения могут наблюдаться сбои в работе некоторых телевизоров (например, отсутствие звука или изображения).
- Не подключайте разъем HDMI OUT видеокамеры к разъему HDMI OUT внешнего устройства, так как это может привести к неполадкам.
- Если подключенное устройство совместимо с 5,1-канальным объемным звучанием, фильмы с качеством изображения высокой четкости (HD) автоматически выводятся с 5,1-канальным объемным звуковым сигналом. Звук фильмов с качеством изображения стандартной четкости (STD) преобразуется в 2-канальный.

#### Установка форматного соотношения экрана в соответствии с параметрами подключенного телевизора (16:9/4:3)

Установите для параметра [Тип ТВ] значение [16:9] или [4:3] в соответствии с параметрами используемого телевизора (стр. [92\)](#page-91-0).

#### При подключении с помощью соединительного кабеля A/V с разъемом S VIDEO

- При подключении штекера S VIDEO (канал S VIDEO) аудиосигналы не подаются на выход. Для вывода аудиосигналов подсоедините белый и красный штекеры к разъему аудиовхода телевизора.
- Это подключение обеспечивает воспроизведение изображений с большим разрешением по сравнению с подключением с помощью кабеля A/V.

#### Подключение к монофоническому телевизору (телевизор только с одним разъемом аудиовхода)

Подсоедините желтый штекер соединительного кабеля A/V к разъему видеовхода, а белый (левый канал) или красный (правый канал) штекер к разъему аудиовхода телевизора или видеомагнитофона.

#### Подключение к телевизору через видеомагнитофон

• Подключите видеокамеру к входу LINE IN видеомагнитофона с помощью соединительного кабеля A/V. Установите переключатель входного сигнала на видеомагнитофоне в положение LINE (VIDEO 1, VIDEO 2 и т.д.).

#### Примечания

- Если фильмы воспроизводятся с качеством изображения стандартной четкости (STD) на телевизоре формата 4:3, не совместимом с сигналом 16:9, записывайте фильмы в формате 4:3. Коснитесь  $M = N$  (MENU)  $\rightarrow$  $[Ka$ ч. изобр./Размер]  $\rightarrow$  [ $\Box$  Широкоэкр.  $|{\rm pex.}| \rightarrow |4:3| \rightarrow |{\rm OK}|$  (стр. [89\)](#page-88-0).
- Если для вывода фильмов используется кабель подключения A/V, фильмы выводятся с качеством изображения стандартной четкости (STD).

#### Советы

- При подключении видеокамеры к телевизору с использованием более одного типа кабелей для вывода изображения порядок приоритета входных разъемов телевизора будет следующим:  $H$ DMI → компонентный → S VIDEO → видео
- HDMI (High Definition Multimedia Interface) – это интерфейс для передачи как видеосигналов, так и аудиосигналов. Через разъем HDMI OUT выводятся данные изображений высокого качества и цифровые аудиосигналы.

Содержание

Содержание

# Содержание Содержание

## Расширенные функции

## Полезные функции для записи фильмов и фотографий

## Регулировка масштабирования с помощью кольца трансфокации

Если на объективе имеется кольцо трансфокации, можно регулировать увеличение поворотом вправо или влево. Настройку увеличения с помощью кольца трансфокации можно выполнить только в пределах диапазона оптического увеличения объектива. Для получения дополнительной информации см. инструкции, прилагаемые к объективу.

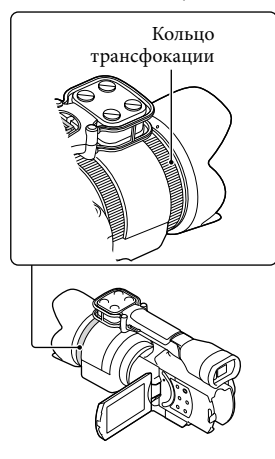

#### Примечания

- Не тяните и не применяйте силу к цилиндру объектива, который выдвигается при увеличении. Это может привести к повреждению объектива.
- В зависимости от используемого объектива, возможно, потребуется установить переключатель на объективе в положение MANUAL.

## Регулировка масштабирования с помощью рычага привода трансфокатора

Настройте увеличение с помощью рычага привода трансфокатора. Для медленного масштабирования слегка переместите рычаг привода трансфокатора. Для ускоренного масштабирования перемещайте рычаг быстрее.

#### Оптическое увеличение

Можно увеличить изображение без ухудшения качества. Требуется подходящий объектив с оптическим увеличением.

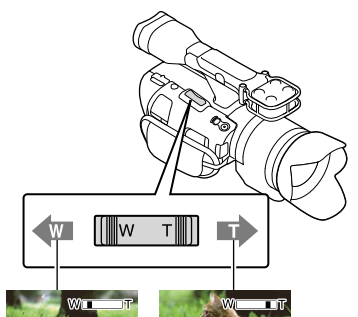

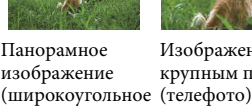

положение)

Изображение крупным планом

#### Цифровое увеличение

Из-за цифровой обработки качество изображения ухудшится.

При использовании цифрового увеличения функции распознавания лица (стр. [82](#page-81-0)) и следящей фокусировки (стр. [47](#page-46-0)) не будут работать. Если использовать цифровое увеличение, когда включена функция компенсации контрового света при распознавании лица, эта функция будет отменена и яркость экрана будет снижена. Перед использованием цифрового увеличения установите для параметра [Экспозиция] ручной режим настройки.

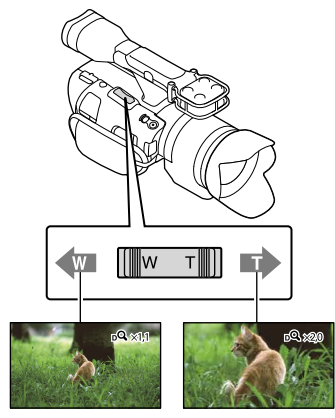

#### Примечания

- Придерживайте пальцем рычаг привода трансфокатора. Если снять палец с рычага привода трансфокатора, может записаться звук срабатывания рычага.
- Не удастся использовать цифровое увеличение, если установить для параметра [ RAW/JPEG] значение [RAW] или [RAW и JPEG].

#### Советы

- Цифровое и оптическое увеличение можно использовать вместе.
- Если установить для параметра [Рычаг Увеличения] (стр. [87](#page-86-0)) значение, отличное

от [Цифров увелич], цифровое увеличение будет сохранено.

## Регулировка скорости увеличения Можно отрегулировать скорость увеличения. Коснитесь  $M$ ENU (MENU)  $\rightarrow$  [Камера/ Микрофон]  $\rightarrow$  [ $\bullet$  ( $\bullet$  Помощь при

 $(\text{съемке})$ ]  $\rightarrow$  [Скорость увеличен.]  $\rightarrow$ [Постоянная] требуемая настройка  $\rightarrow$  ok

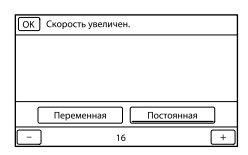

- Эта настройка будет действовать для цифрового и оптического увеличения.
- Если установить значение [Постоянная], можно увеличивать изображение с определенной скоростью вне зависимости от скорости перемещения рычага привода трансфокатора.
- Диапазон скорости увеличения различается в зависимости от объектива с оптическим увеличением. Скорость может не изменяться или может слышаться громкий звук в зависимости от комбинации объектива и настройки параметра [Скорость увеличен.]. Перед съемкой рекомендуется выполнить пробную съемку.
- Можно использовать рычаг привода трансфокатора электроприводного объектива с высокой степенью увеличения, который прилагается к модели NEX-VG30H/ VG30EH, независимо от рычага привода трансфокатора видеокамеры. В этом случае можно переключиться между оптическим увеличением (SERVO) и увеличением вручную (MANUAL) на объективе. При использовании оптического увеличения (SERVO) можно выбрать одну из трех скоростей увеличения с помощью регулятора скорости увеличения на объективе. Настройка увеличения видеокамеры и объектива не зависят друг от друга.  $\bullet$

# Поиск по изображению Поиск по изображению

## Ручная настройка фокуса

Если на объективе имеется кольцо фокусировки, можно регулировать фокус вручную поворотом вправо или влево.

При использовании объектива, поддерживающего функцию автоматической фокусировки нажмите FOCUS для установки ручного режима фокусировки. На экране LCD отобразится в ручном режиме фокусировки.

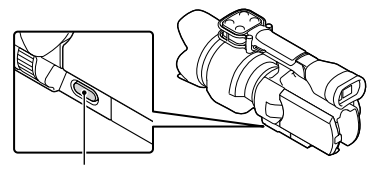

Кнопка FOCUS

- Эту функцию рекомендуется использовать в следующих случаях.
	- При съемке объектов за стеклом, покрытым каплями дождя.
	- При съемке горизонтальных полос.
	- При съемке объектов, имеющих низкую контрастность относительно фона.
	- При необходимости сфокусироваться на объекте на заднем плане.
	- При съемке неподвижных объектов с использованием штатива.

#### При измерении точного расстояния до объекта

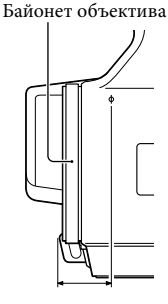

18 мм

Отметка Ф указывает расположение датчика изображения\*. При измерении точного расстояния между видеокамерой и объектом обратите внимание на положение линии. Расстояние от поверхности контакта объектива до датчика изображения составляет приблизительно 18 мм.

- \* Датчик изображения деталь видеокамеры, выступающая в качестве пленки.
- Если объект находится на расстоянии, которое меньше минимального расстояния съемки \*\* установленного объектива, фокусировку не удастся определить. Убедитесь, что объект съемки находится на достаточном расстоянии от видеокамеры.
- \*\* Минимальное расстояние съемки для объектива с байонетом E PZ 18-200mm F3.5-6.3 OSS, прилагаемого к NEX-VG30H/VG30EH, составляет 0,3 м (широкоформатный режим) – 0,5 м (режим телефото).

#### Советы

- При нажатии кнопки FOCUS выполняется переключение [Авто] → [DMF]\* → [Ручная].
- \* Только для фотографий После автоматической фокусировки настройте функцию точной настройки вручную (режим ручной фокусировки).

# Поиск по изображеник Поиск по изображению

## Использование расширенного фокуса

Нажмите EXPANDED FOCUS для увеличения (прибл. 4x) центра экрана. Эту функцию удобно использовать для простой и точной ручной фокусировки.

#### Нажмите кнопку EXPANDED FOCUS.

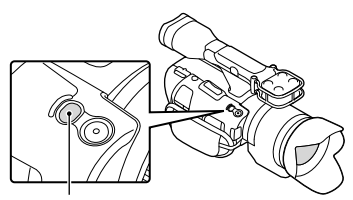

Кнопка EXPANDED FOCUS

При нажатии кнопки EXPANDED FOCUS выполняется переключение между расширенным и нормальным отображением на дисплее.

#### Примечания

- Даже при отображении увеличенного изображения на экране записанное изображение не будет увеличено.
- При использовании функции [Экспонометр/ Фок.], [Точеч. экспонометр] или [Точечный фокус] не удастся использовать увеличение.

Выбор изображения с качеством изображения высокой четкости (HD) или с качеством изображения стандартной четкости (STD)

Можно выбрать желаемое качество изображения из качества изображения высокой четкости (HD), позволяющего записывать высококачественные изображения, или качества изображения стандартного разрешения (STD), имеющего большую совместимость с различными устройствами воспроизведения ([ **НD** Качество HD]

является настройкой по умолчанию). Измените качество изображения в соответствии с условиями записи или устройством воспроизведения.

- $\vert$ 1 Коснитесь MENU (MENU) -> [Кач. изобр./Размер]  $\rightarrow$  [ $\Box$ ) **HSTDE** Настройка].
- 2 Коснитесь [ НО Качество HD] для записи изображений с качеством высокого разрешения (HD) или коснитесь [ STD] Качество STD] для записи изображений с качеством стандартного разрешения (STD).

 $3$  Коснитесь  $\overline{\phantom{a}}$  ОК  $\overline{\phantom{a}}$  ОК  $\overline{\phantom{a}}$ 

Качество записи изображения изменится.

#### Советы

j

j

Запись, воспроизведение и редактирование фильмов можно выполнить только с выбранным качеством. Для выполнения записи, воспроизведения и редактирования фильмов с другим качеством измените эту настройку.

# **Содержание** Содержание

Можно переключить режим записи для выбора качества фильма при записи фильмов с качеством изображения высокой четкости (HD) ([Стандартное **HQ**] является настройкой по умолчанию). Время записи на карту памяти меняется в зависимости от режима записи.

1 Коснитесь **MENU** (MENU)  $\rightarrow$  [Кач. изобр./Размер]  $\rightarrow$ [ Режим ЗАПИСИ].

j

j

## 2 Коснитесь желаемого режима записи.

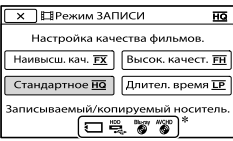

Доступные режимы записи зависят от выбранного параметра [ Частота кадров] (стр[.88\)](#page-87-0).

- $*$   $\bigcirc$  появляется на значке носителя записи, если фильм, записанный с выбранным режимом записи, не может быть сохранен на этом носителе.
- В Коснитесь <sup>ОК</sup>.

#### <span id="page-45-0"></span>Режимы записи и носители

Типы носителей записи, на которые могут быть сохранены изображения, будут зависеть от выбранного режима записи.

Для дополнительной информации о сохранении с использованием внешних устройств см. стр. [66.](#page-65-0)

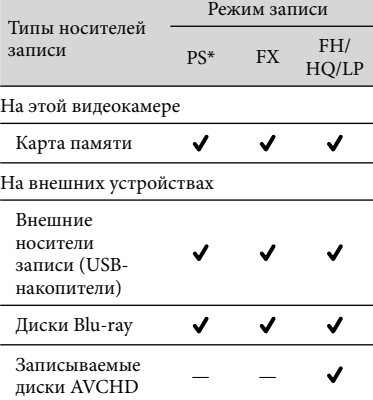

\* Режим [PS] может быть установлен, только если для параметра [ Частота кадров] установлено значение [60p] (NEX-VG30/ VG30H), [50p] (NEX-VG30E/VG30EH).

#### Советы

- Если выбран режим записи PS с качеством изображения высокой четкости (HD), фильмы будут записываться с качеством 1920 1080/60p (NEX-VG30/VG30H) или 1920 × 1080/50p (NEX-VG30E/ VG30EH). Если выбран режим FX или FH, фильмы будут записываться с качеством  $1920 \times 1080/60$ i / 1920  $\times$ 1080/24p (NEX-VG30/VG30H) или 1920 1080/50i / 1920 1080/25p (NEX-VG30E/ VG30EH). Если выбран режим записи HQ или LP с качеством изображения высокой четкости (HD), фильмы будут записываться с качеством  $1440 \times 1080/60$ i (NEX-VG30/VG30H) или 1440 × 1080/50i (NEX-VG30E/VG30EH).
- Можно выбрать следующий режим записи с качеством изображения высокой четкости (HD).
	- [60p Качество РS ] (NEX-VG30/VG30H), [50p Качество **PS**] (NEX-VG30E/VG30EH) (AVC HD 28M (PS))
	- [Наивысш. кач. Гад ] (AVC HD 24M (FX))
	- [Высок. качест. **FH**] (AVC HD 17M (FH))
	- [Стандартное <u>**HQ**</u> ] (AVC HD 9M (HQ))
	- [Длител. время ПР] (AVC HD 5M (LP))

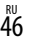

- Режим записи с качеством изображения стандартной четкости (STD) ограничивается следующим значением.
- [Стандартное НQ] (STD 9M (HQ)) "M", такое как "24M", означает "Мбит/сек".
- Можно выполнять съемку с качеством 1920 1080/24p (FX, FH) на моделях с поддержкой PAL (NEX-VG30E/VG30EH), включив [Режим 24p].

## <span id="page-46-0"></span>Использование функции следящей фокусировки

Если на экране LCD прикоснуться к объекту, который следует отслеживать, камера начнет отслеживание объекта и запись фильма.

#### **При прикосновении к лицу**

Вокруг лица появляется рамка с контуром в виде двойной линии, и видеокамера автоматически настраивает фокусировку, цветность и экспозицию.

#### **При прикосновении не к лицу, а к другой точке**

Рамка с контуром в виде двойной линии появляется в точке касания, и видеокамера автоматически настраивает фокусировку на эту точку.

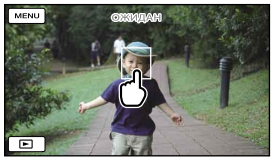

Прикоснитесь к лицу или к точке, которую следует отслеживать.

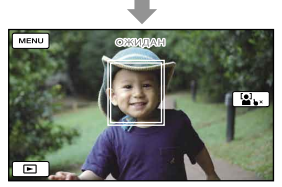

Появится рамка с контуром в виде двойной линии.

Для прекращения отслеживания прикоснитесь к параметру  $\blacktriangleright$   $X/\mathbf{2} \blacktriangleright$ , который появляется в правой части экрана LCD.

#### Примечания

- Объект, к которому прикоснулись, может не обнаруживаться в зависимости от яркости окружающего освещения или прически объекта съемки. В этом случае при записи повторно прикоснитесь к объекту.
- Если необходимо выполнить отслеживание лица, установите для параметра [Распознавание лиц] значение, отличное от [Выкл] ([Авто] является настройкой по умолчанию).  $\bullet$

### Советы

- Если лицо, к которому прикоснулись, исчезает с экрана LCD, приоритетным становится объект, выбранный в разделе [Распознавание лиц] (стр. [82\)](#page-81-0). Если лицо, к которому прикоснулись, возвращается на экран, это лицо будет иметь приоритет.
- Если для параметра [ **[** Cinematone] установлено значение [Вкл], не удастся использовать функцию распознавания лица.
- При использовании цифрового увеличения функции распознавания лица и следящей фокусировки не будут работать.

## Запись звука с эффектом присутствия (запись 5,1 канального объемного звучания)

В видеокамере используется система микрофонных массивов, состоящая из четырех мембран, что позволяет записывать чистый 5,1-канальный объемный звук с низким уровнем шума. Когда фильм воспроизводится на устройствах, поддерживающих 5,1 канальное объемное звучание, можно насладиться реалистичностью звука.

#### **II** DOLBY **DIGITAL**<br>5.1 CREATOR

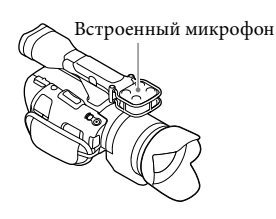

#### Примечания

- Для прослушивания 5,1-канального объемного звука фильмов, записанных с качеством изображения высокой четкости (HD) в 5,1-канальном звучании, потребуется устройство, совместимое с 5,1-канальным звуковым сигналом.
- Когда видеокамера подключается с помощью кабеля HDMI (продается отдельно), звук для фильмов с качеством изображения высокой четкости (HD), записанный в формате 5,1-канального звукового сигнала, автоматически выводится в формате 5,1 канального звукового сигнала. Звуковой сигнал фильмов с качеством изображения стандартной четкости (STD) преобразуется в 2-канальный.

#### Советы

- Можно выбрать один из вариантов для записи звука: [Объемн. звук 5.1ch] ( $$5.1ch$ ) или [Стерео 2ch] (12ch) ([Аудиорежим], стр. [83](#page-82-0)).
- Можно создать диск, содержащий записанные на этой видеокамере фильмы, на компьютере с помощью прилагаемого

программного обеспечения "PlayMemories Home". При воспроизведении этого диска на системе с 5,1-канальным объемным звуком, можно насладиться реалистичным звучанием.

## Запись в зеркальном режиме

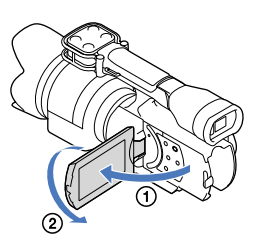

Откройте панель LCD и установите ее под углом 90 градусов к видеокамере (1), а затем поверните ее на 180 градусов в сторону объектива (2).

#### Советы

48 RU

- На экране LCD появится зеркальное изображение снимаемого объекта, однако при записи изображение будет иметь нормальный вид.
- На видеокамере можно отобразить изображение на экране LCD или в видоискателе.

## Запись под другим углом

Видеокамера может выполнить запись под следующими углами в зависимости от объектов.

Низкое положение (кнопка START/STOP на панели LCD)

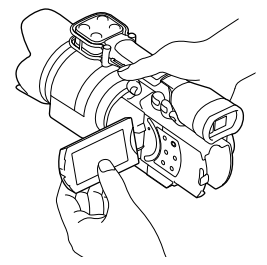

Алфавитный указатель Алфавитный указатель

#### Низкое положение

#### (кнопка START/STOP на ручке)

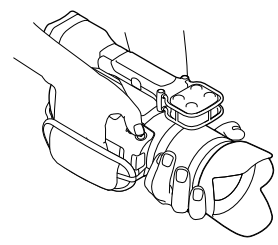

### Советы

Если поднести видоискатель ближе к глазу, когда для параметра [Видоискат./Экран] установлено значение [Авто] (стр. [95](#page-94-0)), датчик глаза может отключить экран LCD. Можно избежать этого, установив для параметра [Видоискат./Экран] значение [Экран].

#### Регулировка параметра Баланс белого

Можно установить баланс белого (цветовой баланс) для точной передачи белого цвета в соответствии с цветовой температурой источника света. Можно также использовать эту функцию для регулировки цвета в соответствии с используемым объективом.

#### Нажмите кнопку WHITE BALANCE.

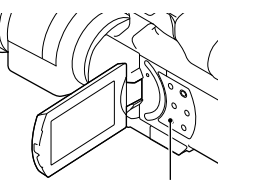

Кнопка WHITE BALANCE

Можно выбрать следующие режимы

#### Авто

Баланс белого настраивается автоматически.

#### Улица ( ☀)

Настройка баланса белого подходит для следующих условий записи:

- Улица
- Ночная съемка, неоновое освещение, фейерверк
- Восход или закат
- Освещение люминесцентными лампами дневного света

#### Помещение (- $\langle \cdot, \cdot \rangle$ -)

Настройка баланса белого подходит для следующих условий записи:

- Помещение
- Быстро меняющиеся условия освещения, например, на вечеринке или в студии
- Освещение софитами для видеосъемки, натриевыми лампами или цветными лампами накаливания

## Цвет. темпер.  $(\%)$

Баланс белого регулируется в соответствии с цветовой температурой источника света:

 Выберите [Цвет. темпер.], затем установите значение с помощью +/– на экране LCD.

#### Одно касание (№2)

Баланс белого настраивается в соответствии с окружающим освещением.

- ⊕ Коснитесь [№⊿].
- В тех же условиях освещения, в которых будет выполняться съемка, наведите видеокамеру на белый предмет, например на лист бумаги, таким образом, чтобы он заполнил весь экран.
- $\circledS$  Коснитесь [ $\mathbb{S}^{\mathsf{SET}}$ ].

#### Примечания

Установите для параметра [Баланс белого] значение [Авто] или отрегулируйте цвет в режиме [Одно касание] при освещении белыми или прозрачными люминесцентными лампами.

- После выбора режима [Одно касание] продолжайте удерживать в кадре белые объекты.
- Во время видеозаписи  $s^{\text{SET}}$ затенен серым цветом, а режим [Одно касание] не удастся установить.

#### Советы

- Если замена аккумуляторной батареи была выполнена при выбранном параметре [Авто] или если видеокамера используется на улице после работы с ней в помещении (или наоборот), направьте видеокамеру на ближайший белый предмет приблизительно на 10 секунд для более точной настройки баланса цвета.
- После настройки баланса белого с помощью функции [Одно касание], если условия освещения изменились при переносе видеокамеры из помещения на улицу, или наоборот, необходимо повторить процедуру [Одно касание], чтобы настроить баланс белого повторно.
- Можно отрегулировать баланс белого B-A (синий к желтому) или G-M (зеленый к пурпурному), нажав [OPTION].
- Если для кнопки MANUAL (стр. [53](#page-52-0)) присвоено значение [Цветов. темп. WB], [B-A WB] или [G-M WB], значение можно отрегулировать, нажав кнопку MANUAL и поворачивая диск MANUAL (стр. [51\)](#page-50-0). Если снова нажать кнопку MANUAL, устанавливается значение [Авто] для параметра [Цветов. темп. WB], настройки становятся недействительными для параметров [B-A WB] или [G-M WB].

# Поиск по изображеник Поиск по изображению

# Ручная регулировка

<span id="page-50-0"></span>Управление настройками изображения вручную с помощью диска MANUAL

Используйте диск MANUAL **B** на видеокамере для использования различных ручных настроек.

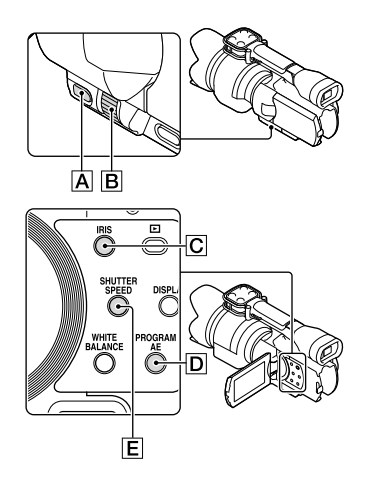

#### Регулировка параметра ДИАФРАГМА

Далее описаны действия по настройке экспозиции с приоритетом параметра ДИАФРАГМА.

 $\vert$ 1 Нажмите PROGRAM АЕ  $\boxed{D}$  для установки для параметров ДИАФРАГМА, Усиление (ISO), Выдержка затвора и Экспозиция значения [Авто].

 $|2|$ Нажмите IRIS **C** для установки ручного режима.

При нажатии IRIS **C** происходит переключение автоматического и ручного режима настройки.

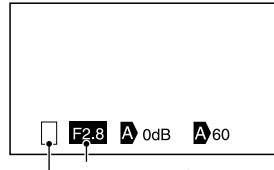

Величина диафрагмы

Значок переключения режимов работы

Значок переключения режимов работы

Пуст Ручной режим.

## ▶

j

Автоматический режим.

## B

İ

Ручной режим [Экспозиция] (стр. [54\)](#page-53-0).

Значение настройки При выборе значения настройки возможна регулировка с помощью диска MANUAL.

**3** Вращайте диск MANUAL **B** для регулировки параметра ДИАФРАГМА.

## Советы

Нажмите IRIS еще раз для автоматической регулировки параметра ДИАФРАГМА. отображается рядом с величиной диафрагмы.  $\bullet$ 

- Диапазон регулировки величины диафрагмы будет различаться в зависимости от используемого объектива. На некоторых объективах величина диафрагмы может изменяться при изменении режима увеличения из широкоугольного положения в положение телефото.
- Диапазон резко изображаемого пространства – важный эффект, который оказывает диафрагма, – называется глубиной резкости. Глубина резкости уменьшается при открытии диафрагмы и увеличивается при ее закрытии. Творчески используйте диафрагму для получения требуемого эффекта на фотографиях.
- Это удобно для создания четкого или размытого фона.

#### Регулировка параметра Выдержка затвора

j

İ

Далее описаны действия по настройке экспозиции с приоритетом параметра Выдержка затвора.

- $\blacksquare$  Нажмите PROGRAM АЕ  $\blacksquare$  для установки для параметров ДИАФРАГМА, Усиление (ISO), Выдержка затвора и Экспозиция значения [Авто].
- 2 Нажмите SHUTTER SPEED  $E$  для установки ручного режима.

При нажатии SHUTTER SPEED происходит переключение автоматического и ручного режима настройки.

**3** Вращайте диск MANUAL **B** для регулировки параметра Выдержка затвора.

#### Советы

- Изменение параметра "Выдержка затвора" влияет на отображение движущегося объекта. Установите малое значение параметра "Выдержка затвора" для четкой съемки быстро движущегося объекта без размазывания. И наоборот, установите большое значение параметра "Выдержка затвора", чтобы подчеркнуть динамику движения.
- Можно установить значение параметра Выдержка затвора между 1/4 секунды и 1/10000 секунды в режиме видеосъемки 60p (NEX-VG30/VG30H), 1/3 секунды и 1/10000 секунды в режиме видеосъемки 50p (NEX-VG30E/VG30EH) или 30 секунд и 1/4000 секунды в режиме фотосъемки.
- При малых значениях параметра "Выдержка затвора" автоматическая фокусировка затруднена. Рекомендуется установить видеокамеру на штатив и использовать ручную фокусировку.
- При освещении флуоресцентной, натриевой или ртутной лампой или светодиодном освещении на изображении могут появиться горизонтальные полосы. Можно исправить ситуацию, настроив значение параметра "Выдержка затвора".

Автоматическая настройка параметра Выдержка затвора Снова нажмите SHUTTER SPEED  $E$ . отобразится рядом со значением параметра Выдержка затвора.

### Регулировка параметра Экспозиция

Далее описывается пример, когда функция [Экспозиция] присвоена для кнопки MANUAL  $\overline{A}$  (по умолчанию).  $\vert$ 1 Нажмите MANUAL  $\overline{A}$  для включения режима ручной регулировки экспозиции.

> При нажатии MANUAL происходит переключение автоматического и ручного режима настройки.

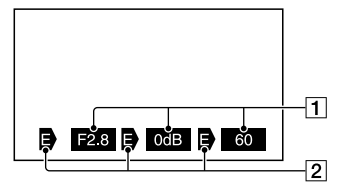

 Значение настройки параметров Слева, ДИАФРАГМА, Усиление (ISO), Выдержка затвора Состояние Значок переключения режимов работы

Пуст Ручной режим.

## ▶

j

Автоматический режим.

## в

j

Ручной режим [Экспозиция] (стр. [54](#page-53-0)).

Значение настройки При выборе значения настройки возможна регулировка с помощью диска MANUAL.

## **2** Вращайте диск MANUAL **B** для регулировки параметра [Экспозиция].

Значения параметров ДИАФРАГМА, Выдержка затвора и Усиление (ISO) будут изменяться при вращении диска MANUAL.

#### Возврат в автоматический режим регулировки

Снова нажмите MANUAL. отобразится рядом со значениями параметров [ДИАФРАГМА], [Выдержка затвора] и [Усиление (ISO)], подсветка будет отменена.

#### Элементы, которые можно назначить для кнопки MANUAL

- [Экспозиция]
- [Усиление(ISO)]
- [ДИАФРАГМА]
- [Выдержка затвора]
- [Сдвиг автоэкспоз.]
- [Цветов. темп. WB]
- [B-A WB]
- $\bullet$  [G-M WB]

#### <span id="page-52-0"></span>Назначение элемента меню для кнопки MANUAL

Нажмите и удерживайте нажатой кнопку MANUAL в течение нескольких секунд.

Отобразится экран настройки [Кнопка MANUAL]

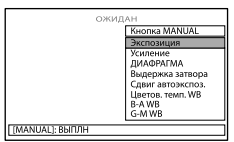

- Вращайте диск MANUAL и выберите элемент меню для назначения.
- Нажмите кнопку MANUAL.

#### Примечания

Настройки, выполненные вручную, не изменятся, даже если изменить назначенный пункт меню для кнопки MANUAL. Однако если для параметров ДИАФРАГМА, Выдержка затвора и Усиление (ISO) установлен ручной режим настройки, когда для параметра [Сдвиг автоэкспоз.] установлено значение [Вкл], параметр [Сдвиг автоэкспоз.] будет отключен.

# Поиск по изображеник Поиск по изображению

 $MENU$  (MENU)  $\rightarrow$  [Камера/Микрофон]  $\rightarrow$ [  $[$  • [Кнопка Настройки камеры)] → [Кнопка MANUAL].

- Данные камеры (стр. [91](#page-90-0)), появляющиеся на экране LCD, будут различаться в зависимости от настроек записи видеокамеры. Настройки будут
	- отображаться со следующими значками.
	- <sub>-</sub> АшО: автоматически

Советы

<sub>-</sub> MANUAL: экспозиция устанавливается вручную.

## <span id="page-53-0"></span>Расширенные функции ручного режима

Можно отрегулировать яркость фильмов, которые необходимо записать, с помощью параметров ДИАФРАГМА, Выдержка затвора и Усиление (ISO). Далее описывается пример, когда для параметра ДИАФРАГМА установлен ручной режим настройки.

Автоматическая настройка параметра [Экспозиция]  $(\mathbf{D})$ 

Съемка изображений оптимальной яркости.

 $\vert$ 1 j Нажмите IRIS <sup>[</sup>С] для установки ручного режима ( появится рядом со значением настройки).

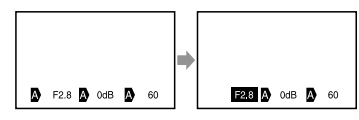

Значение настройки можно отрегулировать с помощью диска MANUAL, если отображается данное значение настройки и рядом с ним не отображается $\mathbf{\Omega}$ .

 $|2|$ Вращайте диск MANUAL  $\boxed{B}$  для настройки диафрагмы.

j

j

j

Значения параметров Выдержка затвора и усиления (ISO) регулируются автоматически для обеспечения идеальной яркости, соответствующей величине диафрагмы.

## Ручная настройка параметра  $[$ Экспозиция $]$  $($  $\blacktriangleright$

При использовании параметров [Экспозиция], [Точеч. экспонометр] и т.д., любой из параметров ДИАФРАГМА, Выдержка затвора и Усиление (ISO), для которого установлено текущее значение автоматического режима  $(\mathbf{D})$ , переключается в ручной режим  $(\mathbf{B})$ . Яркость регулируется в зависимости от значения параметров [Экспозиция], [Точеч. экспонометр] и т.д.

 $\vert$ 1 Переключите параметр [Экспозиция] в ручной режим.

 $|2|$ Нажмите IRIS  $\boxed{\text{C}}$  для установки ручного режима (Э появится рядом со значением настройки).

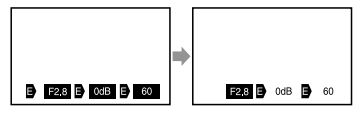

Значение настройки можно отрегулировать с помощью диска MANUAL **B**, если отображается данное значение настройки и рядом с ним не отображается  $\Box$ .

Алфавитный указатель

Алфавитный указатель

## $\overline{3}$  Вращайте диск MANUAL  $\overline{B}$  для j настройки диафрагмы.

Значения параметров Выдержка затвора и Усиление (ISO) изменяются в зависимости от значений параметров [Экспозиция], [Точеч. экспонометр] и т.д.

При касании на экране значка [Авто] для параметров [Экспозиция], [Точеч. экспонометр] и т.д. в параметрах ДИАФРАГМА, Выдержка затвора и Усиление (ISO) только для элементов, отмеченных значком  $\Box$ , устанавливается значок  $\mathbf{\Omega}$ 

#### Полностью ручной режим

Можно использовать полностью ручной режим, если все значения параметров ДИАФРАГМА, Выдержка затвора и Усиление (ISO) установлены в ручном режиме.

#### Соотношение между тремя режимами

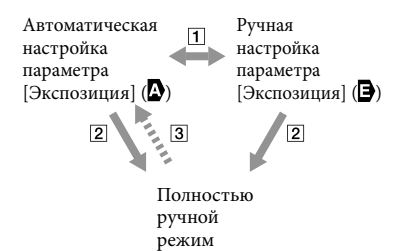

Переключите параметр

[Экспозиция], [Точеч. экспонометр] в ручной/автоматический режим. Если все значения параметров ДИАФРАГМА, Выдержка затвора, Усиление (ISO) установлены в ручном режиме. Если, по крайней мере, для

одного из значений параметров в вышеперечисленных пунктах установлено значение [Авто].

#### Советы

При нажатии кнопки PROGRAM AE для параметров ДИАФРАГМА, Выдержка затвора, Усиление (ISO) и Экспозиция выбираются автоматические значения.

 $55$ 

## Оптимальное использование видеокамеры

## Удаление фильмов и фотографий

Можно освободить пространство на карте памяти, удалив на нем фильмы и фотографии.

#### Примечания

- После удаления невозможно восстановить изображения. Заранее сохраните все важные фильмы и фотографии.
- Во время удаления изображений не извлекайте аккумуляторную батарею или не отключайте адаптер переменного тока от видеокамеры. Это может повредить карту памяти.
- Во время удаления изображений с карты памяти не извлекайте карту памяти.
- Невозможно удалить фильмы и фотографии, для которых установлена защита. Для их удаления необходимо вначале снять защиту (стр. [57\)](#page-56-0).

## Советы

- Можно удалить изображение с помощью элемента  $\mathbbm{I}$  на экране воспроизведения.
- Для удаления всех изображений, записанных на карту памяти, и восстановления на нем всего свободного пространства для записи следует выполнить форматирование носителя (стр. [90](#page-89-0)).
- Уменьшенные изображения, позволяющие просмотреть несколько изображений одновременно на индексном экране, называются "эскизами".

 $\vert$ 1 Нажмите кнопку ■ (Просмотр изображений) (стр. [35](#page-34-0)).

2 Коснитесь  $M = N$  (MENU)  $\rightarrow$ ֚֬֝֬֝֬֝֬֝֬֝֬ [Редакт./Копиров.] → [Удалить].  Для выбора и удаления фильмов коснитесь [Составные  $CH$ ИМКИ $] \rightarrow [$   $]$   $\Box$   $]$   $\Diamond$   $\Box$   $\Box$   $\Diamond$ [ ФОТО]/[ ВИДЕО / ФОТО].

j

• Если для параметра [ <del>| | | | | |</del> **HSTDE** Настройка] установлено значение [ STDE Качество STD], STDE появляется вместо **...** 

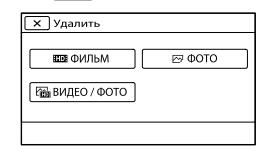

 Коснитесь и установите метку на фильмах и фотографиях, предназначенных для удаления.

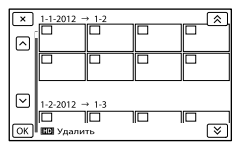

• Коснитесь и удерживайте прикосновение к желаемому эскизу, чтобы можно было проверить изображение. Для возврата к предыдущему экрану коснитесь .

j Коснитесь  $|5|$  $\overline{OK}$ .

### Одновременное удаление всех фильмов/фотографий в событии

В действии 2 коснитесь [Все в событии].

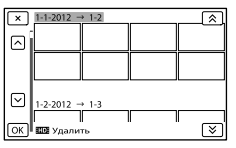

Алфавитный указатель

Алфавитный указатель

#### (2) Коснитесь  $\hat{\mathbb{R}}$  /  $\hat{\mathbb{R}}$  для выбора

желаемого события и затем коснитесь OK .

• Коснитесь и удерживайте прикосновение к желаемому эскизу, чтобы можно было проверить изображение. Для возврата к предыдущему экрану коснитесь **X**.

 $\overline{\text{S}}$  Коснитесь  $\overline{\text{OK}}$   $\rightarrow$   $\overline{\text{OK}}$ 

Установка защиты для записанных фильмов и фотографий (защита)

j

j

j

Для предотвращения ошибочного удаления фильмов и фотографий устанавливайте для них защиту.

 будет показываться на защищенных изображениях.

- $\vert$ 1 Нажмите кнопку (Просмотр изображений) (стр. [35](#page-34-0)).
- 2 Коснитесь **MENU** (MENU)  $\rightarrow$  [Редакт./Копиров.]  $\rightarrow$ [Защитить].
- Для выбора и защиты фильмов коснитесь [Составные снимки]  $\rightarrow$  [ $\Box$  ФИЛЬМ]/[ $\heartsuit$ ФОТО]/ [ ВИДЕО / ФОТО].
	- Если для параметра [ **Н.D. HSTDE** Настройка] установлено значение [ **ESTDE** Качество STD], **ESTDE** появляется вместо **...**

 $\vert 4 \vert$ Коснитесь фильмов и фотографий, для которых требуется установить защиту.

j

На выбранных изображениях появится значок $\blacktriangledown$ .

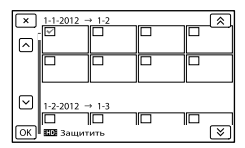

• Коснитесь и удерживайте прикосновение к желаемому эскизу, чтобы можно было проверить изображение. Для возврата к предыдущему экрану коснитесь .

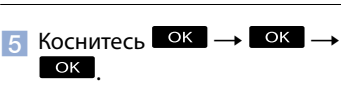

#### <span id="page-56-0"></span>Снятие защиты с фильмов и фотографий

Коснитесь фильмов или фотографий со значком  $\blacklozenge$ , установленным в действии 4. Индикатор ✔ исчезает.

Одновременная защита всех фильмов/фотографий в событии

При выполнении действия 3 коснитесь [Выб. все из. в эт соб].

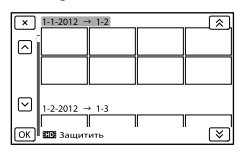

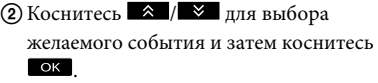

- Коснитесь и удерживайте **в примечания** прикосновение к желаемому эскизу, чтобы можно было проверить изображение. Для возврата к предыдущему экрану коснитесь .
- $\overline{\text{O}}$  Коснитесь  $\overline{\text{O}}$ к  $\rightarrow$   $\overline{\text{O}}$ к

#### Для отмены защиты события

В действии 3 выше коснитесь [Уд. все из. в эт. соб.], выберите требуемые фильмы/ фотографии и затем коснитесь  $OK$   $\rightarrow$   $OK$ 

## Разделение фильма на сцены

Вы можете разделить фильм для удаления ненужных частей.

j

j

j

- $\vert$ 1 Коснитесь  $\mathbb{F}_{\mathbb{Q}} \rightarrow$  [Разделить] на экране воспроизведения фильма.
- 2 Коснитесь  $\sum$ , затем коснитесь j в точке, где требуется разделить фильм на сцены.

Воспроизведение фильма приостанавливается.

 $\frac{3}{10}$  Коснитесь  $\frac{1}{10}$  Для более точной настройки точки разделения.

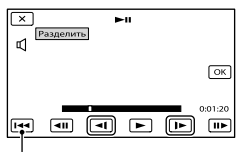

Возврат к началу выбранного фильма

 $\vert 4 \vert$ Коснитесь  $\overline{\phantom{a}}$  Ок  $\overline{\phantom{a}}$   $\rightarrow$  Ок  $\overline{\phantom{a}}$ 

#### **9** Примечания

- После разделения фильма на сцены восстановить его невозможно.
- Защищенный фильм не удастся разделить. Перед разделением защищенного фильма снимите с него защиту (стр. [57\)](#page-56-0).
- Во время разделения фильма не отключайте аккумуляторную батарею или адаптер переменного тока от видеокамеры. Это может повредить карту памяти.
- При разделении фильмов на сцены на карте памяти не извлекайте карту памяти.
- Момент, в который вы коснулись значка  $\blacksquare$ , может слегка отличаться от действительного момента разделения, так как момент разделения выбирается видеокамерой через промежутки, равные половине секунды.
- На видеокамере доступно только простое редактирование. Для более сложного редактирования используйте прилагаемое программное обеспечение "PlayMemories Home".

## Захват фотографии из фильма (только для модели NEX-VG30/ VG30H)

Можно выполнять захват изображений из фильмов, записанных видеокамерой.

 $\vert$ 1 Коснитесь значка  $\mathbb{F}_{\mathbf{0}} \rightarrow$ [Фотосъемка], который появляется на экране воспроизведения фильма.

j

j

Появится экран [Фотосъемка].

 $\sim$  Коснитесь  $\sim$ , затем коснитесь в точке, где необходимо выполнить захват фотографии. Воспроизведение фильма

приостанавливается.

## **3 Коснитесь <1/1** Для более

точной настройки точки

#### захвата.

j

j

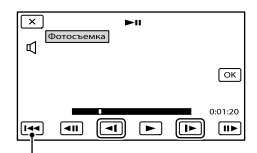

Возврат к началу выбранного фильма

#### д Коснитесь <sup>ОК</sup>.

По окончании захвата экран возвращается в режим паузы.

#### Примечания

- Размер изображения устанавливается в зависимости от качества изображения фильма. Если фильм был записан с одним из приведенных ниже уровней качества изображения, размер изображения будет устанавливаться так, как показано ниже. фильма.
	- Качество изображения высокой четкости (HD): 2.1 M (16:9)
	- Широкоэкранный формат (16:9) с качеством изображения стандартной четкости (STD): 0.2 M (16:9)
	- Формат 4:3 с качеством изображения стандартной четкости: 0.3 M (4:3)
- На карте памяти, куда будут сохранены фотографии, должно быть достаточно свободного места.
- Дата и время записи захваченных фотографий совпадают с датой и временем записи фильма.
- Если фильм, из которого выполняется захват фотографий, не имеет кода данных, дата и время записи фотографии будут соответствовать дате и времени захвата из фильма.

# <span id="page-59-0"></span>Выбор способа создания диска (компьютер)

**Здесь описываются несколько способов создания диска с изображением высокой четкости (HD) или с качеством изображения стандартной четкости (STD) из фильмов с изображением высокой четкости (HD) или фотографий, записанных на камере. Выберите способ, подходящий вашему проигрывателю дисков.**

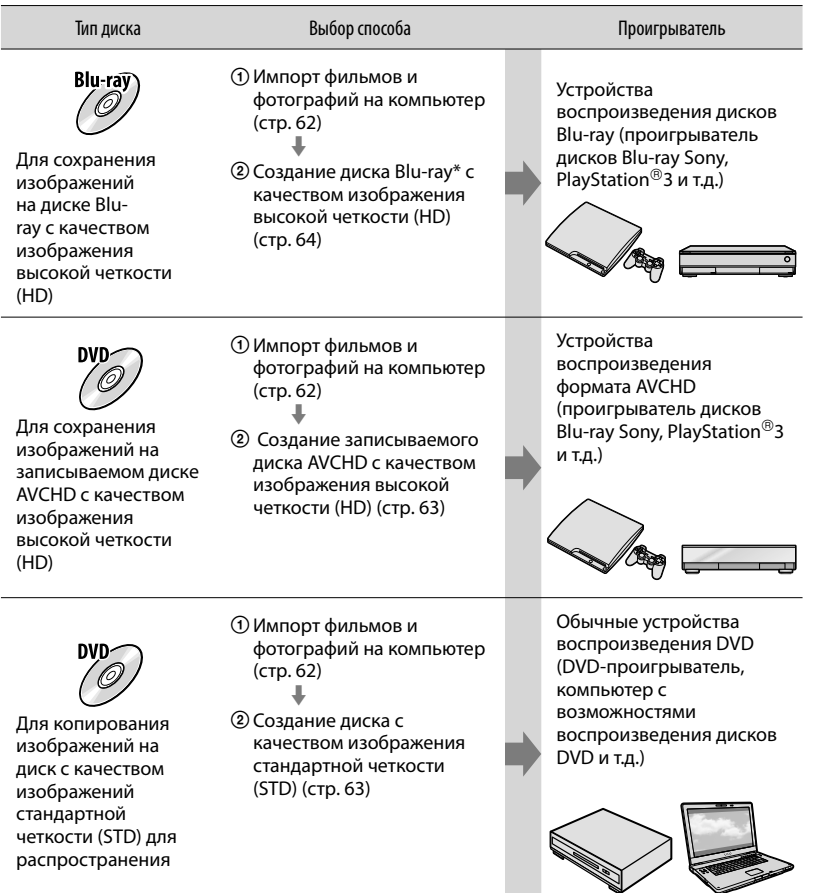

\* Для создания диска Blu-ray на компьютере должна быть установлена программа "Программа расширения для дисков BD" для "PlayMemories Home" (стр. [64\)](#page-63-0).

Содержание

содержание

 $60$ 

## Диски, которые можно использовать с "PlayMemories Home"

С "PlayMemories Home" можно использовать диски диаметром 12 см следующего типа. Для диска Blu-ray см. стр. [64](#page-63-0).

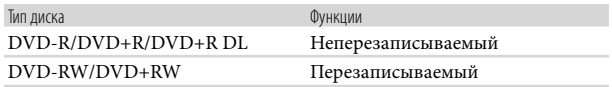

#### Примечания

- Всегда старайтесь, чтобы на устройстве PlayStation®3 использовалась самая последняя версия системного программного обеспечения PlayStation®3.
- В некоторых странах/регионах устройство PlayStation®3 может быть недоступно.

# Алфавитный указатель Алфавитный указатель

## <span id="page-61-0"></span>Импорт фильмов и фотографий на компьютер

Фильмы и фотографии, записанные на видеокамере, могут быть импортированы на компьютер. Заранее включите компьютер.

#### Примечания

1

2

Для этой операции подключите видеокамеру к сетевой розетке с помощью прилагаемого адаптера переменного тока (стр. [16\)](#page-15-0).

Включите видеокамеру, а затем подключите ее к компьютеру с помощью кабеля USB (прилагается).

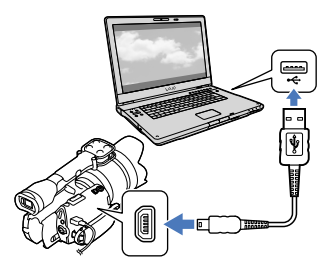

На экране видеокамеры появляется экран [Выберите USB].

## Коснитесь [USB подключение] на экране видеокамеры.

Если экран [Выберите USB] не появляется, коснитесь  $MENU$  (MENU) → [Установка] →  $\left| \right. \rightleftarrows$  ( $\rightleftarrows$  Подключение)]  $\rightarrow$  [USB подключение].

На экране компьютера появится окно импорта.

Если необходимо изменить место сохранения импортированных медиафайлов, щелкните [PlayMemories Home]  $[$ Инструменты $] \rightarrow [$ Параметры...] [Импорт], затем выберите требуемое место сохранения.

## 3 Щелкните [Импортировать].

Для получения дополнительной информации обратитесь к пункту "Справочное руководство по PlayMemories Home".

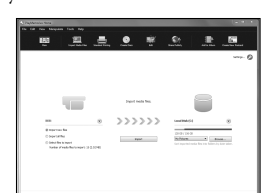

Будет выполнен импорт фильмов и фотографий на компьютер. Когда копирование будет завершено, появится экран PlayMemories Home.

#### Советы

Можно переместить фильмы с качеством изображения высокой четкости (HD) с компьютера обратно на видеокамеру. Подключите видеокамеру к компьютеру, используя кабель USB (прилагается), выберите устройство назначения для экспорта фильма (в данному случае, видеокамера) на экране компьютера, выберите фильм для экспорта, затем щелкните [Экспорт] (в категории [Манипуляции]) выберите дисковод, куда будут экспортироваться файлы щелкните [Экспорт] щелкните [ОК] на экране завершения экспорта (NEX-VG30/VG30H).

# Алфавитный указатель Алфавитный указатель

# <span id="page-62-0"></span>Сохранение изображений на диск

Можно выбрать фильмы, которые были импортированы на компьютер, и сохранить их на диске.

## Включите компьютер и установите чистый диск в дисковод DVD.

- Для получения информации о типах дисков, которые можно использовать, см. стр. [60](#page-59-0).
- Если автоматически запускается какое либо программное обеспечение, кроме "PlayMemories Home", закройте его.

Запустите "PlayMemories Home".

2 3

1

Щелкните (Создать диски) для выбора типа диска в раскрывающемся списке.

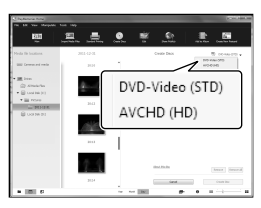

Появится окно выбора фильма. [AVCHD (HD)]: Можно сохранить фильмы с качеством изображения высокой четкости (HD) на диске DVD. [DVD-Video (STD)]: Можно сохранить фильмы с качеством изображения стандартной четкости (STD) на диске DVD. В качестве источника можно выбрать фильмы с качеством изображения высокой четкости (HD). Однако сохранение таких

фильмов займет больше времени, чем реальная длина фильмов, так как качество изображения должно быть преобразовано с высокой четкости (HD) в стандартную четкость (STD) при сохранении фильма на диск.

Для добавления фильмов к ранее выбранным выберите фильмы в основном окне и перетащите их в окно выбора видео.

Щелкните [Календарь] или [Указатель] для выбора даты или папки и выберите фильм, который следует сохранить на диск.

4

- Фильмы с качеством изображения высокой четкости (HD) помечаются меткой  $\mathbf{ID}$
- Для выбора нескольких фильмов, удерживайте нажатой клавишу Ctrl и щелкните на эскизах.

## 5 Для создания диска следуйте инструкциям, появляющимся на экране.

Для создания диска может потребоваться много времени.

#### Воспроизведение записываемого диска AVCHD на компьютере

Можно воспроизводить записываемые диски AVCHD с использованием "Player for AVCHD", устанавливаемого вместе с "PlayMemories Home".

# Поиск по изображению Поиск по изображению

### Для запуска "Player for AVCHD"

Вставьте записываемый диск AVCHD, выберите вставленный диск, отображающийся в левой части экрана PlayMemories Home, затем щелкните кнопку "Player for AVCHD" в правой части экрана PlayMemories Home. Для получения дополнительной информации о процедуре см. "Справочное руководство по PlayMemories Home (дополнительная справка онлайн)".

В зависимости от среды компьютера фильмы могут не воспроизводиться плавно.

#### <span id="page-63-0"></span>Создание диска Blu-ray

Можно создать диск Blu-ray с фильмом с качеством изображения (HD) (высокая четкость), ранее импортированным на компьютер (стр. [62](#page-61-0)).

Для создания диска Blu-ray на компьютере должна быть установлена программа "Программа расширения для дисков BD" для "PlayMemories Home". Щелкните [Программа расширения для дисков BD] на экране установки "PlayMemories Home" и установите эту встраиваемую программу в соответствии с инструкциями на экране.

При установке компонента [Программа расширения для дисков BD] подключите компьютер к Интернету.

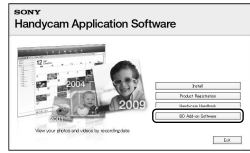

Установите неиспользованный диск Blu-ray в дисковод и щелкните [Создать диск Blu-ray (HD)] в действии 4 раздела ["Сохранение изображений](#page-62-0)  [на диск](#page-62-0)" (стр. [63\)](#page-62-0). Другие процедуры совпадают с процедурами при создании диска AVCHD.

- Компьютер должен поддерживать создание дисков Blu-ray.
- Для создания дисков Blu-ray имеются BD-R (неперезаписываемые) и BD-RE (перезаписываемые) носители. После создания диска не удастся добавлять содержание к любому из двух типов диска.
- Для воспроизведения диска Blu-ray, созданного из фильмов, записанных с качеством [60p Качество **PS**] (NEX-VG30/VG30H), [50р Качество РS ] (NEX-VG30E/VG30EH), необходимо устройство, совместимое с AVCHD версии 2.0.

## Руководство по копированию

Можно выбрать способ сохранения фильмов с качеством изображения HD (высокая четкость) на внешнем устройстве.

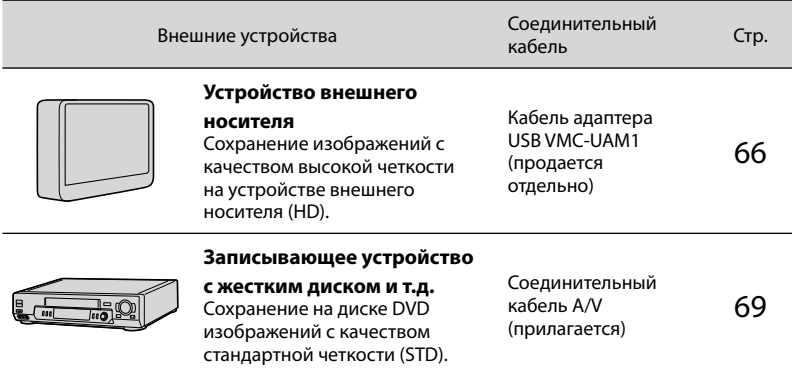

#### Фильмы, записанные с качеством изображения стандартной четкости (STD)

Используйте соединительный кабель A/V для подключения видеокамеры к внешнему устройству, на котором сохранены изображения.

#### Типы носителей, на которых сохраняются изображения

Для дополнительной информации обратитесь к разделу "[Режимы записи и носители](#page-45-0)" на стр. [46](#page-45-0).

<span id="page-65-0"></span>Можно сохранить фильмы и фотографии на устройстве внешнего носителя (USB-накопители), таком как внешний жесткий диск. Можно также воспроизводить изображения на видеокамере или на другом устройстве воспроизведения.

#### Примечания

- Для этой операции необходим кабель адаптера USB VMC-UAM1 (продается отдельно).
- Кабель адаптера USB VMC-UAM1 может быть недоступен в некоторых странах/регионах.
- Подсоедините видеокамеру к сетевой розетке с помощью прилагаемого адаптера переменного тока (стр. [16](#page-15-0)).
- См. также инструкции по эксплуатации, прилагаемые к устройству внешнего носителя.

#### Советы

Можно выполнить импорт изображений, сохраненных на устройстве внешнего носителя, на компьютер, используя прилагаемое программное обеспечение "PlayMemories Home".

#### Функции, доступные после сохранения изображений на устройстве внешнего носителя

- воспроизведение изображений с помощью видеокамеры (стр. [68\)](#page-67-0)
- импорт изображений на "PlayMemories Home"

#### Устройства, которые не могут использоваться как устройства внешнего носителя

Не удастся использовать следующие устройства, как устройство внешнего носителя записи.

- устройства с носителями объемом, превышающим 2 ТБ
- обычные дисководы, такие как CD- или DVD-дисководы
- устройства носителей, подключенные через концентратор USB
- устройства носителей со встроенным концентратором USB
- устройство считывания карт памяти

#### Примечания

- Возможно, не удастся использовать устройства внешнего носителя записи с функцией кодирования.
- Файловая система FAT доступна для видеокамеры. Если носитель записи внешнего устройства был отформатирован для файловой системы NTFS и т.д., перед использованием выполните форматирование устройства внешнего носителя записи с использованием видеокамеры. Экран форматирования будет появляться при подключении устройства внешнего носителя к видеокамере. Перед форматированием устройства внешнего носителя с использованием видеокамеры убедитесь, что важные данные не были ранее сохранены на устройстве внешнего носителя записи.
- Операция не гарантируется с каждым устройством, удовлетворяющим требованиям для эксплуатации.
- Для получения дополнительной информации об устройствах внешнего носителя записи перейдите на веб-сайт поддержки Sony для вашей страны/региона.

Подключите адаптер переменного тока и кабель питания к разъему DC IN видеокамеры и к сетевой розетке.

2 Если устройство внешнего носителя записи имеет кабель питания переменного тока, подключите его к сетевой розетке.

1

Алфавитный указатель Алфавитный указатель

Подключите кабель адаптера USB к устройству внешнего носителя.

4

3

Подключите кабель адаптера USB к разъему  $\dot{\Psi}$  (USB) видеокамеры.

Не отключайте кабель USB, пока [Подготовка файла базы данных изображений. Пожалуйста, подождите.] отображается на экране LCD. Если на экране видеокамеры отображается [Испр. файл БД из.], коснитесь **ОК** 

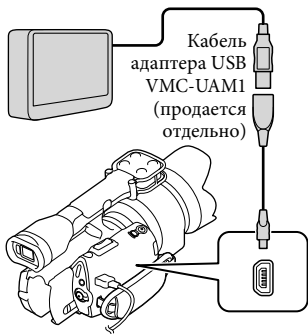

5

Подключите устройство внешнего носителя к видеокамере и коснитесь [Копировать.] на экране видеокамеры.

Фильмы и фотографии, хранящиеся на карте памяти, которые еще не были сохранены на устройстве внешнего носителя, могут быть сохранены на подключенном устройстве носителя в данное время.

Это действие доступно только при наличии новых записанных изображений.

6 После завершения операции коснитесь **ОК** на экране видеокамеры.

#### При подключении устройства внешнего носителя записи

Изображения, сохраненные на устройстве внешнего носителя, показываются на экране LCD. При подключении устройства внешнего носителя значок USB появляется на экране "Просмотр события" и т.д.

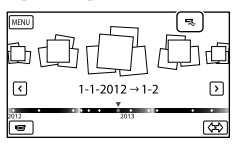

Можно выполнить настройки меню для устройства внешнего носителя, такие как удаление изображений. Коснитесь **МЕNU** (MENU)  $\rightarrow$  [Редакт./Копиров.] на экране "Просмотр события".

#### Для отключения устройства внешнего носителя

- **(1) Коснитесь Э, когда видеокамера** находится в режиме ожидания воспроизведения (показывается [Просмотр события] или указатель событий) устройства внешнего носителя.
- Отсоедините кабель адаптера USB.

#### Примечания

 $67$ 

- Количество сцен, которое можно сохранить на устройстве внешнего носителя, будет следующим. Однако, даже если устройство внешнего носителя записи имеет свободное место, не удастся сохранить сцены, превышающие следующее количество.  $\bullet$ 
	- Фильмы с качеством изображения высокой четкости (HD): макс. 3999

Алфавитный указатель Алфавитный указатель

- Фильмы с качеством изображения стандартной четкости (STD): макс. 9999
- Фотографии: макс. 40000

В зависимости от типа записанных сцен количество сцен может быть меньше.

Сохранение необходимых фильмов и фотографий

Можно сохранить требуемые изображения с видеокамеры на устройство внешнего носителя.

j

j

j

 Подключите видеокамеру к устройству внешнего носителя и коснитесь [Воспроизвести без копирования.].

Будет отображаться экран "Просмотр события" внешнего носителя записи.

- 2 Коснитесь **MENU** (MENU)  $\rightarrow$  [Редакт./Копиров.]  $\rightarrow$ [Копировать].
- Следуйте инструкциям, появляющимся на экране, для выбора способов выбора изображений и типа изображений.

Не удастся скопировать изображения с устройства внешнего носителя записи на внутренний носитель записи видеокамеры.

 $\vert 4 \vert$ После выбора значения [Составные снимки] прикоснитесь к изображению, которое нужно сохранить.

Появляется значок  $\checkmark$ .

j

j

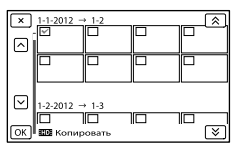

- Нажмите и удерживайте нажатым изображение на экране LCD для подтверждения его выбора. Для возврата к предыдущему экрану коснитесь **X**
- Если выбрать [Все в событии], выберите событие для копирования при помощи  $\hat{\mathbb{R}}$  /  $\hat{\mathbb{R}}$ . Не удастся выбрать несколько событий.

5 Коснитесь <sup>ОК</sup> → <sup>ОК</sup> → ок на экране видеокамеры.

<span id="page-67-0"></span>Воспроизведение на видеокамере изображений с устройства внешнего носителя

 $\vert$ 1 Подключите видеокамеру к устройству внешнего носителя и коснитесь [Воспроизвести без копирования.].

Будет отображаться экран Просмотр события внешнего носителя записи.

## Выберите изображение, которое необходимо просмотреть, и воспроизведите изображение (стр. [35](#page-34-0)).

j

- Можно также просмотреть изображения на телевизоре, к которому подключена видеокамера (стр. [39](#page-38-0)).
- С помощью [Player for AVCHD] можно воспроизводить фильмы с качеством изображения высокой четкости (HD). Запустите [Player for AVCHD] и выберите дисковод, к которому подключено устройство внешнего носителя записи, при помощи пункта [Параметры].

#### Для выполнения функции [Прямое копирован.] вручную

Можно вручную выполнить функцию [Прямое копирован.], когда видеокамера будет подключена к устройству внешнего носителя.

- $($  Коснитесь **MENU** (MENU)  $\rightarrow$  [Редакт./ Копиров.] → [Прямое копирован.] на экране [Просмотр события] устройства внешнего носителя записи.
- Коснитесь [Копировать пока не скопированные изображения.].
- $\overline{\text{S}}$  Коснитесь  $\overline{\text{OK}}$   $\rightarrow$   $\overline{\text{OK}}$

#### Примечания

- Если видеокамера не распознала устройство внешнего носителя записи, попробуйте выполнить следующие действия.
	- Снова подключите кабель адаптера USB к видеокамере.
	- Если устройство внешнего носителя имеет кабель питания переменного тока, подключите его к сетевой розетке.

## <span id="page-68-0"></span>Создание диска с качеством изображения стандартной четкости (STD) с помощью рекордера и т.д.

Можно копировать изображения, воспроизводимые на данной видеокамере, на диск или видеокассету, подключив видеокамеру к рекордеру дисков и т.д. с помощью соединительного кабеля A/V. Подключите устройство способом  $\vert$ 1 или  $\vert$ 2. См. также инструкции по эксплуатации, прилагаемые к подключаемым устройствам.

#### Примечания

 $69$ 

- Для этой операции подключите видеокамеру к сетевой розетке с помощью прилагаемого адаптера переменного тока (стр. [16\)](#page-15-0).
- Фильм с качеством изображения высокой четкости (HD) будет копироваться с качеством изображения стандартной четкости (STD).

# Алфавитный указатель Алфавитный указатель

#### Дистанционный соединитель A/V

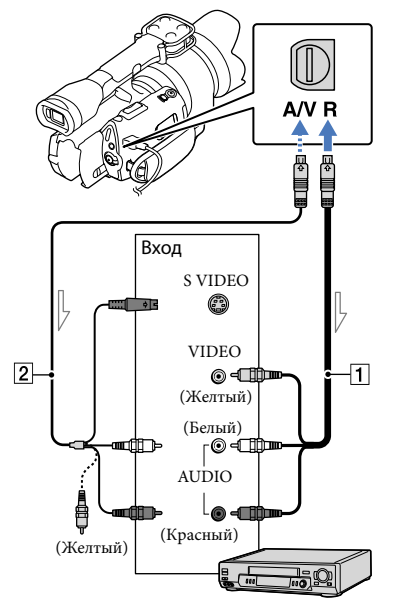

#### Поток сигналов

- Соединительный кабель A/V (прилагается)
- Соединительный кабель A/V для подключения к разъему S VIDEO (продается отдельно) C помощью этого кабеля можно получить изображения лучшего качества, чем при использовании соединительного кабеля A/V. Подключите белый и красный штекеры (левый/правый аудио) и штекер S VIDEO (канал S VIDEO) соединительного кабеля A/V к кабелю S VIDEO. При подключении только штекера S VIDEO звук воспроизводиться не будет. Подключение желтого штекера (видео) не обязательно.

## Вставьте носитель записи в устройство записи.

1

3

- Если на устройстве записи предусмотрен переключатель входного сигнала, установите его в режим входа.
- 2 Подключите видеокамеру к устройству записи (рекордеру дисков и т.д.) с помощью соединительного кабеля  $A/V$  1 (прилагается) или соединительного кабеля A/V с разъемом S VIDEO (продается отдельно).
	- Подсоедините видеокамеру к входным разъемам устройства записи.

## Начните воспроизведение на видеокамере и запись на устройстве записи.

Дополнительные сведения см. в инструкциях по эксплуатации, прилагаемых к устройству записи.

## 4 По окончании копирования остановите сначала устройство записи, а затем видеокамеру.

#### Примечания

- Поскольку копирование выполняется посредством аналоговой передачи данных, качество изображения может ухудшиться.
- Невозможно скопировать изображения на рекордеры, подключенные с помощью кабеля HDMI.
- Для копирования даты/времени или данных параметров камеры коснитесь  $MENU$  (MENU) → [Установка] → [ ( Настр. воспроизвед.)] [Код данных]  $\rightarrow$  требуемая настройка  $\rightarrow$  **.**  $\bullet$  **.**
- Если размер экрана устройств отображения (телевизор и т.д.) имеет формат 4:3, коснитесь MENU (MENU) → [Установка] →  $\left[\rightleftarrows$  ( $\rightleftarrows$  Подключение)] → [Тип ТВ] → [4:3]  $\rightarrow$  ok. .<br>.<br>.
- В случае подключения монофонического устройства следует подключить желтый штекер соединительного кабеля A/V к разъему видеовхода, а белый (левый канал) или красный (правый канал) штекер – к разъему аудиовхода устройства.

## Использование меню

Вы получите истинное наслаждение от использования видеокамеры, если научитесь хорошо пользоваться меню.

Видеокамера имеет различные позиции меню в каждой из 6 категорий меню.

**Режим съемки (Элементы для выбора режима съемки) стр. [77](#page-76-0)**

**Камера/Микрофон (Элементы для настройки съемки) стр. [77](#page-76-1)**

**Кач. изобр./Размер (Элементы для настройки качества или размера изображения) стр. [88](#page-87-1)**

**Функция воспроизв. (Элементы для воспроизведения) стр. [35](#page-34-0)**

**Редакт./Копиров. (Элементы для редактирования) стр. [90](#page-89-1)**

**Установка (Другие элементы настройки) стр. [90](#page-89-2)**

#### Использование меню

Для настройки элементов меню выполните процедуры, указанные ниже.

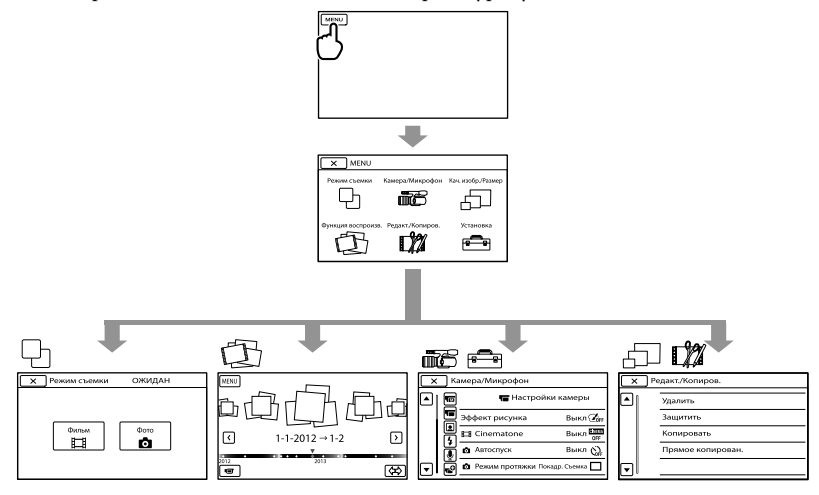

Меню [Камера/Микрофон] и [Установка] имеют субкатегории. Коснитесь значка субкатегории, и экран сменится на отображение других меню субкатегории. Элементы меню или настройки, затененные серым, недоступны.

#### Примечания

- В зависимости от условий записи и воспроизведения, возможно, не удастся установить некоторые элементы меню.
- Коснитесь  $\blacksquare$ для завершения настройки меню или для возврата к экрану предыдущего меню.
# Списки меню

# Режим съемки

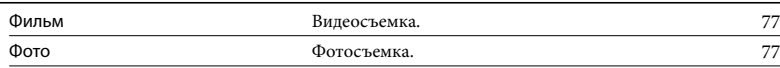

# ПЕБКамера/Микрофон

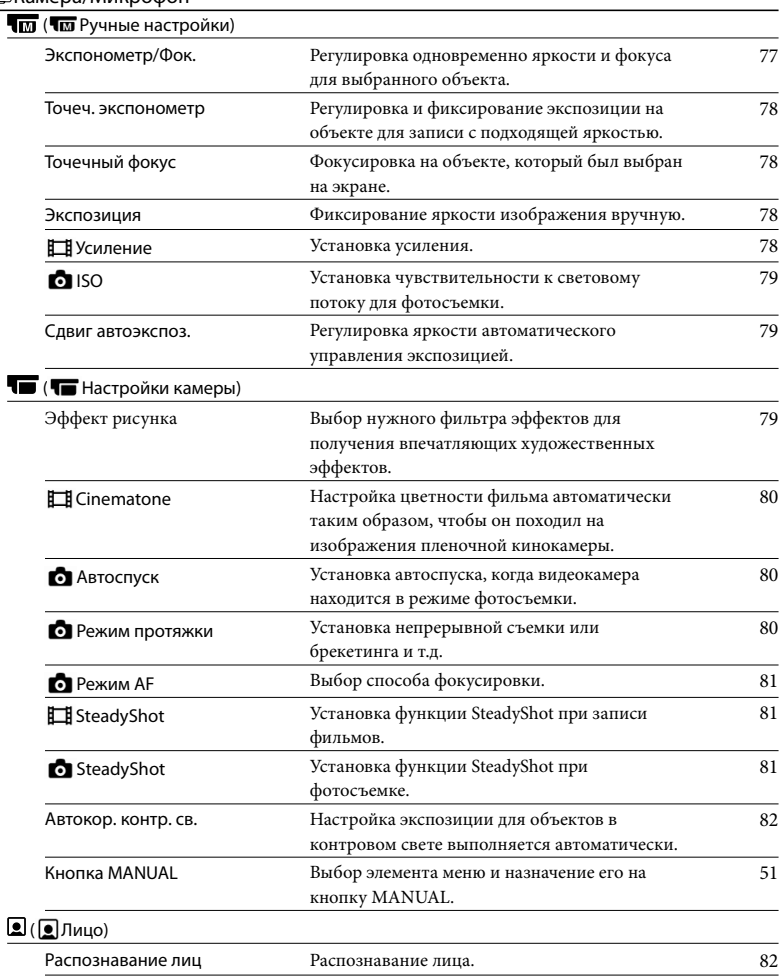

# ( Вспышка)

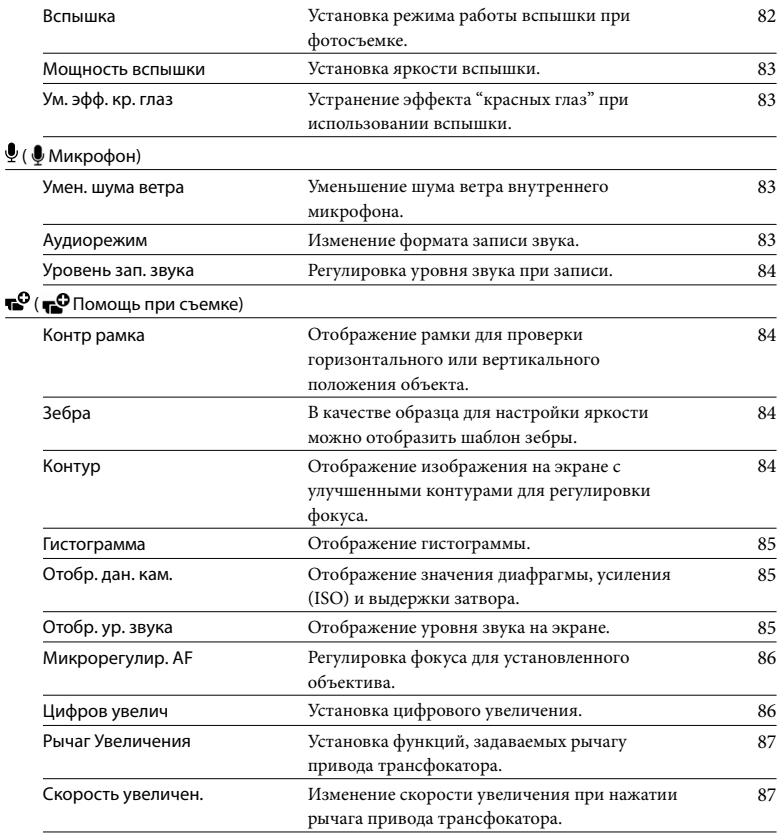

# Кач. изобр./Размер

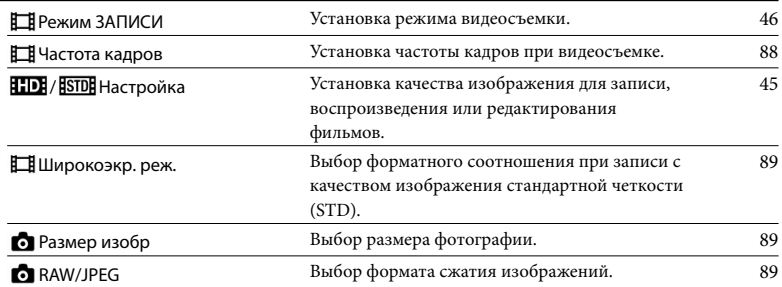

# Редакт./Копиров.

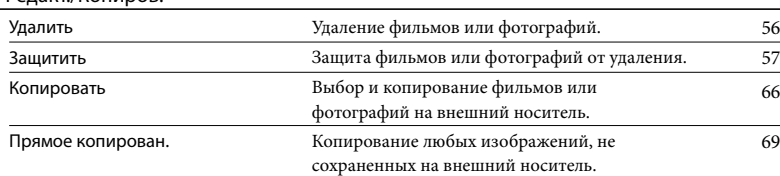

#### **S**Установка

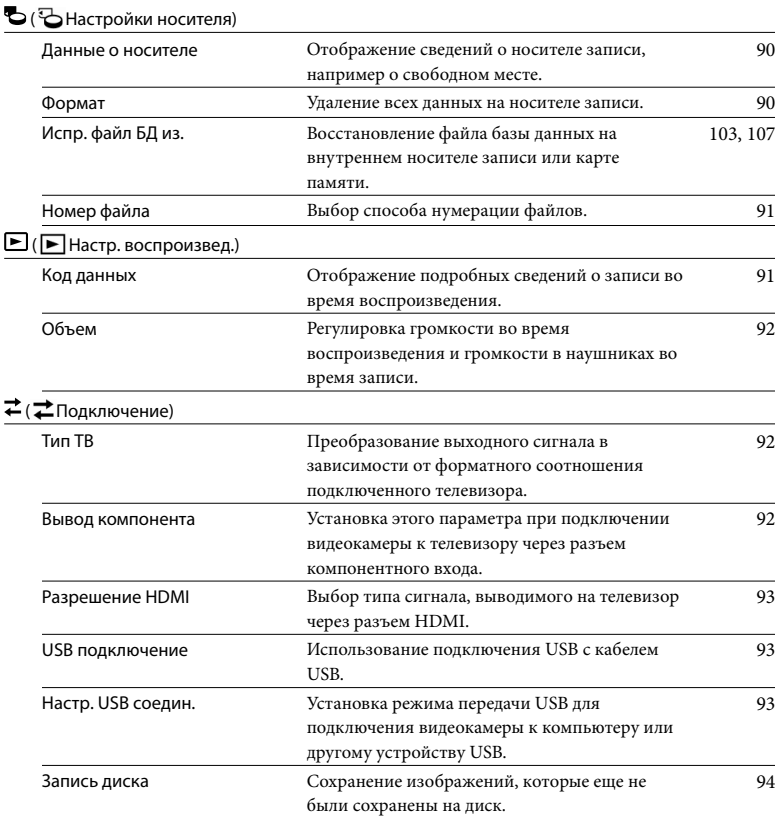

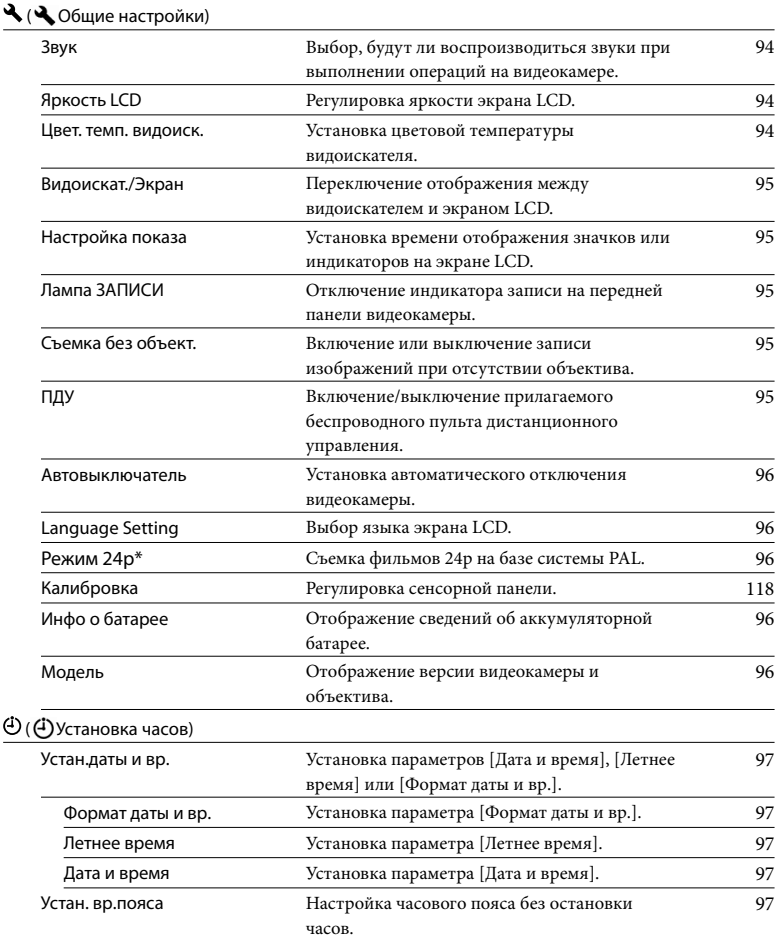

\* Только для модели NEX-VG30E/VG30EH

# Содержание Содержание

# Режим съемки (Элементы для выбора режима съемки)

Для получения дополнительной информации о процедуре см. ["Использование меню"](#page-71-0) (стр. [72](#page-71-0)). Значения по умолчанию отмечены значком  $\blacktriangleright$ .

#### <span id="page-76-0"></span>Фильм

Запись фильмов.

#### <span id="page-76-1"></span>Фото

Фотосъемка.

# **TE** Камера/ Микрофон (Элементы для настройки съемки)

Для получения дополнительной информации о процедуре см. ["Использование меню"](#page-71-0) (стр. [72](#page-71-0)). Значения по умолчанию отмечены значком  $\blacktriangleright$ .

#### <span id="page-76-2"></span>Экспонометр/Фок. (точечная  $\overline{\mathsf{M}}$ экспозиция/фокусировка)

Можно одновременно отрегулировать яркость и фокусировку для выбранного объекта. С помощью этой функции можно одновременно использовать [Точеч. экспонометр] (стр. [78](#page-77-0)) и [Точечный фокус] (стр. [78](#page-77-1)).

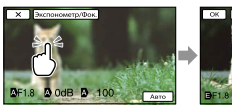

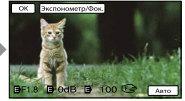

Коснитесь объекта, для которого необходимо настроить яркость и фокусировку.

Для автоматической настройки яркости и фокуса коснитесь [Авто].

# Примечания

- Для параметров [Экспозиция] и [Фокус] автоматически устанавливается значение [Ручная].
- [Авто] устанавливается, если для фокусировки установлен параметр [DMF] в режиме фотосъемки.

# <span id="page-77-0"></span>Точеч. экспонометр (гибкий точечный экспозамер)

Можно настроить экспозицию на основе освещенности объекта съемки для записи этого объекта с подходящей яркостью даже при наличии резкого контраста между объектом и фоном, например при съемке объектов в свете рампы на сцене.

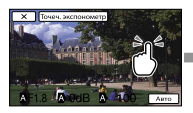

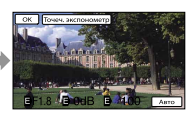

Коснитесь объекта, для которого следует настроить экспозицию. Для возврата настройки к

автоматической экспозиции коснитесь [Авто].

#### Примечания

Для параметра [Экспозиция] автоматически устанавливается значение [Ручная].

#### <span id="page-77-1"></span>Точечный фокус

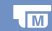

Можно выбрать точку фокусировки на объекте, расположенном не в центре экрана, и настроить фокус на этом объекте.

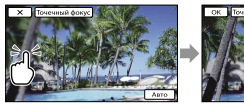

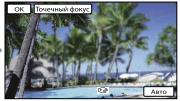

Коснитесь объекта, для которого следует настроить фокусировку.

Для автоматической настройки фокуса коснитесь [Авто].

#### Примечания

Для параметра [Фокус] автоматически устанавливается значение [Ручная].

# <span id="page-77-2"></span>Экспозиция

Можно установить яркость изображения вручную. Отрегулируйте яркость, если снимаемый объект слишком яркий или слишком темный.

Авто

Автоматическая регулировка в зависимости от записываемого изображения.

Ручная Ручная регулировка.

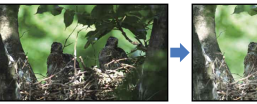

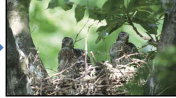

яркости.

Коснитесь **/ 1999** / для регулировки

 $\sqrt{M}$ 

Для автоматической настройки экспозиции коснитесь [Авто].

#### Советы

Регулировку также можно выполнить вручную с помощью диска MANUAL (стр. [51\)](#page-50-0).

# <span id="page-77-3"></span>Усиление

Если использование функции AGC (автоматическая регулировка усиления) нежелательно, усиление можно настроить вручную.

Авто

Автоматическая регулировка.

#### Ручная

Ручная регулировка значения усиления (0 дБ~30 дБ).

#### Примечания

При более высоких значениях усиления повышается уровень шума.

# **Содержание** Содержание

 $\overline{\mathsf{M}}$ 

# <span id="page-78-0"></span>**To** ISO

Установка чувствительности к световому потоку для фотосъемки.

#### Авто

Видеокамера установит соответствующую чувствительность ISO в соответствии с освещением.

#### Ручная

Отрегулируйте значение ISO (100/200/400/ 800/1600/3200/6400/12800/25600).

## Примечания

Чем выше значение, тем выше уровень шума.

## Советы

- Можно установить более высокую скорость затвора и снизить размытость изображения в темных местах или движущихся объектов путем увеличения чувствительности ISO (выбор большего значения).
- Усиление/чувствительность ISO (рекомендуемая величина экспозиции) – это чувствительность к свету носителя, включающего датчик изображения, на который поступает свет. Даже при одинаковой выдержке изображения будут зависеть от значения параметра Усиление/ чувствительность ISO.
- Высокое значение параметра Усиление/ чувствительность ISO

При высоком значении параметра Усиление/чувствительность ISO изображения будут сниматься с соответствующей яркостью даже при недостаточной экспозиции. Однако при увеличении значения параметра Усиление/ чувствительность ISO на изображениях появится шум.

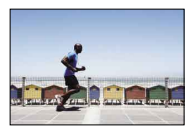

Низкое значение параметра Усиление/ чувствительность ISO Можно записывать более сглаженные изображения. Однако выдержка затвора может увеличиться для компенсации низкого значения параметра Усиление/ чувствительность ISO. Следует, кроме того, принять во внимание дрожание камеры или движения объектов.

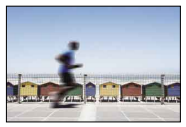

#### <span id="page-78-1"></span>Сдвиг автоэкспоз.

Можно настроить экспозицию вручную.

Выкл

Автоматическая оптимизация экспозиции.

#### Вкл (EV и отрегулированное число) Позволяет выполнить расширенную регулировку вручную после автоматического определения оптимальной экспозиции видеокамерой.

# Советы

- Можно настроить автоматический уровень экспозиции на более яркий или более темный, когда для параметра [Экспозиция] установлено значение [Авто].
- Коснитесь Пипри белом объекте съемки или ярком контровом свете или коснитесь , если объект съемки черный или освещение недостаточное.
- Регулировку также можно выполнить вручную с помощью диска MANUAL (стр. [51\)](#page-50-0).

#### <span id="page-78-2"></span>Эффект рисунка

Выбор нужного фильтра эффектов для получения впечатляющих художественных эффектов.

Выкл

Функция "Эффект рисунка" не используется.

# Поиск по изображению Поиск по изображению

# (Дешев. фотоапп.)

Создание изображения с эффектом "Дешевый фотоапп." с затемненными углами и отчетливыми цветами.

#### (Манипул. с цвет.)

Создание яркого изображения с выделением цветовых тонов.

# **<sup>(ВЭ</sup>)**(Схематизация)

Создание высококонтрастного абстрактного изображения с сильным выделением основных цветов или чернобелого изображения.

## **<sup>SHO</sup>**(Ретро)

Создание состаренного изображения с использованием цветовых тонов сепии и выцветшим контрастом.

#### (Мягкие светл. тона)

Создание изображения с подчеркнутой атмосферой: яркость, прозрачность, эфир, мягкость, нежность.

# **(В)** (Выделение цвета)

Создание изображения с сохранением определенного цвета при переводе других цветов в черно-белое изображение.

#### (Высоко-контр.Ч/Б)

Создание высококонтрастного изображения в черно-белом режиме.

# **@@@**(Мягкий фокус)

Создание изображения с эффектом мягкого освещения.

# (Миниатюра)

Создание изображения с увеличением четкости объекта и сильной расфокусировкой фона. Этот эффект часто используется при съемке миниатюрных объектов. Фокус на других областях сильно снижается.

# Примечания

• Если для параметра [ • RAW/JPEG] установлено значение [RAW] или [RAW и JPEG], функцию "Эффект рисунка" не удастся использовать.

При видеосъемке эффекты [Мягкий фокус] и [Миниатюра] не будут доступны.

# <span id="page-79-0"></span>**Cinematone**

При записи фильма видеокамера автоматически настраивает цветность фильма так, чтобы он походил на изображения пленочной кинокамеры.

# Выкл Не использует функцию Cinematone.

Вкл Использует функцию Cinematone.

#### Примечания

- При включении или выключении функции [English-Cinematone] изображение временно устанавливается на паузу.
- Если для параметра [ **[** Cinematone] установлено значение [Вкл], не удастся использовать функцию распознавания лица.

# <span id="page-79-1"></span>Автоспуск

Нажмите PHOTO для начала обратного отсчета. Фотография записывается приблизительно через 10 секунд.

#### Выкл

Отменяется использование автоспуска.

#### Вкл (**С**)

Запускается запись с автоспуском. Для отмены записи коснитесь  $\mathbb{O}_{\mathbf{x}}$ .

#### Советы

Управлять можно также с помощью кнопки PHOTO на беспроводном пульте дистанционного управления (стр. [128\)](#page-127-0).

# <span id="page-79-2"></span>Режим протяжки

Можно установить режим работы затвора, например непрерывную съемку или брекетинг. Этот элемент доступен только при фотосъемке.

#### Покадр. Съемка

Съемка 1 изображения. Обычный режим съемки.

# Непрер. Съемка ( )

Непрерывная съемка на высокой скорости при нажатии и удерживании кнопки PHOTO. Параметры фокусировки и яркости первого снимка используются для всех последующих снимков.

# Брекетинг: 0,3 EV  $\binom{373}{103}$

Съемка трех фотографий с разными параметрами EV, каждый из которых будет отличаться на 0,3 EV.

# Брекетинг: 0,7 EV  $\frac{6000}{1007}$

Съемка трех фотографий с разными параметрами EV, каждый из которых будет отличаться на 0,7 EV.

# Примечания

При использовании для съемки кнопки PHOTO на беспроводном пульте дистанционного управления всегда установлено значение [Покадр. Съемка]. Обратите внимание, что, возможно, не удастся выполнить съемку, если имеются сложности при фокусировке на объекте.

# <span id="page-80-0"></span>**O** Режим AF

Выбор способа фокусировки при нажатии PHOTO.

Этот элемент доступен только при фотосъемке.

#### $\blacktriangleright$  Покадровый ( $\sqrt{2S}$ )

При нажатии кнопки PHOTO наполовину выполняется фокусировка видеокамеры, затем блокировка фокусировки. Используйте эту функцию, если объект съемки не движется.

# Непрерывный (**ДЕС**)

Видеокамера продолжит фокусировку, если кнопка PHOTO нажата наполовину и удерживается. Используйте эту функцию, если объект съемки движется.

# Примечания

- В режиме видеозаписи видеокамера автоматически фокусируется соответствующим образом.
- В режиме [Непрерывный] аудиосигналы не будут звучать, если объект находится в фокусе.

# <span id="page-80-1"></span>**E** SteadyShot

Можно компенсировать дрожание камеры. Установите для параметра **[** SteadyShot] значение [Выкл] ( $\mathbb{W}$ ), если используется штатив (продается

отдельно), тогда изображение

становится естественным.

Доступные параметры различаются в зависимости от объектива.

# Активные (((+))

Обеспечивает более сильный эффект SteadyShot.

#### Стандартные

Обеспечивает эффект SteadyShot в относительно стабильных условиях записи.

Выкл (((地)) Функция SteadyShot не используется.

# <span id="page-80-2"></span>**o**SteadyShot

Можно компенсировать дрожание камеры, установив объектив с поддержкой Steadyshot. Установите для параметра [  $\bullet$  SteadyShot] значение [Выкл] ( ((,)), если используется штатив (продается отдельно), тогда изображение становится естественным.

 Вкл Функция SteadyShot используется.

Выкл (((<del>///)</del>) Функция SteadyShot не используется.

#### <span id="page-81-0"></span>Видеокамера выполняет

автоматическую настройку экспозиции для объектов в контровом свете.

#### Вкл

Настройка экспозиции для объектов в контровом свете выполняется автоматически.

#### Выкл

Настройка экспозиции для объектов в контровом свете не выполняется.

# Кнопка MANUAL

Можно выбрать элемент для регулировки с помощью кнопки MANUAL. Для получения дополнительной информации см. стр. [51.](#page-50-0)

#### <span id="page-81-1"></span>Распознавание лиц

 $\blacksquare$ 

Можно настроить камеру на автоматическое распознавание лица. Кроме того, можно выбрать, чьи лица (детей или взрослых) будут иметь приоритет.

Камера автоматически регулирует фокусировку/цвет/экспозицию для лица выбранного объекта.

# $\blacktriangleright$  Arto

Распознает лица без различия между взрослыми и детьми.

Приоритет детей (هُ"ء) Отдает приоритет лицам детей.

# Приор. взрослых  $(\mathbf{2})$ Отдает приоритет лицам взрослых.

Выкл ( ) Не распознает лица.

# Примечания

- Распознавание лиц может не выполняться в зависимости от условий и объекта съемки, а также от настроек видеокамеры.
- [Распознавание лиц] может работать некорректно в зависимости от условий записи. В этом случае установите для параметра [Распознавание лиц] значение [Выкл].

#### Советы

- Для лучшего распознавания лиц следует выполнять съемку объекта (объектов) в следующих условиях.
	- При достаточно ярком освещении
	- Объект (объекты) не должен быть в очках, шляпе или маске
	- Лицо объекта (объектов) должно быть обращено к камере
- Если выбрать объект, который имеет приоритет, прикосновением к рамке, появляющейся вокруг лица объекта, вокруг его лица появится рамка с контуром в виде двойной линии, и это лицо будет иметь приоритет.

#### <span id="page-81-2"></span>Вспышка

Можно выбрать параметр вспышки при фотосъемке с помощью внешней совместимой вспышки (продается отдельно).

Авто

Вспышка срабатывает автоматически, если видеокамера определяет недостаток света.

#### Вкл $(\pm)$

 $8<sup>7</sup>$ 

Вспышка срабатывает всегда вне зависимости от окружающего освещения.

#### Медл. синхрониз. (<sup>\$SL)</sup>

Вспышка срабатывает всегда. При этой настройке становятся ярче не только объекты, но и фон.

#### Синх. задн. шторк.  $($  **\*REAR** $)$

Вспышка срабатывает до завершения экспозиции. За движущимися объектами остается естественный след движения.

Ł

U

Выкл $(\mathbb Q)$ Вспышка не срабатывает

# <span id="page-82-0"></span>Мощность вспышки

Можно выбрать уровень вспышки при фотосъемке с помощью внешней совместимой вспышки (продается отдельно).

Можно установить значение вспышки от -3,0EV до +3,0EV на видеокамере. Установленное значение может не действовать в зависимости от подключенной вспышки (продается отдельно).

 отображается, если установлен уровень вспышки.

# <span id="page-82-1"></span>Ум. эфф. кр. глаз

Вспышка (продается отдельно) срабатывает 2 раза или более перед съемкой, чтобы уменьшить эффект красных глаз.

Этот элемент доступен только при фотосъемке.

#### Выкл

Функция Ум. эфф. кр. глаз не используется.

#### Вкл $(③)$

Вспышка срабатывает всегда для уменьшения эффекта красных глаз.

#### Примечания

- Включите питание вспышки (продается отдельно) для использования Ум. эфф. кр. глаз.
- Ум. эфф. кр. глаз может не принести желаемого результата. Это зависит от индивидуальных особенностей и условий, например расстояния до объекта, или если объект смотрит в сторону от вспышки в момент ее срабатывания.

Существуют различные типы вспышек, которые не удастся использовать с функцией Ум. эфф. кр. глаз. Для получения информации о совместимости определенной вспышки обратитесь к дилеру Sony или в местный уполномоченный сервисный центр Sony.

#### Советы

 $\overline{4}$ 

Ł

В темных условиях зрачки расширяются. Свет от вспышки отражается от кровеносных сосудов на задней поверхности глаза (сетчатке), вызывая эффект красных глаз.

#### <span id="page-82-2"></span>Умен. шума ветра

Можно записывать фильмы с уменьшением шума ветра посредством обрезки низкочастотных звуков встроенного микрофона.

Выкл

Отключение шумоподавления.

Вкл  $\left(\bigcup\right)$ Включение шумоподавления.

# <span id="page-82-3"></span>Аудиорежим

Можно изменить формат записываемого звука.

Объемн. звук 5.1ch (3.1ch) Запись звука в формате 5,1-канального объемного звучания.

 $\blacktriangleright$  Crepeo 2ch ( $\blacktriangleright$  2ch)

Запись звука в формате 2-канального стереофонического звучания.

#### Примечания

Применимо только для встроенного микрофона.

 $\mathbf{e}$ 

# <span id="page-83-0"></span>Уровень зап. звука

Можно настроить громкость во время записи.  $\Psi^{\pm}$  отображается на экране съемки при изменении уровня громкости.

# Сбросить

Возврат к нормальному уровню.

# Советы

- При проверке уровня во время регулировки настройки рекомендуется использовать наушники.
- Установите менее высокий уровень для записи естественного продолжительного громкого звучания. Для записи менее громкого звука на достаточном уровне, чтобы звук можно было расслышать, увеличьте этот параметр.
- Ограничение работает всегда вне зависимости от настройки параметра Уровень зап. звука.
- Эта функция недоступна при использовании устройства входа звука, подключенного к многоинтерфейсному разъему.

#### <span id="page-83-1"></span>Контр рамка

 $\mathbf{r}^{\mathbf{O}}$ 

Можно отобразить рамку и проверить положение объекта относительно горизонтали или вертикали. Рамка не записывается.

#### Выкл

Контрольная рамка не отображается.

#### Вкл

Контрольная рамка отображается.

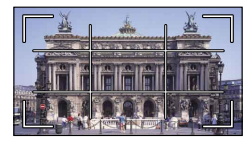

#### Советы

Размещение объекта в точке пересечения контрольной рамки приводит к сбалансированной композиции кадра.

Внешняя рамка [Контр рамка] показывает область отображения на экране телевизора, не совместимого с полнопиксельным отображением.

# <span id="page-83-2"></span>Зебра

В качестве образца для настройки яркости можно отобразить шаблон зебры. Шаблон зебры не записывается с изображением.

 Выкл Шаблон зебры не отображается.

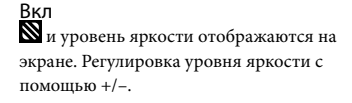

#### Примечания

Если уровень яркости снимаемого объекта превышает 100 IRE, изображение может стать переэкспонированным.

## Советы

IRE (Институт радиоинженеров) - это единица измерения уровня видеосигнала, используемая как основа яркости; базовый уровень (уровень черного) установлен на 0 (%) и максимальный уровень (уровень полностью белого) установлен на 100 (%).

# <span id="page-83-3"></span>Контур

#### **Вкл/Выкл**

При выборе [Вкл],  $\frac{1}{2}$  MM W/  $\frac{1}{2}$  MM R/ РЕМ Ү отображается, можно отобразить изображение на экране с улучшенными контурами. Эта функция помогает настроить фокусировку. По умолчанию установлено значение [Выкл].

# ■ Цвет

Можно выбрать цвет контура из следующих: [Белый], [Красный] и [Желтый]. По умолчанию установлено значение [Белый].

# Уровень

Можно выбрать следующие значения чувствительности контура: [Высокий], [Средний] и [Низкий]. По умолчанию установлено значение [Средний].

#### Примечания

Контуры записанных изображений на носитель не улучшаются.

#### Советы

Можно упростить фокусировку при использовании этой функции в сочетании с функцией расширенного фокуса (стр. [45\)](#page-44-1).

## <span id="page-84-0"></span>Гистограмма

 $\mathbf{e}$ 

Можно отобразить гистограмму (графическое отображение распределения тонов изображения) для упрощения регулировки экспозиции. Гистограмма записана не будет.

#### Выкл

Не отображается гистограмма.

#### Вкл

Отображается гистограмма с линией, указывающей уровень яркости 100.

#### Вкл[Зебров. пункт]

Отображается гистограмма с линиями, указывающими уровень яркости, установленный с помощью параметра [Зебра] (Ф), и уровень яркости 100 (Ф).

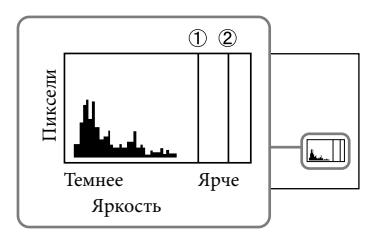

#### Советы

Левая область гистограммы относится к темным областям изображения, а правая – к более светлым.

# <span id="page-84-1"></span>Отобр. дан. кам.

Если для этого параметра установлено значение [Вкл], на экране можно отображать значения диафрагмы, усиления (ISO) и выдержки затвора. По умолчанию установлено значение [Вкл].

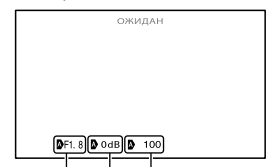

Значение диафрагмы Значение выдержки Усиление (ISO)

# Советы

- Эти значения отображаются на экране во время ручной настройки независимо от установленного для этой функции значения.
- Индикация указывает на то, что значения настроены автоматически (стр. [52\)](#page-51-0).

# <span id="page-84-2"></span>Отобр. ур. звука

Можно выбрать, следует ли показывать или нет на дисплее уровень звука.

#### Вкл

Уровень звука показывается на дисплее.

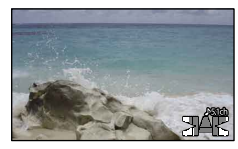

#### Выкл

Уровень звука не показывается на дисплее.

# Советы

 $85$ 

Когда параметр [Аудиорежим] установлен на [Стерео 2ch], 2 индикатора уровня звука (левый и правый) верхнего уровня будут двигаться.

 $\mathbf{e}^{\mathbf{e}}$ 

 $\mathbf{e}^{\mathbf{O}}$ 

<span id="page-85-0"></span>При использовании объектива с байонетом LA-EA2 (продается отдельно) и A (продается отдельно) возможна точная настройка фокусировки. Выполняйте эту операцию только в случае надобности. Обратите внимание, что, возможно, не удастся надлежащим образом выполнить фокусировку на объекте в случае неудачной регулировки.

#### Вкл/Выкл

Если выбрано значение [Вкл], выполняется регистрация величины коррекции установленного объектива и выполняется фокусировка с применением зарегистрированного значения (настройкой по умолчанию является [Выкл]).

#### Величина

Устанавливается значение регулировки между –20 и +20 для установленного объектива.

#### Очистить все

Удаление значений всех зарегистрированных объективов.

#### Примечания

- Если для параметра [Микрорегулир. AF] не установлено значение [Вкл], не удастся зарегистрировать величину коррекции.
- При изменении величины на + фокус сдвигается ближе к фону, а при смещении на – фокус сдвигается к переднему плану. Определите необходимое значение, выполнив пробную съемку.
- Рекомендуется определить значение в реальных условиях съемки.
- При установке объектива, зарегистрированного на камере, отобразится зарегистрированное значение. Можно зарегистрировать до 30 объективов. По достижении максимального значения отобразится соответствующее сообщение. Для регистрации последующих объективов потребуется удалить уже зарегистрированные объективы. Для этого установите объектив, зарегистрированное значение которого следует удалить, затем сбросьте значение до значения "±0". Или можно сбросить значения всех объективов с помощью параметра [Очистить все].
- При выполнении точной настройки AF на объективах других производителей значения регулировки объективов Sony, Minolta и Konica Minolta могут быть повреждены. Не используйте эту функцию на объективах других производителей.
- При использовании объективов Sony, Minolta и Konica Minolta, имеющих те же характеристики, не удастся выполнить точную настройку AF.

#### <span id="page-85-1"></span>Цифров увелич

Можно включить/отключить цифровое увеличение. Обратите внимание, что применение цифрового увеличения приводит к ухудшению качества изображения.

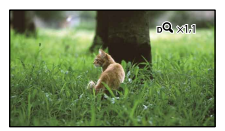

#### Вкл

Увеличение до 2Х выполняется цифровым способом.

#### Выкл

Цифровое увеличение не используется.

#### Примечания

При использовании цифрового увеличения функции распознавания лица и следящей фокусировки не будут работать.

# <span id="page-86-0"></span>Рычаг Увеличения

Можно использовать рычаг привода привода трансфокатора при использовании цифрового увеличения или при установке объектива с оптическим увеличением.

#### Цифров увелич

Управление цифровым увеличением с помощью рычага привода трансфокатора.

#### Мощн. Увеличен.

Увеличение с помощью рычага привода трансфокатора или при установке объектива с оптическим увеличением.

#### Выкл

Рычаг привода трансфокатора не используется.

#### Советы

Если используется объектив с рычагом привода трансфокатора, эта функция не будет влиять на работу рычага.

#### <span id="page-86-1"></span>Скорость увеличен.

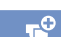

 $87$ 

#### Можно изменить скорость увеличения.

#### Переменная

Скорость увеличения изменяется в соответствии с тем, насколько далеко перемещен рычаг привода трансфокатора.

#### Постоянная

Скорость увеличения будет постоянной независимо от того, насколько далеко перемещен рычаг привода трансфокатора. Выбор одного из 32 уровней.

#### Примечания

- Эта настройка будет действовать для цифрового и оптического увеличения.
- Если установить значение [Постоянная], можно увеличивать изображение с определенной скоростью вне зависимости от скорости перемещения рычага привода трансфокатора.

Диапазон скорости увеличения различается в зависимости от объектива с оптическим увеличением. Скорость может не изменяться или может слышаться громкий звук в зависимости от комбинации объектива и настройки [Скорость увеличен.]. Перед съемкой рекомендуется выполнить пробную съемку.

# Содержание Содержание

# $\Box$ Кач. изобр./ Размер

# (Элементы для настройки качества или размера изображения)

Для получения дополнительной информации о процедуре см. ["Использование меню"](#page-71-0) (стр. [72](#page-71-0)). Значения по умолчанию отмечены значком  $\blacktriangleright$ .

# Режим ЗАПИСИ

См. стр. [46.](#page-45-0)

# <span id="page-87-0"></span>Частота кадров

Можно выбрать скорость записи, используемую для записи фильмов с качеством изображения высокой четкости (HD). Для стандартной записи рекомендуется использовать [60i] (NEX-VG30/VG30H) или [50i] (NEX-VG30E/VG30EH). Сначала настройте параметр [ Частота кадров], а затем параметр [ Режим ЗАПИСИ] (стр. [46\)](#page-45-0).

60i (NEX-VG30/VG30H) 50i (NEX-VG30E/VG30EH) Для обычной записи рекомендуется данная скорость записи.

#### 60p (NEX-VG30/VG30H)

50p (NEX-VG30E/VG30EH) Обеспечивается более четкое изображение при видеозаписи с объемом данных, превышающим в два раза значение 60i (NEX-VG30/VG30H)/ 50i (NEX-VG30E/VG30EH). Для воспроизведения фильмов, записанных с помощью этого параметра, требуется телевизор с поддержкой воспроизведения 60p (NEX-VG30/ VG30H)/50p (NEX-VG30E/VG30EH). Если телевизор не поддерживает 60p (NEX-VG30/VG30H)/50p (NEX-VG30E/ VG30EH), фильм будет отображаться, как 60i (NEX-VG30/VG30H)/50i (NEX-VG30E/VG30EH).

#### 24p (NEX-VG30/VG30H)

25p (NEX-VG30E/VG30EH) Данный параметр позволяет получить изображение как на пленке.

## Примечания

- Носители, куда могут быть сохранены записанные изображения, зависят от режима записи, установленного во время записи. Для получения дополнительной информации см. стр. [46.](#page-45-1)
- Включите [Режим 24p] при видеосъемке 24p на моделях с поддержкой PAL (NEX-VG30E/VG30EH).

# Советы

Скорость записи означает количество кадров изображений, которые могут быть записаны в течение определенного времени.

# **HD:** ВЮ: Настройка

См. стр. [45.](#page-44-0)

# Поиск по изображению Поиск по изображению

# <span id="page-88-0"></span>Широкоэкр. реж.

При записи фильмов с качеством изображения стандартной четкости (STD) можно выбрать соотношение горизонтального размера к вертикальному в соответствии с форматом подключенного телевизора. Дополнительные сведения см. в инструкциях по эксплуатации, прилагаемых к телевизору.

#### $\blacktriangleright$  16:9

Запись фильмов для воспроизведения во весь экран телевизора с форматом 16:9 (широкоформатный).

# $4:3(4.3)$

Запись фильмов для воспроизведения во весь экран телевизора с форматом 4:3.

# Примечания

Значение параметра [Тип ТВ] следует выбрать в соответствии с типом телевизионного экрана, используемого для воспроизведения (стр. [92](#page-91-1)).

# <span id="page-88-1"></span>Размер изобр

Можно выбрать размер фотографий, съемка которых будет производиться.

 $\triangleright$  622 16.0M ( $\sqrt{16}$ <sub>0M</sub>) 4912  $\times$  3264

 $13.6M$  ( $\sqrt{13.6M}$ ) 4912  $\times$  2760

8.4M ( $\sqrt{84M}$ )3568  $\times$  2368

 $1059$  7.1M ( $\nabla$ <sub>M</sub>)3568  $\times$  2000

 $324.0M$  ( $\Gamma_{4,0M}$ ) 2448  $\times$  1624

 $13.4M$  ( $\sqrt{3.4M}$ ) 2448  $\times$  1376

#### Примечания

- Выбранный размер изображений эффективен, когда горит индикатор  $\bullet$  (Фото).
- Дополнительные сведения о доступном для записи количестве фотографий см. на стр. [111.](#page-110-0)

Для изображения JPEG будет установлен фиксированный размер 16M, когда для параметра [ RAW/JPEG] установлено значение [RAW и JPEG].

# <span id="page-88-2"></span>**To RAW/JPEG**

Выбор формата сжатия изображений.

#### **D** JPEG

Это распространенный формат сжатия.

#### RAW

Данный формат не позволяет выполнять цифровую обработку изображений.

#### RAW+J (RAW и JPEG)

Изображения формата RAW и JPEG создаются одновременно.

# Советы

Изображения в формате RAW Файл формата RAW представляет собой неподготовленные данные, которые можно подвергнуть любой цифровой обработке. Файл формата RAW отличается от файла более распространенного формата JPEG тем, что представляет собой необработанный материал, предназначенный для профессиональной обработки. Для просмотра изображений формата RAW, записанных с помощью данной видеокамеры, необходимо программное обеспечение "Image Data Converter", находящееся на диске CD-ROM (прилагается). С помощью данного программного обеспечения снимки RAW можно открывать и преобразовывать в обычный формат JPEG или TIFF, а также выполнять настройку баланса белого, насыщенности цвета, контраста и т.д.

# Содержание Содержание

# Редакт./Копиров.

# (Элементы для

# редактирования)

Для получения дополнительной информации о процедуре см. ["Использование меню"](#page-71-0) (стр. [72](#page-71-0)).

# Удалить

См. стр. [56.](#page-55-0)

Защитить

См. стр. [57.](#page-56-0)

#### Копировать

См. стр. [66.](#page-65-0)

## Прямое копирован.

См. стр. [69.](#page-68-0)

# न्<del>नी</del> Установка (Другие элементы настройки)

Для получения дополнительной информации о процедуре см. ["Использование меню"](#page-71-0) (стр. [72](#page-71-0)). Значения по умолчанию отмечены значком  $\blacktriangleright$ .

# <span id="page-89-0"></span>Данные о носителе

Можно проверить оставшееся время записи фильмов для каждого режима записи карты памяти, а также приблизительное количество свободного и заполненного пространства на носителе информации.

#### Закрытие этого экрана

Коснитесь **X** 

#### Примечания

Поскольку существует область управления файлами, объем используемого пространства не отображается как 0 %, даже после выполнения операции [Формат] (стр. [90\)](#page-89-1).

# Советы

Видеокамера может отображать информацию о карте памяти.

# <span id="page-89-1"></span>Формат

При форматировании удаляются все фильмы и фотографии с целью восстановления свободного пространства для записи. Выберите носитель для форматирования и коснитесь  $\overline{\text{OK}} \rightarrow \overline{\text{OK}}$ .

# Примечания

- Для этой операции подключите видеокамеру к сетевой розетке с помощью прилагаемого адаптера переменного тока (стр. [16\)](#page-15-0).
- Во избежание потери важных изображений следует сохранить их перед форматированием носителя записи.
- Защищенные фильмы и фотографии также удаляются.
- Во время отображения [Выполнение...] не закрывайте экран LCD, не нажимайте какиелибо кнопки видеокамеры, не отключайте адаптер переменного тока и не извлекайте карту памяти из видеокамеры. (Во время форматирования карты памяти индикатор доступа светится или мигает.)

## Испр. файл БД из.

См. стр. [103](#page-102-1), [107.](#page-106-0)

#### <span id="page-90-0"></span>Номер файла

Можно выбрать способ присвоения

номеров файлов фотографиям.

#### Серия

Последовательное назначение номеров файлов фотографиям.

При каждой новой записи фотографии номер файла увеличивается.

Даже если карта памяти заменяется другой, номера файлов назначаются последовательно.

#### Сброс

Файлам присваиваются последовательные номера после наибольшего номера файла, существующего на карте памяти.

При замене карты памяти на другую для каждой карты назначается номер файла.

#### <span id="page-90-1"></span>Код данных

 $\vert$   $\vert$ 

Во время воспроизведения видеокамера показывает информацию (Дата/Время, Данные камеры), автоматически сохраненную во время записи.

#### Выкл

Код данных не отображается.

Дата/Время Отображение даты и времени.

#### Данные камеры

Отображение данных о параметрах видеокамеры.

# Дата/Время

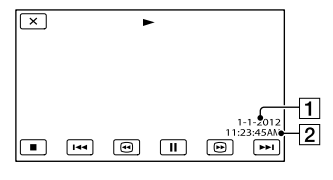

Дата

Время

#### Данные камеры

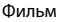

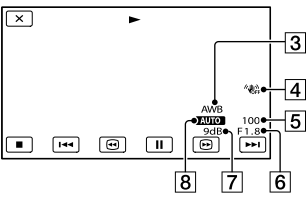

Фото

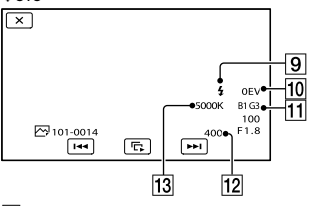

- Баланс белого
- Функция SteadyShot отключена
- Выдержка затвора
- ДИАФРАГМА (величина диафрагмы)
- Усиление
- Яркость
- Вспышка
- Экспозиция: коррекция
- Баланс белого (B-A, G-M)
- $\overline{12}$  ISO
- Баланс белого (Цвет. темпер.)

#### Советы

- Код данных отображается на экране телевизора, если видеокамеру подключить к телевизору.
- При нажатии кнопки DATA CODE на беспроводном пульте дистанционного управления: [Дата/Время] → [Данные  $\kappa$ амеры]  $\rightarrow$  [Выкл] (индикация отсутствует).

• В зависимости от состояния карты памяти и 2:3 появляется изображение [--:--:--].

#### <span id="page-91-0"></span>Объем

Вы можете настроить громкость звука при воспроизведении, коснувшись  $-1 + 1$ 

#### <span id="page-91-1"></span>Тип ТВ

При воспроизведении фильмов и фотографий требуется преобразовать сигнал в зависимости от типа подключенного телевизора. Воспроизведение записанных фильмов и фотографий выполняется так, как показано на следующих иллюстрациях.

#### $\blacktriangleright$  16:9

Выберите это значение для просмотра фильма на телевизоре формата 16:9 (широкоформатный). Записанные фильмы и фотографии воспроизводятся, как показано ниже.

Фильмы и фотографии, записанные в формате 16:9 (широкоформатный)

Фильмы и фотографии, записанные в формате 4:3

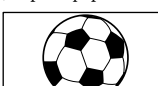

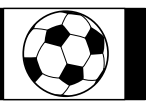

⊡

之

Выберите это значение для просмотра фильмов и фотографий на обычном телевизоре формата 4:3. Записанные фильмы и фотографии воспроизводятся, как показано ниже.

Фильмы и фотографии, записанные в формате 16:9 (широкоформатный)

Фильмы и фотографии, записанные в формате 4:3

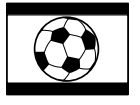

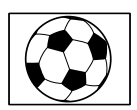

#### Примечания

- Соотношение горизонтального и вертикального размеров для фильмов с качеством изображения высокой четкости (HD) составляет 16:9.
- При подключении видеокамеры к телевизору, совместимому с системой ID-1/ID-2, установите для параметра [Тип ТВ] значение [16:9]. Телевизор автоматически переключится в полноэкранный режим. Для получения дополнительной информации см. инструкции по эксплуатации, прилагаемые к телевизору (только для модели NEX-VG30/VG30H).

# <span id="page-91-2"></span>Вывод компонента

Выберите [Компонент] при подключении видеокамеры к телевизору через разъем компонентного входа.

1080p/480i (NEX-VG30/VG30H) 1080p/576i (NEX-VG30E/VG30EH) Выберите это значение при подключении видеокамеры к телевизору, оснащенному разъемом компонентного входа и поддерживающему отображение сигнала с разрешением 1080p.

Содержание

Содержание

ヹ

ታ

 $\rightarrow$ 

#### 1080i/480i (NEX-VG30/VG30H) 1080i/576i (NEX-VG30E/VG30EH) Выберите это значение при подключении видеокамеры к телевизору, оснащенному разъемом компонентного входа и поддерживающему отображение сигнала с разрешением 1080i.

480i (NEX-VG30/VG30H) 576i (NEX-VG30E/VG30EH) Выберите это значение при подключении видеокамеры к телевизору через разъем компонентного входа.

## Советы

После включения параметра [Режим 24p] значения настройки изменятся на значения для модели с поддержкой NTSC (NEX-VG30E/VG30EH).

## <span id="page-92-0"></span>Разрешение HDMI

Выберите разрешение для вывода изображений при подключении

видеокамеры к телевизору с помощью кабеля HDMI (продается отдельно).

#### Авто

Обычная настройка (автоматический вывод сигнала в соответствии с параметрами телевизора).

1080p/480p (NEX-VG30/VG30H) 1080p/576p (NEX-VG30E/VG30EH) Вывод фильмов с качеством изображения высокой четкости (HD) с сигналом 1080p и фильмов с качеством изображения стандартной четкости (STD) с сигналом 480p (NEX-VG30/VG30H)/576p (NEX-VG30E/VG30EH).

1080i/480i (NEX-VG30/VG30H) 1080i/576i (NEX-VG30E/VG30EH)

Вывод изображений высокой четкости (HD) с сигналом 1080i или изображений стандартной четкости (STD) с сигналом 480i (NEX-VG30/VG30H)/576i (NEX-VG30E/VG30EH).

#### 720p/480p (NEX-VG30/VG30H)

720p/576p (NEX-VG30E/VG30EH)

Вывод изображений высокой четкости (HD) с сигналом 720p или изображений стандартной четкости (STD) с сигналом 480p (NEX-VG30/VG30H)/576p (NEX-VG30E/VG30EH).

# 480p (NEX-VG30/VG30H)

576p (NEX-VG30E/VG30EH)

Вывод сигнала 480p (NEX-VG30/VG30H)/ 576p (NEX-VG30E/VG30EH).

480i (NEX-VG30/VG30H) 576i (NEX-VG30E/VG30EH) Вывод сигнала 480i (NEX-VG30/VG30H)/ 576i (NEX-VG30E/VG30EH).

## Примечания

Если для параметра [ Частота кадров] установлено значение [60p] (NEX-VG30/ VG30H)/[50p] (NEX-VG30E/VG30EH), а для параметра [Разрешение HDMI] установлено значение [720p/480p] или [480p] (NEX-VG30/VG30H)/[720p/576p] или [576p] (NEX-VG30E/VG30EH), во время записи сигналы HDMI выводиться не будут.

#### Советы

После включения параметра [Режим 24p] значения настройки изменятся на значения для модели с поддержкой NTSC (NEX-VG30E/VG30EH).

#### <span id="page-92-1"></span>USB подключение

Выберите данный параметр, когда [Выберите USB] не появляется на экране LCD при подключении видеокамеры к компьютеру с помощью кабеля USB.

# <span id="page-92-2"></span>Настр. USB соедин.

Вы можете установить режим передачи через USB при подключении видеокамеры к компьютеру или к другому устройству USB.

#### Авто

Видеокамера автоматически выбирает режим передачи через USB в зависимости от подключенного устройства.

#### Mass Storage

Это режим передачи через USB, совместимый с многочисленными типами устройств USB.

#### MTP

Это режим передачи через USB, совместимый с определенными типами компьютеров.

#### Примечания

- При подключении видеокамеры к другим устройствам с использованием режима [MTP] фильмы, записанные с таким же качеством изображения, что и выбранное в текущий момент (выбранное при помощи меню [ НОН / STO Haстройка]), могут отображаться только на подключенном устройстве.
- Когда видеокамера подключена к внешнему устройству в режиме [MTP], файлы фильмов будут показываться с записанной датой, однако некоторая информация, такая как информация о местоположении, содержащаяся в файлах фильмов, не будет отображаться на подключенном устройстве. Для импорта изображений с видеокамеры на компьютер используйте прилагаемое программное обеспечение "PlayMemories Home".
- Если окно "Device Stage\*" не открывается при подключении видеокамеры к компьютеру с ОС Windows 7, установите для параметра [Настр. USB соедин.] значение [Авто].
- \* "Device Stage" это меню Windows 7, которое используется для управления устройствами (видеокамера, фотокамера и т. п.), подключенными к компьютеру.

# <span id="page-93-0"></span>Запись диска

Фильмы и фотографии, записанные на видеокамеру, можно сохранить на диск одним касанием.

#### Примечания

[Запись диска] не удастся использовать, даже если видеокамера подключена к компьютеру.

#### <span id="page-93-1"></span>Звук

#### Вкл

При запуске/остановке записи, а также при выборе элементов на сенсорной панели воспроизводится мелодичный звуковой сигнал.

#### Выкл

Отмена звучания мелодии.

# <span id="page-93-2"></span>Яркость LCD

Регулировка яркости экрана LCD.

Нормальный

Стандартное значение (нормальная яркость).

#### Яркий

Выберите этот параметр, если экран LCD недостаточно яркий.

#### Советы

g<sub>u</sub>

- Эта настройка никак не влияет на записанные изображения.
- При использовании адаптера переменного тока для яркости автоматически устанавливается значение [Яркий].

#### <span id="page-93-3"></span>Цвет. темп. видоиск.

Можно изменить цветовую температуру видоискателя с помощью диска MANUAL или +/–. При снижении значения цветовой температуры видоискатель будет иметь красноватый оттенок, при повышении этого значения видоискатель будет иметь синеватый оттенок.

 $\overline{\mathbf{A}}$ 

 $\mathbf{a}$ 

# **Содержание** Содержание

# <span id="page-94-0"></span>Видоискат./Экран

Видеокамера определяет состояние и переключает отображение между видоискателем и экраном LCD.

#### Авто

Видеокамера автоматически переключает отображение между видоискателем и экраном LCD с помощью датчика глаза.

#### Экран

Экран отображается на экране LCD при открытии панели.

#### Примечания

Если датчик глаза не работает, даже если видоискатель находится вблизи глаза, экран будет отображаться на экране LCD, даже если для параметра [Видоискат./Экран] установлено значение [Авто].

#### <span id="page-94-1"></span>Настройка показа

Настройка длительности отображения значков и индикаторов на экране LCD.

#### Авто

Отображение в течение 3 секунд. Во время съемки на экране LCD отображается кнопка записи.

#### Вкл

Постоянное отображение. Во время съемки на экране LCD не отображается кнопка записи.

#### Советы

- Значки или индикаторы отображаются в следующих случаях.
	- При включении видеокамеры.
	- При прикосновении к экрану LCD (за исключением кнопки записи на экране LCD).
	- При переключении видеокамеры в режим записи фильмов, фотографий или воспроизведения.
- Переключить режим отображения можно с помощью кнопки DISPLAY.

# <span id="page-94-2"></span>Лампа ЗАПИСИ (индикатор записи)

Можно настроить индикатор записи на передней панели видеокамеры, чтобы этот индикатор не загорался.

#### Вкл

Индикатор записи видеокамеры загорается.

#### Выкл

Индикатор записи видеокамеры не загорается.

## <span id="page-94-3"></span>Съемка без объект.

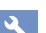

Выбор, можно ли запустить запись, если не установлен объектив.

#### Выкл

Если объектив подсоединен неправильно, видеокамера не начнет съемку, а также отобразится соответствующее сообщение.

#### Вкл

Позволяет использовать объективы с байонетом E и переходники байонета не компании Sony.

#### <span id="page-94-4"></span>ПДУ (пульт дистанционного управления)

#### Вкл

Выберите это значение, когда применяете прилагаемый беспроводной пульт дистанционного управления (стр. [128](#page-127-0)).

#### Выкл

Выберите это значение, если не собираетесь использовать прилагаемый беспроводной пульт дистанционного управления.

#### Советы

Выберите [Выкл] для предотвращения отклика видеокамеры на команды, передаваемые с пульта дистанционного управления другого устройства.

# <span id="page-95-0"></span>Автовыключатель (автоматическое выключение)

Режим автоматического выключения видеокамеры, если она не используется более 5 минут.

#### Вкл

Видеокамера выключается автоматически.

#### Выкл

Видеокамера не выключается автоматически.

#### Примечания

Видеокамера не выключается автоматически при использовании адаптера переменного тока.

# <span id="page-95-1"></span>Language Setting

Можно выбрать язык для индикации на экране LCD.

#### Советы

Если не удается найти среди предлагаемых вариантов свой родной язык, с помощью видеокамеры можно выбрать [ENG[SIMP]] (упрощенный английский).

# <span id="page-95-2"></span>Режим 24p (только для модели NEX-VG30E/VG30EH)

Можно выполнить видеосъемку 24p с помощью системы PAL.

При выборе [OK] на экране [Режим 24p] видеокамера перезагрузится в режиме 24p.

При выборе [OK] на экране [Отмен. режим 24p] видеокамера перезагрузится в режиме 50i.

#### Примечания

Не удастся сохранить фильмы 24p на карте памяти с записью с помощью системы PAL. Потребуется использовать другую карту памяти.

- После включения параметра [Режим 24p] выбор формата видеозаписи ограничен AVCHD 24p (FX, FH). Формат вывода видеосигнала видеокамеры – NTSC. В зависимости от телевизора изображения могут отображаться ненадлежащим образом.
- После включения параметра [Режим 24p], не удастся установить для параметра [ **НОН** / STD Hacтройка] значение **ESTDE** Качество STD] или использовать [ Частота кадров].

#### Калибровка

См. стр. [118.](#page-117-0)

#### <span id="page-95-3"></span>Инфо о батарее

Можно проверить приблизительный оставшийся заряд батареи.

Коснитесь в левом верхнем углу экрана.

#### <span id="page-95-4"></span>Модель

Можно узнать версию объектива и видеокамеры. Эту функцию можно использовать при выпуске обновления микропрограммного обеспечения.

#### Примечания

- Обновлять микропрограммное обеспечение следует только при использовании адаптера переменного тока. В противном случае рекомендуется использовать полностью заряженную аккумуляторную батарею.
- Возможно, версия объектива не будет отображаться в любом режиме, кроме режима съемки.

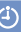

## <span id="page-96-1"></span><span id="page-96-0"></span>Формат даты и вр.

Можно выбрать один из 4 типов форматов даты и времени.

# <span id="page-96-2"></span>Летнее время

Значение этого параметра можно изменить без остановки часов. Установите значение [Вкл] для перевода часов на 1 час вперед.

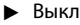

Летнее время не устанавливается.

Вкл Летнее время устанавливается.

#### <span id="page-96-3"></span>Дата и время

См. стр. [23.](#page-22-0)

# <span id="page-96-4"></span>Устан. вр.пояса

 $\ddot{\text{(i)}}$ 

Настройка часового пояса без остановки часов. При использовании видеокамеры в других часовых поясах выберите значение своего региона. О часовых поясах см. стр. [113](#page-112-0).

#### Местожительст.

Выберите этот элемент, если необходимо использовать видеокамеру в регионе своего проживания.

#### Место назначен. ( )

Выберите этот элемент, если необходимо использовать видеокамеру с настройкой региона, установленной на другое место.

#### Советы

Если вы часто посещаете какое-либо место и хотите использовать видеокамеру с настройкой региона, установленной на это место, удобно использовать параметр  $\bullet$  Советы<br>• Если вы часто пос<br/>и место и хотите исп<br/> с настройкой реги<br/>и это место, удобно <br/>. [Место назначен.].

# Поиск по изображеник Поиск по изображению

# Дополнительная информация

# <span id="page-97-1"></span> Поиск и устранение неисправностей

Если при использовании видеокамеры возникли какие-либо проблемы, выполните указанные ниже действия.

 Проверьте список (стр. [98](#page-97-0) – [109](#page-108-0)) и осмотрите видеокамеру.

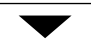

 Отключите источник питания и подключите его снова через 1 минуту и затем включите видеокамеру.

 Нажмите кнопку RESET (стр. [126\)](#page-125-0) с помощью заостренного предмета и включите видеокамеру. При нажатии кнопки RESET осуществляется сброс всех настроек, включая настройку часов.

 Обратитесь к дилеру Sony или в местный уполномоченный сервисный центр Sony.

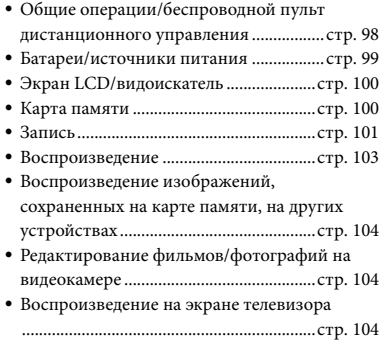

- Копирование/подключение к другим [устройствам](#page-104-0) .............................................стр. [105](#page-104-0)
- [Подключение к компьютеру](#page-104-1) ................стр. [105](#page-104-1)

<span id="page-97-0"></span>Общие операции/беспроводной пульт дистанционного управления

#### Не включается питание.

- Подсоедините заряженную аккумуляторную батарею к видеокамере (стр. [15\)](#page-14-0).
- Штекер адаптера переменного тока отсоединен от сетевой розетки. Подключите штекер адаптера к сетевой розетке (стр. [15\)](#page-14-0).

#### Видеокамера не работает даже при включенном питании.

- После включения питания видеокамере требуется несколько секунд для подготовки к съемке. Это не является неисправностью.
- Отсоедините адаптер переменного тока от сетевой розетки или извлеките аккумуляторную батарею, затем приблизительно через 1 минуту подключите снова. Если функции по-прежнему не работают, нажмите кнопку RESET (стр. [126\)](#page-125-0) с помощью остроконечного предмета. (При нажатии кнопки RESET производится сброс всех настроек, включая настройку часов.)
- Исключительно высокая температура видеокамеры. Выключите видеокамеру и оставьте ее на некоторое время в холодном месте.
- Исключительно низкая температура видеокамеры. На некоторое время оставьте видеокамеру с включенным питанием. Выключите видеокамеру и поместите ее в теплое место. Оставьте там видеокамеру на некоторое время и затем включите ее.

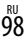

#### Видеокамера нагревается.

Во время работы видеокамера может нагреваться. Это не является неисправностью.

#### Не работает прилагаемый беспроводной пульт дистанционного управления.

- Установите для параметра [ПДУ] значение [Вкл] (стр. [95\)](#page-94-4).
- Вставьте батарейку в держатель так, чтобы ее полюса +/– совпали с обозначениями +/– в держателе (стр. [128\)](#page-127-1).
- Удалите имеющиеся препятствия между беспроводным пультом дистанционного управления и датчиком дистанционного управления.
- Беспроводной пульт дистанционного управления также не работает, если датчик дистанционного управления (стр. [127\)](#page-126-0) закрыт объективом.
- Поверните камеру так, чтобы не допустить воздействия на датчик дистанционного управления сильных источников света, таких как прямые солнечные лучи или верхнее освещение. В противном случае в работе беспроводного пульта дистанционного управления будут наблюдаться сбои.

Неполадки в работе другого устройства DVD во время использования прилагаемого беспроводного пульта дистанционного управления.

Выберите режим пульта управления, отличающийся от DVD 2, для устройства DVD, или закройте датчик на устройстве DVD черной бумагой.

#### <span id="page-98-0"></span>Батареи/источники питания

#### Не удается присоединить аккумуляторную батарею к видеокамере.

Используйте аккумуляторную батарею "InfoLITHIUM" (серия V). Аккумуляторную батарею NP-FV30/FV50 использовать не удастся, несмотря на то, что она принадлежит серии V.

#### Внезапно отключается питание.

- Используйте адаптер переменного тока.
- По умолчанию видеокамера автоматически выключается (Автовыключатель), если на ней в течение примерно 5 минут не выполняются никакие операции. Измените настройку параметра [Автовыключатель] (стр. [96\)](#page-95-0) или снова включите питание.
- Зарядите аккумуляторную батарею (стр. [15\)](#page-14-0).

#### Индикатор CHG (зарядка) не горит во время зарядки аккумуляторной батареи.

- Выключите питание (стр. [15\)](#page-14-0).
- Правильно подключите аккумуляторную батарею к видеокамере (стр. [15](#page-14-0)).
- Правильно подключите кабель питания к сетевой розетке.
- Зарядка батареи завершена (стр. [15](#page-14-0)).

Индикатор CHG (зарядка) мигает во время зарядки аккумуляторной батареи.

- При чрезмерно высокой или низкой температуре аккумуляторной батареи ее зарядка может быть невозможна (стр. [115\)](#page-114-0).
- Правильно подключите аккумуляторную батарею к видеокамере (стр. [15](#page-14-0)). Если проблема не устраняется, отсоедините адаптер переменного тока от сетевой розетки и обратитесь к дилеру Sony. Возможно, аккумуляторная батарея повреждена.

#### Индикатор оставшегося времени работы от батареи указывает неверное время.

- Чрезмерно высокая или низкая температура окружающей среды. Это не является неисправностью.
- Аккумуляторная батарея была заряжена недостаточно. Снова полностью зарядите батарею. Если неисправность не удается устранить, замените аккумуляторную батарею новой (стр. [116](#page-115-0)).

#### Аккумуляторная батарея быстро разряжается.

- Чрезмерно высокая или низкая температура окружающей среды. Это не является неисправностью.
- Аккумуляторная батарея была заряжена недостаточно. Снова полностью зарядите батарею. Если неисправность не удается устранить, замените аккумуляторную батарею новой (стр. [116](#page-115-0)).

# <span id="page-99-0"></span>Экран LCD/видоискатель

#### При включении питания на видоискателе или мониторе LCD отсутствует изображение.

Видеокамера отображает изображение на видоискателе или на мониторе LCD. Если для параметра [Видоискат./Экран] (стр. [95](#page-94-0)) установлено значение [Авто], когда видоискатель находится вблизи глаза, экран будет отображаться в видоискателе, но при отдалении видоискателя от глаза изображение будет отображаться на экране LCD. Если для параметра [Видоискат./Экран] (стр. [95](#page-94-0)) установлено значение [Экран] и открыта панель LCD, отображение экрана не сменится, даже если видоискатель будет находиться вблизи глаза.

#### Элементы меню затенены серым цветом.

- При текущем состоянии записи/ воспроизведения невозможно выбрать элементы, затененные серым цветом.
- Существует ряд функций, которые невозможно активизировать одновременно.

На сенсорной панели не отображаются кнопки.

Нажмите кнопку DISPLAY на видеокамере или кнопку DISPLAY на беспроводном пульте дистанционного управления (стр. [128](#page-127-0)).

#### Кнопки на сенсорной панели не работают или работают неправильно.

Выполните настройку сенсорной панели ([Калибровка]) (стр. [118](#page-117-0)).

#### Изображение в видоискателе нечеткое.

Переместите рычаг настройки объектива видоискателя для получения четкого изображения (стр. [27](#page-26-0)).

#### Отсутствует изображение на экране LCD, хотя панель открыта.

Если датчик глаза переключается на видоискатель, экран LCD отключается. Установите для параметра [Видоискат./ Экран] значение [Экран] (стр. [95\)](#page-94-0).

# <span id="page-99-1"></span>Карта памяти

#### Невозможно выполнить действия с картой памяти.

Если используется карта памяти, отформатированная на компьютере, повторно отформатируйте эту карту на видеокамере (стр. [90](#page-89-1)).

#### Невозможно удалить изображения, сохраненные на карте памяти.

- Максимальное число изображений, которое одновременно можно удалить на индексном экране, составляет 100.
- Невозможно удалить защищенные изображения.

#### Имя файла данных отображается неправильно или мигает.

- Файл поврежден.
- Видеокамера не поддерживает данный формат файла (стр. [115](#page-114-1)).

Слегка коснитесь экрана LCD.

# Поиск по изображеник Поиск по изображению

#### <span id="page-100-0"></span>Запись

См. также раздел "Карта памяти" (стр. [100](#page-99-1)).

При нажатии кнопки START/STOP или кнопки PHOTO не выполняется запись изображений.

- Отображается экран воспроизведения. Нажмите кнопку MODE, чтобы загорелся индикатор (Фильм) или (Фото) (стр. [32](#page-31-0)).
- Видеокамера записывает только что снятое изображение на карту памяти. В это время невозможно выполнить новую запись.
- Карта памяти заполнена. Удалите ненужные изображения (стр. [56\)](#page-55-0).
- Если для параметра [Съемка без объект.] (стр. [95](#page-94-3)) установлено значение [Выкл], съемка не будет возможна в следующих случаях.
	- Объектив установлен неправильно.
	- Подсоединенный объектив не поддерживает стандарт связи объектива с байонетом E.

Для получения информации о совместимых объективах перейдите на соответствующий веб-сайт поддержки или обратитесь в местный уполномоченный сервисный центр Sony.

- Общее количество сцен фильмов или фотографий превышает доступную для записи емкость видеокамеры. Удалите ненужные изображения (стр. [56\)](#page-55-0).
- Исключительно высокая температура видеокамеры. Выключите видеокамеру и оставьте ее на некоторое время в холодном месте.
- Исключительно низкая температура видеокамеры. Выключите видеокамеру и поместите ее в теплое место. Оставьте видеокамеру на некоторое время и затем включите ее.
- Объектив установлен неправильно. Переустановите объектив.

Индикатор доступа продолжает гореть или мигать даже после остановки записи.

Видеокамера записывает только что снятую сцену на карту памяти.

#### Поле изображения выглядит подругому.

В зависимости от состояния видеокамеры поле изображения может выглядеть иначе. Это не является неисправностью.

#### Фактическое время записи фильмов меньше предполагаемого времени записи на носитель записи.

При некоторых условиях записи время записи может сократиться, например, при записи быстро движущегося объекта и т.д. (стр. [110](#page-109-0)).

#### Видеокамера прекратила работать.

- Исключительно высокая температура видеокамеры. Выключите видеокамеру и оставьте ее на некоторое время в холодном месте.
- Исключительно низкая температура видеокамеры. Выключите видеокамеру и поместите ее в теплое место. Оставьте видеокамеру на некоторое время и затем включите ее.

Задержка между моментом нажатия кнопки START/STOP и моментом фактического начала или остановки записи фильма.

На вашей видеокамере возможна небольшая задержка между моментом нажатия кнопки START/STOP и моментом фактического начала/остановки записи фильма. Это не является неисправностью.

#### Фотосъемка выполняется медленно.

Работает функция снижения шума. Это не является неисправностью.

Форматом (соотношением горизонтального и вертикального размера) для фильмов с качеством изображения высокой четкости (HD) является 16:9 (широкоформатный).

#### Не работает функция автоматической фокусировки.

- Объект находится слишком близко. Проверьте минимальное расстояние съемки для объектива.
- Недостаточное окружающее освещение.
- Условия записи не подходят для автоматической фокусировки. Настройте фокус вручную (стр. [44](#page-43-0)).

#### Функция SteadyShot не работает.

- Установите объектив, совместимый с функцией SteadyShot.
- Установите для параметра [ SteadyShot] значение [Активные] или [Стандартные], а для параметра [ SteadyShot] – значение [Вкл] (стр. [81,](#page-80-1) [81\)](#page-80-2).

#### Не удается производить съемку со вспышкой.

- Включите внешнюю вспышку (продается отдельно).
- Вспышка установлена неправильно. Переустановите вспышку.
- Вспышку невозможно использовать для записи фильмов.

#### На изображениях, снятых с использованием вспышки, появляются расплывчатые белые округлые пятна.

Частицы в воздухе (пыль, пыльца и т.д.) отразили свет вспышки и появились на снимке. Это не является неисправностью.

#### Изображение, снятое со вспышкой, слишком темное.

Если объект находится дальше области действия вспышки (расстояние, на котором эффективна вспышка), изображения окажутся темными, поскольку свет вспышки не достигает объекта. При изменении значения параметра ISO также изменяется область действия вспышки.

#### Быстродвижущиеся объекты на экране выглядят искривленными.

Это явление называется эффектом фокальной плоскости. Это не является неисправностью. Искривленное изображение объектов, быстро движущихся перед объективом, обусловлено способом считывания сигналов изображения устройством обработки изображений (датчиком CMOS); степень искажения зависит от условий записи.

#### На изображении появляются горизонтальные полосы.

- Это происходит при записи изображений в условиях освещения флуоресцентными, натриевыми или ртутными лампами. Это не является неисправностью.
- Данный эффект можно устранить, настроив значение параметра Выдержка затвора.

#### При записи изображения с экрана телевизора или компьютера возникает черная полоса.

Настройте параметр Выдержка затвора (стр. [52\)](#page-51-1).

#### [Яркость LCD] нельзя настроить.

- Параметр [Яркость LCD] невозможно настроить в следующих случаях:
	- Панель LCD на видеокамере закрыта экраном наружу.
	- Питание подается от адаптера переменного тока.

Изображение выглядит бледным (залито светом) На изображении присутствует блик (ореол)

Это может произойти при съемке объектов, освещенных сзади. При использовании объектива с переменным фокусным расстоянием присоедините бленду.

#### Углы изображения затемнены.

Снимите фильтр или бленду. В зависимости от толщины фильтра или изза неправильной установки бленды фильтр или бленда могут частично появиться в кадре. Оптические свойства некоторых объективов могут привести к затемнению (недостаточному освещению) периферии изображений.

#### Звук записывается неправильно.

- При подключении/отключении внешнего микрофона и т.д. во время записи фильмов звук может записываться неправильно. Снова подключите микрофон так же, как он был подключен при начале записи фильмов.
- Если для параметра Уровень зап. звука (стр. [84](#page-83-0)) установлено минимальное значение, звук не будет записан.

#### <span id="page-102-2"></span>Воспроизведение

#### Невозможно воспроизвести изображения.

- Выберите качество изображения фильма, который необходимо воспроизвести (стр. [45](#page-44-0)).
- Изображения, записанные на других устройствах, могут не воспроизводиться. Это не является неисправностью.

#### Не удается воспроизвести фотографии.

Фотографии невозможно воспроизвести, если файлы или папки были изменены, а также после редактирования данных на компьютере. (В этом случае имя файла мигает.) Это не является неисправностью.

#### отображается на эскизе.

- Эта индикация может появиться на изображениях, записанных на других устройствах, отредактированных на компьютере и т.д.
- Адаптер переменного тока или аккумуляторная батарея извлечены, когда в правом верхнем углу экрана мигает значок карты памяти, или до того, как погаснет индикатор доступа после завершения записи. При этом может произойти повреждение данных изображения и появиться значок ?

# <span id="page-102-1"></span>отображается на эскизе.

<span id="page-102-0"></span>Возможно, поврежден файл базы данных изображений. Проверьте файл базы данных, коснувшись (MENU) → [Установка] → [ ⊙ ( ← Настройки носителя)] [Испр. файл БД из.]. Если значок по-прежнему отображается, удалите изображение со значком  $\blacksquare$  (стр. [56\)](#page-55-0).

#### Нет звука или слишком тихий звук во время воспроизведения.

Увеличьте уровень громкости (стр. [37](#page-36-0)).

Несбалансированный звук из левого и правого громкоговорителя при воспроизведении фильмов на компьютерах или других устройствах.

Это происходит, когда звуковой сигнал, записанный в режиме 5,1-канального объемного звучания преобразуется в 2-канальный (обычный стереофонический звуковой сигнал) компьютером или другим устройством. Это не является неисправностью.

Алфавитный указатель Алфавитный указатель

- Измените тип преобразования звукового сигнала (тип понижения микширования) при воспроизведении на 2-канальных стереоустройствах. Дополнительные сведения см. в инструкциях по эксплуатации, прилагаемых к устройству, на котором производится воспроизведение.
- При создании диска с помощью прилагаемого программного обеспечения "PlayMemories Home" измените звуковой сигнал на 2-канальный.
- Записывайте звук, установив для параметра [Аудиорежим] значение [Стерео 2ch] (стр. [83\)](#page-82-3).

# <span id="page-103-0"></span>Воспроизведение изображений, сохраненных на карте памяти, на других устройствах

#### Не удается воспроизвести изображения или распознать карту памяти.

Устройство воспроизведения не поддерживает воспроизведение карт памяти (стр. [4](#page-3-0)).

# <span id="page-103-1"></span>Редактирование фильмов/ фотографий на видеокамере

#### Редактирование невозможно.

Невозможно выполнить редактирование из-за характеристик изображения.

#### Не удается разделить фильм.

- Слишком короткий фильм невозможно разделить.
- Защищенный фильм невозможно разделить.

Невозможно выполнить захват фотографии из фильма (NEX-VG30/ VG30H).

Заполнена карта памяти, на которой сохраняются фотографии.

# <span id="page-103-2"></span>Воспроизведение на экране телевизора

#### Изображение и звук не воспроизводятся на подключенном телевизоре.

- Если используется компонентный кабель A/V, установите для параметра [Компонент] значение, соответствующее требованиям подключенного устройства (стр. [92\)](#page-91-2).
- При использовании штекера компонентного видеосигнала следует подключить красный и белый штекеры соединительного кабеля A/V (стр. [40\)](#page-39-0).
- Изображения не выводятся с разъема HDMI OUT, если они записаны с сигналами защиты авторских прав.
- При использовании штекера S VIDEO следует подключить красный и белый штекеры соединительного кабеля A/V (стр. [41\)](#page-40-0).
- Если установлено значение [Режим 24p], записанные изображения не удастся воспроизвести, даже если видеокамера будет подключена к PAL-совместимому телевизору (NEX-VG30E/VG30EH).

Верхний, нижний, правый и левый края изображений немного обрезаны при просмотре на подключенном телевизоре.

- Записанные изображения отображаются на всем экране LCD видеокамеры (в полнопиксельном режиме отображения). Однако это может привести к небольшому срезу верхнего, нижнего, правого и левого краев изображения при воспроизведении изображений на телевизоре, не поддерживающем полнопиксельный режим отображения.
- Рекомендуется записывать изображения, используя в качестве ориентира внешнюю рамку [Контр рамка] (стр. [84\)](#page-83-1).

# Поиск по изображеник Поиск по изображению

#### На экране телевизора с форматом 4:3 изображения выглядят искаженными.

Это происходит при просмотре изображения, записанного в режиме 16:9 (широкоформатный), на телевизоре с форматом 4:3. Правильно установите значение параметра [Тип ТВ] (стр. [92](#page-91-1)) и воспроизведите изображение.

В верхней и нижней частях экрана телевизора с форматом 4:3 наблюдаются черные полосы.

Это происходит при просмотре изображения, записанного в режиме 16:9 (широкоформатный), на телевизоре с форматом 4:3. Это не является неисправностью.

# <span id="page-104-0"></span>Копирование/подключение к другим устройствам

#### Изображения неправильно копируются.

- Невозможно копировать изображения, используя кабель HDMI (продается отдельно).
- Соединительный кабель A/V подключен неправильно. Убедитесь, что кабель подключен к входному разъему другого устройства (стр. [69](#page-68-1)).

#### <span id="page-104-1"></span>Подключение к компьютеру

"PlayMemories Home" невозможно установить.

Проверьте компьютерную среду или процедуру установки, требуемую для установки "PlayMemories Home".

"PlayMemories Home" работает некорректно.

Завершите работу "PlayMemories Home" и перезапустите компьютер.

#### Видеокамера не распознается компьютером.

- Отсоедините устройства от разъема USB компьютера, кроме клавиатуры, мыши и видеокамеры.
- Отсоедините кабель USB (прилагается) от компьютера и видеокамеры, перезагрузите компьютер, затем снова подключите видеокамеру к компьютеру, используя правильную процедуру.

# Алфавитный указатель Алфавитный указатель

# Отображение результатов самодиагностики/ предупреждающие индикаторы

При появлении индикаторов на экране LCD или в видоискателе выполните следующие проверки. Если неполадку не удается устранить после нескольких попыток, обратитесь к дилеру Sony или в местный уполномоченный сервисный центр Sony. В этом случае, при обращении к ним, сообщите все цифры кода ошибки, начинающегося с C или E.

 $C:04:00$ 

## $C:$ (или Е:)  $\Box\Box$ : $\Box\Box$  (индикация самодиагностики)

#### C:04:□□

- Аккумуляторная батарея не является аккумуляторной батареей "InfoLITHIUM" (серии V). Подсоедините аккумуляторную батарею "InfoLITHIUM" (серия V) (стр. [115\)](#page-114-0).
- Надежно подключите штекер постоянного тока адаптера переменного тока к разъему DC IN на видеокамере (стр. [15](#page-14-0)).

#### C:06: $\neg$

Чрезмерная температура аккумуляторной батареи. Замените или поместите ее в прохладное место.

#### C:13: $\Box$  $\Box$ / C:32: $\Box$  $\Box$

Извлеките источник питания. Подсоедините его снова и включите видеокамеру.

#### $E: \Box \Box : \Box \Box$

• Выполните действия с 2 на стр. [98](#page-97-1).

#### (предупреждение об уровне заряда батареи)

- Аккумуляторная батарея почти полностью разряжена.
- В зависимости от условий эксплуатации или состояния аккумулятора индикатор может начать мигать, даже если уровень заряда аккумулятора составляет около 20 процентов.

#### **АСІ**Д (предупреждающий индикатор относительно температуры аккумуляторной батареи)

Чрезмерная температура аккумуляторной батареи. Замените или поместите ее в прохладное место.

#### (предупреждающий индикатор относительно карты памяти)

#### Медленное мигание

- Отсутствие свободного пространства для записи изображений. О типах карт памяти, поддерживаемых данной видеокамерой, см. стр. [30](#page-29-0).
- Карта памяти не установлена (стр. [30](#page-29-0)).

#### Быстрое мигание

- Недостаточно свободного пространства для записи изображений. После сохранения изображений на другом носителе (стр. [65\)](#page-64-0) удалите ненужные изображения или отформатируйте карту памяти (стр. [90\)](#page-89-1).
- Возможно, поврежден файл базы данных изображений. Проверьте файл базы данных, коснувшись MENU (MENU) → [Установка] → [○ ( Ы Настройки носителя)]  $\rightarrow$  [Испр. файл БД из.].
- Карта памяти повреждена.

#### (предупреждающие индикаторы относительно форматирования карты памяти)

- Карта памяти повреждена.
- Форматирование выполнено неправильно (стр. [90\)](#page-89-1).

#### (предупреждающий индикатор относительно несовместимости карты памяти)

Вставлена несовместимая карта памяти (стр. [30](#page-29-0)).

#### (предупреждающий индикатор относительно защиты от записи карты памяти)

- Карта памяти защищена от записи.
- Доступ к карте памяти был ограничен на другом устройстве.

## (предупреждающий индикатор относительно внешнего носителя)

- Файл базы данных изображений, возможно, поврежден. Проверьте файл базы данных, коснувшись (MENU) → [Установка] → [ ⊙ ( ⊖ Настройки носителя)]  $\rightarrow$  [Испр. файл БД из.].
- Внешний носитель поврежден.

# (предупреждающий индикатор относительно форматирования устройства внешнего носителя)

- Устройство внешнего носителя повреждено.
- Устройство внешнего носителя отформатировано неправильно.

#### (предупреждающий индикатор относительно дрожания камеры)

Видеокамера неустойчива, поэтому происходит ее дрожание. Во время съемки надежно удерживайте видеокамеру обеими руками. Обратите внимание, что предупреждающий индикатор относительно дрожания камеры не исчезает.

## (предупреждающий индикатор относительно записи фотографий)

- Карта памяти заполнена.
- Запись фотографий во время обработки невозможна. Подождите некоторое время, затем выполните запись.

#### Советы

При появлении некоторых предупреждающих индикаторов на экране можно услышать мелодию.

## <span id="page-106-0"></span>Описание предупреждающих сообщений

#### При появлении на экране сообщений следуйте приведенным ниже инструкциям.

#### Носитель записи

#### Ошибка данных.

- Это может произойти при ошибке доступа к карте памяти.
- Фильмы, записанные на других устройствах, могут не воспроизводиться.

В файле базы данных изображений найдены несоответствия. Вы хотите исправить файл базы данных изображ.? В файле базы дан. изобр. найд. несоотв. Невозм. запись или воспр. HD фильмов. Вы хотите испр. файл базы дан. изобр.?

Невозможна запись или воспроизведение фильмов, поскольку не существует управляющей информации для фильмов. Если коснуться **ОК**, будет создана новая информация управления, что позволит записывать или воспроизводить фильмы.

В файле базы дан. изобр. найд. несоотв. Резервн. копирование и восстановление.Восстанов., а затем импорт. с помощью прилагаем. программн. обеспечения ПК.

Поскольку повреждена информация базы данных о фильмах с качеством изображения высокой четкости (HD), существуют несоответствия между информацией в базе данных и информацией в файле. Коснитесь **ОК** чтобы выполнить резервное копирование фильмов с качеством изображения высокой четкости (HD) и восстановить файл базы данных. Резервные копии фильмов не будут отображаться в видеокамере.

Алфавитный указатель Алфавитный указатель

Выполнив подключение видеокамеры к компьютеру после восстановления базы данных, можно импортировать резервные копии фильмов с качеством изображения высокой четкости (HD) на компьютер с помощью прилагаемого программного обеспечения "PlayMemories Home", установленного на компьютере. Однако все фильмы, возможно, не удастся импортировать на компьютер.

#### Переполнение буфера. Запись на носитель не была завершена вовремя.

- Часто выполнялись операции записи и удаления или используется карта памяти, которая была отформатирована на другом устройстве. Создайте резервную копию и перенесите ее на другое устройство (например, компьютер), а затем отформатируйте карту памяти с помощью видеокамеры (стр. [90\)](#page-89-1).
- Размер установленной карты памяти недостаточен для копирования фильмов. Используйте рекомендуемую карту памяти (стр. [30](#page-29-0)).

#### Восстановление данных.

Видеокамера пытается автоматически восстановить данные, если запись данных была выполнена неправильно.

#### Восстановить данные невозможно.

Не удалось записать данные на носитель видеокамеры. Попытки восстановления данных не завершились успешно.

#### Выньте и вставьте карту памяти.

Извлеките и вставьте карту памяти несколько раз. Если индикатор продолжает мигать, возможно, карта памяти повреждена. Попробуйте использовать другую карту памяти.

#### Невозможно распознать эту карту памяти. Отформатируйте и используйте снова.

Отформатируйте карту памяти (стр. [90](#page-89-1)). Заметьте, что если отформатировать карту памяти, то все записанные фильмы и фотографии будут удалены.

#### $\mathbb Z$ Нет места в папке для фотосъемки. Запись фото невозможна.

- Невозможно создать папки с именами, превышающими 999MSDCF. На видеокамере невозможно создавать или удалять созданные папки.
- После сохранения изображений на компьютере и т.д. выполните форматирование карты памяти (стр. [90](#page-89-1)).

#### Эта карта памяти может не поддерживать запись или воспроизведение фильмов.

Используйте рекомендуемую для данной видеокамеры карту памяти (стр. [30](#page-29-0)).

#### Возможно, изображения не удастся правильно воспроизвести или записать на эту карту памяти.

Используйте рекомендуемую для данной видеокамеры карту памяти (стр. [30](#page-29-0)).

#### Не извлекайте карту памяти во время записи. Возможно повреждение данных.

Снова установите карту памяти и следуйте инструкциям на экране LCD.

#### Внешн. носит. не может выполн. функции.

Проверьте файл базы данных, коснувшись  $MENU$  (MENU) → [Установка] → [ ( Настройки носителя)] [Испр. файл БД из.].
- Если сообщение продолжает появляться, снова подключите внешний носитель, а затем отформатируйте его. Обратите внимание, что если отформатировать внешний носитель, то все записанные фильмы и фотографии будут удалены.
- Если не удается отформатировать внешний носитель записи, то возможно, он не совместим с данной видеокамерой или поврежден. Используйте новый носитель.

#### Невозможно выполнить доступ к внешнему носителю.

- Используйте внешний носитель в стабильных условиях (в месте без вибрации, при комнатной температуре и т.д.).
- Убедитесь, что источник питания внешнего носителя подключен.

Не удается распознать объектив. Подключите объектив надлежащим образом.

- Объектив не подключен или подключен неправильно. Если при подключении объектива появляется сообщение, переустановите объектив. Если сообщение появляется часто, проверьте чистоту контактов объектива или видеокамеры.
- При установке объектива, отличного от объектива с байонетом E Sony, установите для параметра [Съемка без объект.] значение [Вкл].

### Прочие

### Максимальное количество изображений уже выбрано.

- При следующих операциях можно выбрать не более 100 изображений одновременно.
	- Удаление фильмов/фотографий
	- Установка или снятие защиты для фильмов/фотографий
	- Копирование фильмов/фотографий

### Данные защищены

Попытка удаления защищенных данных. Снимите защиту данных.

### Время записи фильмов/количество записываемых фотографий

Значок "HD" обозначает качество изображения высокой четкости, а "STD" – качество изображения стандартной четкости.

Предполагаемое время записи и воспроизведения с каждой аккумуляторной батареей

#### Время записи

Приблизительное время работы при использовании полностью заряженной аккумуляторной батареи.

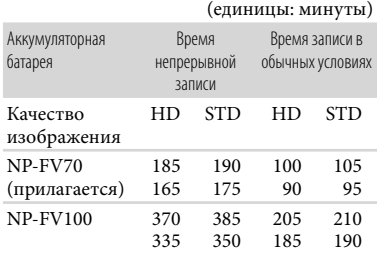

Вверху: запись с отображением на экране LCD

Внизу: запись с помощью видоискателя

- Измерения времени записи выполнялись в следующих условиях.
	- [ Режим ЗАПИСИ]: Стандартное (значение по умолчанию)
	- Использование объектива E PZ 18-200mm F3.5–6.3 OSS
- Под записью в обычных условиях понимается запись, в течение которой неоднократно выполняются операции пуска/остановки, переключения индикатора MODE и масштабирования.
- Измерения времени выполнены при температуре 25 °С. 10 °С - 30 °С является рекомендуемой температурой.
- При использовании видеокамеры в условиях низких температур время записи и воспроизведения сокращается.
- Время записи и воспроизведения может быть меньше указанного в зависимости от условий эксплуатации видеокамеры.

### Время воспроизведения

Приблизительное время работы при использовании полностью заряженной аккумуляторной батареи.

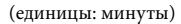

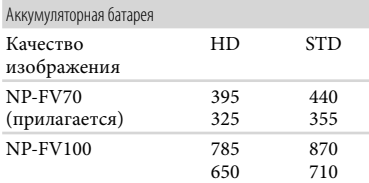

Вверху: запись с отображением на экране LCD

Внизу: запись с помощью видоискателя

### Предполагаемое время записи фильмов

#### Качество изображения высокой четкости (HD)

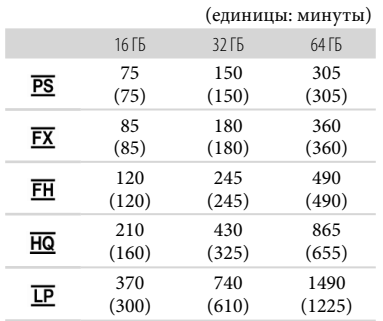

### Качество изображения стандартной четкости (STD)

(единицы: минуты)

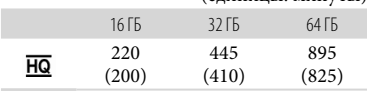

### Примечания

- При использовании карты памяти Sony.
- Время записи может различаться в зависимости от условий записи, объекта съемки и состояния режимов [ Режим ЗАПИСИ] и [ Частота кадров] (стр. [88](#page-87-0)).
- Число в скобках ( ) указывает минимальное время записи.

### Советы

В данной видеокамере используется формат VBR (переменная скорость передачи двоичных данных) для автоматической настройки качества изображения для соответствия условиям записываемой сцены. Применение этой технологии приводит к отклонениям времени записи на носитель. Фильмы, содержащие быстродвижущиеся и сложные изображения, записываются с более высокой скоростью передачи данных, при этом уменьшается общее время записи.

### Предполагаемое количество записываемых фотографий

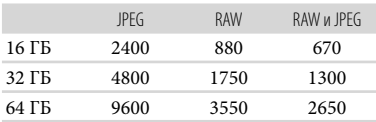

- При установке для параметра [ Размер изобр] значения [ 8 16,0 М].
- При использовании карты памяти Sony.
- Выбранный размер изображений эффективен, когда горит индикатор  $\bullet$  (Фото).
- Количество записываемых фотографий на карте памяти указано для максимального размера изображения, поддерживаемого видеокамерой. Фактическое количество записываемых фотографий отображается на экране LCD во время записи (стр. [122\)](#page-121-0).

Количество фотографий, которое можно записать на карту памяти, может различаться в зависимости от условий записи.

### Советы

- Для записи фотографий можно также использовать карту памяти емкостью до 1 ГБ.
- В следующем списке приводятся сведения о скорости передачи двоичных данных, записываемых пикселях и форматных соотношениях для каждого режима записи фильмов (фильмы + аудио и т.д.).
	- Качество изображения высокой четкости (HD):
		- PS: макс. 28 Мбит/с 1920 пикселей  $\times$  1080 пикселей/16:9
		- FX: макс. 24 Мбит/с 1920 пикселей  $\times$  1080 пикселей/16:9
		- FH: прибл. 17 Мбит/с (среднее) 1920 пикселей 1080 пикселей/16:9
		- HQ: прибл. 9 Мбит/с (среднее) 1440 пикселей 1080 пикселей/16:9
	- LP: прибл. 5 Мбит/с (среднее) 1440 пикселей 1080 пикселей/16:9
	- Качество изображения стандартной четкости (STD):
	- HQ: прибл. 9 Мбит/с (среднее) 720 пикселей 480 пикселей (NEX-VG30/ VG30H), 720 пикселей  $\times$  576 пикселей (NEX-VG30E/VG30EH)/16:9, 4:3
- Записываемые пиксели и форматные соотношения для фотографий.
- Режим записи фотографий: 4912 точек  $\times$  3264 точек/3:2 4912 точек  $\times$  2760 точек/16:9 3568 точек 2368 точек/3:2 3568 точек × 2000 точек/16:9 2448 точек × 1624 точек/3:2 2448 точек × 1376 точек/16:9
- Захват фотографии из фильма (NEX-VG30/VG30H): 1920 точек × 1080 точек/16:9  $640$  точек  $\times$  360 точек/16:9 640 точек  $\times$  480 точек/4:3

### Эксплуатация видеокамеры за границей

### Источники питания

Видеокамеру можно использовать в любой стране/регионе благодаря прилагаемому к ней адаптеру переменного тока, который можно использовать в диапазоне от 100 B до 240 B переменного тока с частотой 50 Гц/60 Гц.

### Просмотр фильмов с качеством изображения высокой четкости (HD)

В странах/регионах, где поддерживаются 1080/60i (NEX-VG30/VG30H) и 1080/50i (NEX-VG30E/VG30EH), можно просматривать фильмы с таким же качеством изображения высокой четкости (HD), с которым они были записаны. Потребуется телевизор NTSC 1080/60i (NEX-VG30/VG30H) или PAL 1080/50i (NEX-VG30E/VG30EH) (или монитор) с компонентным и входными разъемами AUDIO/VIDEO или разъемом HDMI. Подключение необходимо выполнять с помощью компонентного кабеля A/V или HDMI (продается отдельно).

### Просмотр фильмов с качеством изображения стандартной четкости (STD)

Для просмотра фильмов с качеством изображения стандартной четкости (STD) потребуется телевизор, работающий на базе системы NTSC (NEX-VG30/VG30H) или PAL (NEX-VG30E/VG30EH) с входными разъемами AUDIO/VIDEO. Подключение необходимо выполнять с помощью соединительного кабеля A/V.

### О системах цветного телевидения

Видеокамера поддерживает систему NTSC (NEX-VG30/VG30H) или PAL (NEX-VG30E/VG30EH). Для просмотра изображения на телевизоре он должен поддерживать систему NTSC (NEX-VG30/VG30H) или PAL (NEX-VG30E/ VG30EH) и иметь входной разъем AUDIO/VIDEO.

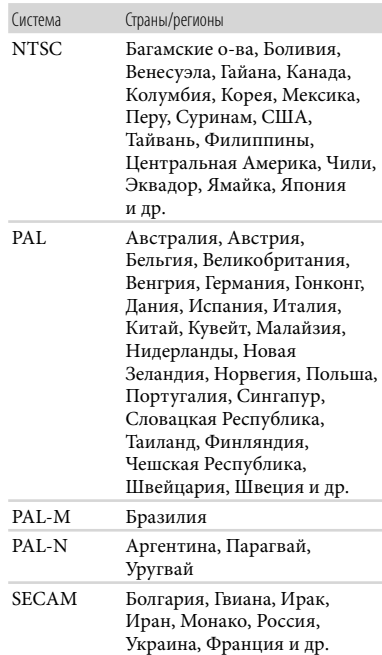

Содержание

Содержание

### Установка местного времени

При эксплуатации видеокамеры за границей для установки местного времени достаточно задать часовую разницу. Коснитесь **MENU** (MENU)  $\rightarrow$  [Установка]  $\rightarrow$ [ $\Theta$  ( $\Theta$ ) Установка часов)] → [Устан.даты и вр.] → [Летнее время] и МЕМИ (MENU) → [Установка]  $\rightarrow$  [ $\bullet$ ) ( $\bullet$ ) Установка часов)]  $\rightarrow$  [Устан. вр.пояса] (стр. [97\)](#page-96-0).

### Разница во времени в различных регионах мира

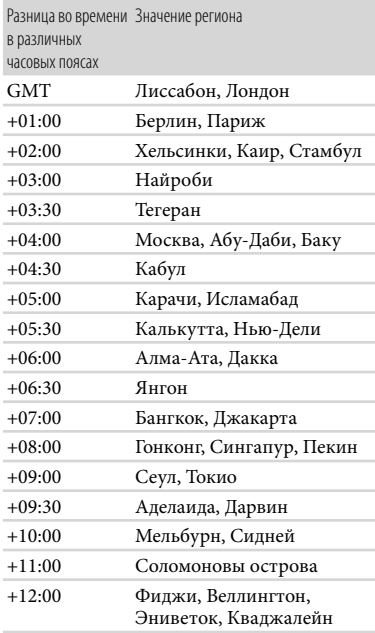

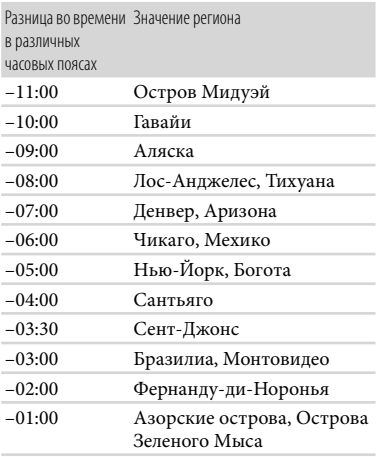

### Уход и меры предосторожности

### О формате AVCHD

### Что представляет собой формат AVCHD?

Формат AVCHD - это формат цифровых видеокамер высокой четкости, используемый для записи сигнала высокой четкости (HD) с использованием эффективной технологии сжатия данных. Формат MPEG-4 AVC/H.264 адаптирован для сжатия видеоданных, а для сжатия аудиоданных используется система Dolby Digital или Linear PCM. В отличие от традиционных форматов сжатия, формат MPEG-4 AVC/H.264 обеспечивает более эффективное сжатие изображений.

Так как формат AVCHD использует технологию сжатия данных, изображение может иметь искажения в сценах, где картинка, угол поля зрения или яркость и т. п. значительно изменяются, однако это не является неисправностью.

### Запись и воспроизведение на видеокамере

Видеокамера, поддерживающая формат AVCHD, может записывать фильмы с качеством изображения высокой четкости (HD).

В дополнение к записи с качеством изображения высокой четкости (HD) видеокамера поддерживает запись сигнала со стандартной четкостью (STD) в обычном формате MPEG-2.

### О карте памяти

- Карта памяти, отформатированная на компьютере (ОС Windows/Mac), может оказаться несовместимой с данной видеокамерой.
- Скорость чтения/записи данных может различаться в зависимости от комбинации используемой карты памяти и используемого совместимого продукта.
- Повреждение или потеря данных может произойти в следующих случаях (компенсация за утрату данных не производится).
	- При извлечении карты памяти или выключении видеокамеры, когда выполняется чтение или запись файлов изображений на карте памяти (при этом горит или мигает индикатор доступа)
	- При использовании карты памяти рядом с магнитами или магнитными полями
- Рекомендуется сохранить резервные копии важных данных на жестком диске компьютера.
- Не прикрепляйте этикетки и т.д. на карту памяти или адаптер карты памяти.
- Не допускайте контакта металлических предметов с контактами носителя и не прикасайтесь к ним.
- Не сгибайте, не роняйте и не применяйте силу при использовании карты памяти.
- Не разбирайте карты памяти и не вносите изменения в их конструкцию.
- Не допускайте попадания влаги на карту памяти.
- Храните карту памяти в месте, недоступном для детей. Существует опасность того, что ребенок может проглотить этот носитель.
- Не вставляйте в гнездо для карты памяти каких-либо других предметов, кроме карты памяти совместимого размера. Это может привести к неполадкам.
- Не используйте и не храните карту памяти в следующих местах.
	- В местах, подверженных воздействию исключительно высоких температур, например, в автомобиле, припаркованном на солнце
	- В местах под прямыми солнечными лучами

В местах с исключительно высокой влажностью или в местах, подверженных воздействию агрессивных газов

### Об адаптере карт памяти

При использовании карт памяти, установленных в адаптер, на устройствах, совместимых с картой памяти, убедитесь что карта памяти устанавливается в правильном положении. Обратите внимание, что ненадлежащее использование может привести к неисправности.

### О совместимости данных изображения

- Файлы данных изображений, записанные на карте памяти видеокамерой, соответствуют универсальному стандарту "Design rule for Camera File system", установленному JEITA (Japan Electronics and Information Technology Industries Association).
- Если не удается использовать карты памяти, использовавшиеся в другом устройстве, отформатируйте их с помощью данной видеокамеры (стр. [90\)](#page-89-0). Обратите внимание, что при форматировании удаляется вся информация на карте памяти.
- Возможно, не удастся воспроизвести изображения на видеокамере в следующих случаях.
	- При воспроизведении данных изображений, измененных на компьютере
	- При воспроизведении данных изображений, записанных на других устройствах

### О картах памяти "Memory Stick"

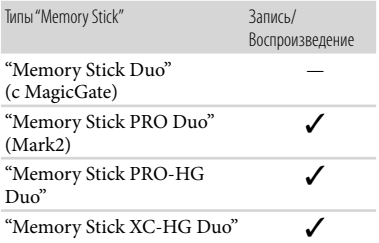

Данное изделие поддерживает параллельную передачу данных. Однако скорость передачи зависит от используемого типа носителя.

Данное изделие не поддерживает запись или воспроизведение данных, в которых применяется технология "MagicGate". "MagicGate" - это технология защиты авторских прав, с помощью которой содержимое записывается и передается в зашифрованном формате.

### Об аккумуляторной батарее "InfoLITHIUM"

Эта видеокамера работает только с аккумуляторными батареями "InfoLITHIUM" серии V. На батарейных блоках "InfoLITHIUM" серии V имеется символ <sup>(D Informium</sup> ......

### Зарядка аккумуляторной батареи

- Перед использованием видеокамеры обязательно зарядите аккумуляторную батарею.
- Рекомендуется заряжать аккумуляторную батарею при температуре окружающей среды от 10 °С до 30 °С, пока не погаснет индикатор CHG (зарядка). При температуре, выходящей за пределы указанного диапазона, зарядка батарейного блока может выполняться неэффективно.

### Эффективное использование аккумуляторной батареи

- При температуре окружающей среды 10 °C и ниже рабочие характеристики аккумуляторной батареи ухудшаются, что приводит к сокращению времени работы от аккумуляторной батареи. В этом случае можно увеличить время работы от аккумуляторной батареи одним из следующих способов.
	- Следует согреть аккумуляторную батарею, положив ее в карман и подключив к видеокамере непосредственно перед началом съемки.
	- Используйте аккумуляторную батарею большой емкости NP-FV100 (продается отдельно).

- Если видеокамера не используется для записи или воспроизведения, закрывайте экран LCD. Аккумуляторная батарея также разряжается, если видеокамера находится в режиме ожидания записи или если установлена пауза воспроизведения.
- Держите при себе запасные заряженные аккумуляторные батареи, обеспечивающие время записи, в 2 или 3 раза превышающее ожидаемое время записи, и перед началом реальной записи выполняйте пробную запись.
- Избегайте попадания воды на аккумуляторную батарею. Аккумуляторная батарея не является водонепроницаемой.

### Об индикаторе оставшегося времени работы от батареи

- Если питание отключается несмотря на то, что индикатор оставшегося времени работы аккумуляторной работы показывает достаточный уровень заряда для работы видеокамеры, снова полностью зарядите аккумуляторную батарею. Оставшееся время работы от батареи будет отображаться правильно. Однако правильная индикация заряда батареи может не восстановиться в случае длительной работы видеокамеры от аккумуляторной батареи при высокой температуре, длительного хранения аккумуляторной батареи в полностью заряженном состоянии, частого использования аккумуляторной батареи. Индикатор оставшегося время работы от батареи обеспечивает только приблизительную оценку.
- В зависимости от условий эксплуатации или температуры окружающей среды значок  $\Box$ , указывающий на низкий уровень заряда батареи, может начать мигать, даже если уровень заряда аккумуляторной батареи составляет 20 процентов.

### О хранении аккумуляторной батареи

- Если аккумуляторная батарея не используется в течение длительного времени, один раз в год полностью заряжайте ее и используйте в видеокамере для поддержания ее нормальной работы. Храните аккумуляторную батарею отключенной от видеокамеры в сухом прохладном месте.
- Для полной разрядки аккумуляторной батареи на видеокамере коснитесь  $MENU$  (MENU) → [Установка] →  $[\mathcal{A}] \longrightarrow$  Общие настройки)]  $\longrightarrow$ [Автовыключатель] [Выкл] и оставьте видеокамеру в режиме ожидания записи, пока аккумуляторная батарея не разрядится (стр. [96\)](#page-95-0).

### О времени работы от батареи

- С течением времени и в процессе эксплуатации емкость аккумуляторной батареи постепенно снижается. Если время между зарядками значительно сократилось, возможно, следует заменить батарею.
- Срок службы конкретной аккумуляторной батареи зависит от условий ее хранения, эксплуатации, а также от условий окружающей среды.

### Об обращении с видеокамерой

### Использование и уход

- Не используйте и не храните видеокамеру и принадлежности в следующих местах.
- В местах со слишком высокой или низкой температурой или высокой влажностью. Не подвергайте устройства воздействию температур, превышающих 60 C, например, не оставляйте их под прямыми солнечными лучами, около нагревательных приборов или в автомобиле в солнечную погоду. Это может привести к неполадкам в работе или деформации.
- Рядом с источниками сильных магнитных полей или механической вибрации. Это может привести к неисправности видеокамеры.
- Рядом с мощными источниками радиоволн или излучения. Возможна неправильная запись изображения видеокамерой.
- Рядом с приемниками AM и видеооборудованием. Могут возникать помехи.
- На песчаном пляже или в каком-либо пыльном месте. Попадание песка или пыли в видеокамеру может привести к неполадкам в работе. В некоторых случаях устранить эти неполадки не удастся.
- Рядом с окнами или вне помещения, где прямой солнечный свет может попасть на экран LCD, видоискатель или объектив. Это приведет к повреждению видоискателя или экрана LCD.
- Используйте для питания видеокамеры напряжение 6,8 B/7,2 B постоянного тока (аккумуляторная батарея) или 8,4 B постоянного тока (адаптер переменного тока).
- Для работы от источника постоянного или переменного тока используйте принадлежности, рекомендованные в данном руководстве по эксплуатации.
- Не подвергайте видеокамеру воздействию влаги, например дождя или морской воды. Попадание влаги на видеокамеру может привести к неполадкам в работе. В некоторых случаях устранить эти неполадки не удастся.
- В случае попадания внутрь корпуса инородного твердого предмета или жидкости выключите видеокамеру и перед дальнейшей эксплуатацией передайте ее дилеру компании Sony для проверки.
- Избегайте неаккуратного обращения с устройством, не разбирайте, не модифицируйте его, оберегайте от ударов и падений, не наступайте на него. Будьте особенно осторожны с объективом.
- Если видеокамера не используется, держите экран LCD в закрытом положении.
- Не заворачивайте видеокамеру, например, в полотенце, и не эксплуатируйте ее в таком состоянии. Это может привести к повышению температуры в корпусе видеокамеры.
- При отсоединении кабеля питания тяните его за штекер, а не за кабель.
- Избегайте повреждения кабеля питания, например, не ставьте на кабель тяжелые предметы.
- Не используйте деформированную или поврежденную аккумуляторную батарею.
- Содержите металлические контакты в чистоте.
- При утечке электролита из батареи выполните следующие действия.
	- Обратитесь в местный уполномоченный сервисный центр Sony.
	- При попадании электролита на кожу смойте его водой.
	- При попадании жидкости в глаза промойте их большим количеством воды и обратитесь к врачу.

### Если видеокамера не используется в течение длительного времени

- Если видеокамера не используется, обязательно прикрепляйте переднюю крышку объектива.
- Для длительного сохранения оптимального состояния видеокамеры включайте ее и записывайте или воспроизводите изображения примерно раз в месяц.
- Полностью разрядите аккумуляторную батарею перед тем, как поместить ее на хранение.

### Рабочая температура.

Данная видеокамера предназначена для использования при температурах от 0 °C до 40 °C. Не рекомендуется выполнять съемку в чрезмерно холодных или жарких местах, в которых температура выходит за указанный диапазон.

### Конденсация влаги

При переносе видеокамеры из холодного места в теплое в корпусе видеокамеры может сконденсироваться жидкость. Это может привести к неполадкам в работе видеокамеры.

В случае образования конденсата Выключите видеокамеру и не включайте ее в течение приблизительно 1 часа.

Примечание относительно конденсации влаги

Конденсат может образоваться, если перенести видеокамеру из холодного места в теплое (или наоборот), а также при работе с видеокамерой в условиях повышенной влажности, например, в следующих случаях.

- Видеокамера принесена с лыжного склона в помещение, где работает обогреватель.
- Видеокамера принесена из автомобиля или помещения, в котором работает кондиционер, в жаркое место вне помещения.
- Видеокамера используется после грозы или дождя.
- Видеокамера используется в очень жарком и влажном месте.
- Предотвращение возникновения конденсата Если видеокамера принесена из холодного места в теплое, положите видеокамеру в полиэтиленовый пакет и герметично запечатайте его. Извлеките видеокамеру из полиэтиленового пакета, когда температура воздуха внутри пакета сравняется с температурой окружающего воздуха (приблизительно через 1 час).

### Экран LCD

- Не допускайте чрезмерного надавливания на экран LCD, так как это может привести к отображению искаженных цветов или неисправности.
- При эксплуатации видеокамеры в холодном месте на экране LCD может появляться остаточное изображение. Это не является неисправностью.
- При использовании видеокамеры задняя панель экрана LCD может нагреваться. Это не является неисправностью.

### Очистка экрана LCD

- Если жирные пятна или крем для рук останутся на экране, покрытие может отслаиваться. Прежде чем прикасаться к экрану, вытрите руки.
- Если протирать экран тканью или другим подобным материалом, покрытие можно поцарапать.

Если на экране остались отпечатки пальцев и пыль, рекомендуется сначала воздуходувкой или другим подобным устройством сдуть пыль, а затем мягкой тканью удалить отпечатки пальцев.

### Видоискатель

Если в течение определенного периода времени не выполняется действия, видоискатель темнеет для защиты от выгорания. При управлении видеокамерой дисплей вернется в нормальный режим.

### О настройке сенсорной панели ([Калибровка])

Кнопки на сенсорной панели могут работать неправильно. В этом случае выполните следующую процедуру. При ее выполнении рекомендуется подключить видеокамеру к сетевой розетке с помощью прилагаемого адаптера переменного тока.

 $\textcircled{1}$  MENU (MENU) → [Установка] →  $[\mathcal{A}(\mathcal{A})$ Общие настройки)]  $\rightarrow$ [Калибровка].

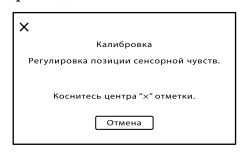

 3 раза коснитесь отображаемого на экране значка "Х" углом карты памяти или чемлибо подобным. Коснитесь [Отмена] для отмены

калибровки.

### Примечания

- В случае нажатия в другом месте повторно выполните калибровку.
- Не используйте для калибровки предметы с острым концом. Это может привести к повреждению экрана LCD.
- Калибровку экрана LCD нельзя выполнять, если он повернут или закрыт экраном наружу.

## Содержание Содержание

# Алфавитный указатель Алфавитный указатель

### Об обращении с корпусом

- Если корпус видеокамеры загрязнен, очистите его с помощью мягкой ткани, слегка смоченной в воде, а затем протрите мягкой сухой тканью.
- Во избежание повреждения корпуса не следует выполнять следующие действия.
	- Использовать химические вещества, например, растворитель, бензин или спирт, химические салфетки, репелленты, инсектициды или солнцезащитный крем
	- Прикасаться к видеокамере, если на руках остались вышеперечисленные вещества
	- Допускать соприкосновения корпуса видеокамеры с резиновыми или виниловыми предметами в течение длительного времени

### Об уходе за объективом и его хранении

- Протирайте поверхность объектива мягкой тканью в следующих случаях.
	- Если на поверхности объектива имеются отпечатки пальцев.
	- В жарких или влажных местах.
	- При использовании объектива в таких местах, где он может подвергаться воздействию соленого воздуха, например, на морском побережье.
- Храните объектив в хорошо проветриваемом месте, защищенном от грязи и пыли.
- Во избежание появления плесени периодически чистите объектив, как рекомендовано выше.

### О зарядке встроенной аккумуляторной батареи

В видеокамере имеется встроенная аккумуляторная батарея, которая обеспечивает сохранение даты, времени и настроек других параметров, даже если закрыт экран LCD. Встроенная аккумуляторная батарея заряжается при подключении видеокамеры к сетевой розетке с помощью адаптера переменного тока, а также при подсоединении к видеокамере аккумуляторной батареи. Аккумуляторная батарея полностью разрядится примерно через 3 месяца, если видеокамера совсем не будет использоваться. Перед возобновлением работы с видеокамерой следует зарядить встроенную аккумуляторную батарею. Однако видеокамера работает нормально даже при разряженной встроенной аккумуляторной батарее, за исключением функции записи даты.

### О зарядке встроенной аккумуляторной батареи

Подсоедините видеокамеру к сетевой розетке с помощью прилагаемого адаптера переменного тока не менее чем на 24 часа.

### Примечание об утилизации/передаче карты памяти

Даже после удаления данных с карты памяти или ее форматировании на видеокамере или компьютере с карты памяти не удастся полностью удалить данные. При передаче карты памяти третьему лицу рекомендуется полностью удалить с нее все данные с помощью компьютерного программного обеспечения удаления данных. При утилизации карты памяти рекомендуется также разрушить корпус карты.

### О товарных знаках

- "Handycam" и НИППУСЛП являются зарегистрированными товарными знаками Sony Corporation.
- "AVCHD Progressive" и логотип "AVCHD Progressive" являются товарными знаками Panasonic Corporation и Sony Corporation.
- $\bullet$  "Memory Stick", " was since ...", "Memory Stick Duo", "MEMORY STICK DUO", "Memory Stick PRO Duo", "MEMORY STICK PRO DUO", "Memory Stick PRO-HG Duo", "MEMORY STICK PRO-HG DUO", "Memory Stick XC-HG Duo", "MEMORY STICK XC-HG DUO", "MagicGate", "MAGICGATE", "MagicGate Memory Stick" и "MagicGate Memory Stick Duo" являются товарными знаками или зарегистрированными товарными знаками Sony Corporation.
- "InfoLITHIUM" является товарным знаком Sony Corporation.
- "BRAVIA" является товарным знаком Sony Corporation.
- Blu-ray Disc '<sup>м</sup> и Blu-ray '<sup>м</sup> являются товарными знаками Blu-ray Disc Association.
- Dolby и символ double-D являются товарными знаками Dolby Laboratories.
- HDMI, логотип HDMI и High-Definition Multimedia Interface являются товарными знаками или зарегистрированными товарными знаками HDMI Licensing LLC в Соединенных Штатах и других странах.
- Microsoft, Windows, Windows Vista и DirectX являются либо зарегистрированными товарными знаками либо товарными знаками Microsoft Corporation в США и/или других странах.
- Mac и Mac OS являются зарегистрированными товарными знаками компании Apple Inc. в США и других странах.
- Intel, Intel Core и Pentium являются товарными знаками или зарегистрированными товарными знаками корпорации Intel Corporation и ее дочерних компаний в США и других странах.
- " $\cdot$ Е» и "PlayStation" являются зарегистрированными товарными знаками Sony Computer Entertainment Inc.
- Adobe, логотип Adobe и Adobe Acrobat являются зарегистрированными товарными знаками или товарными знаками Adobe Systems Incorporated в США и/или других странах.
- Логотип SDXC является товарным знаком SD-3C, LLC.

MultiMediaCard является товарным знаком MultiMediaCard Association.

Все другие названия изделий, упоминаемые в настоящем документе, могут быть товарными знаками или зарегистрированными товарными знаками соответствующих компаний. Кроме того, символы ™ и ® указаны в настоящем руководстве не во всех случаях.

### Примечания к лицензии

ЛЮБОЕ ИСПОЛЬЗОВАНИЕ ДАННОГО ПРОДУКТА, ЗА ИСКЛЮЧЕНИЕМ ИСПОЛЬЗОВАНИЯ В ЛИЧНЫХ ЦЕЛЯХ КЛИЕНТА, ЛЮБЫМ МЕТОДОМ, СОГЛАСУЮЩИМСЯ СО СТАНДАРТОМ MPEG-2 КОДИРОВАНИЯ ВИДЕОИНФОРМАЦИИ ДЛЯ ЕЕ ХРАНЕНИЯ НА НОСИТЕЛЯХ В СЖАТОМ ВИДЕ, БЕЗОГОВОРОЧНО ЗАПРЕЩЕНО БЕЗ ЛИЦЕНЗИИ НА СООТВЕТСТВУЮЩИЕ ПАТЕНТЫ ИЗ ПАКЕТА ПАТЕНТОВ MPEG-2. ЭТУ ЛИЦЕНЗИЮ МОЖНО ПРИОБРЕСТИ У ОРГАНИЗАЦИИ MPEG LA, L.L.C., 6312 S. Fiddler's Green Circle, Suite 400E, Greenwood Village, CO 80111 U.S.A.

ЭТО ИЗДЕЛИЕ ПРЕДОСТАВЛЯЕТСЯ В СООТВЕТСТВИИ С УСЛОВИЯМИ ЛИЦЕНЗИРОВАНИЯ СТАНДАРТА AVC ДЛЯ ИНДИВИДУАЛЬНОГО НЕКОММЕРЧЕСКОГО ИСПОЛЬЗОВАНИЯ ИЛИ ДРУГИХ НУЖД ПРИ УСЛОВИИ, ЧТО ЗА ЭТО НЕ БУДЕТ ВЗИМАТЬСЯ ПЛАТА ЗА ВЫПОЛНЕНИЕ СЛЕДУЮЩИХ ДЕЙСТВИЙ (i) КОДИРОВАНИЯ ВИДЕО В СООТВЕТСТВИИ С ТРЕБОВАНИЯМИ СТАНДАРТА AVC ("AVC VIDEO") И/ИЛИ (ii) ДЕКОДИРОВАНИЕ ВИДЕОИЗОБРАЖЕНИЯ AVC, ЗАКОДИРОВАННОГО ПОТРЕБИТЕЛЕМ, ДЕЯТЕЛЬНОСТЬ КОТОРОГО НОСИТ ЛИЧНЫЙ ХАРАКТЕР И/ИЛИ ПОЛУЧЕННОГО ОТ ПОСТАВЩИКА ВИДЕОМАТЕРИАЛОВ, ИМЕЮЩЕГО ЛИЦЕНЗИЮ КОМПАНИИ MPEG LA НА ПРОИЗВОДСТВО ВИДЕОПРОДУКЦИИ AVC. ДЛЯ ИСПОЛЬЗОВАНИЯ ПРОДУКТА В ДРУГИХ ЦЕЛЯХ ЛИЦЕНЗИЯ НЕ ПРЕДОСТАВЛЯЕТСЯ.

ДЛЯ ПОЛУЧЕНИЯ ДОПОЛНИТЕЛЬНОЙ ИНФОРМАЦИИ ОБРАТИТЕСЬ К СОТРУДНИКАМ КОМПАНИИ MPEG LA, L.L.C. СМ. <HTTP://WWW.MPEGLA.COM>

Программное обеспечение установлено в видеокамере. Это программное обеспечение предоставляется на основе лицензионных соглашений с соответствующими владельцами авторских прав. По требованию владельцев авторских прав на эти прикладные программы пользователи должны ознакомиться со следующей информацией. Прочитайте файлы в папке "LICENSE" на компакт-диске. В нем содержатся лицензии на программное обеспечение (на английском языке).

### О прикладном программном обеспечении GNU GPL/LGPL

Программное обеспечение, являющееся законным согласно GNU General Public License (далее "GPL") или GNU Lesser General Public License (далее "LGPL"), установлено в видеокамере.

Это означает, что пользователь имеет право на доступ, изменение и распространение исходного кода этих программ на условиях прилагаемых лицензий GPL/LGPL. Исходный код распространяется через Интернет. Для его загрузки следует перейти по указанному ниже адресу URL. При загрузке исходного кода выберите NEX-VG900 в качестве модели видеокамеры. http://www.sony.net/Products/Linux/ Мы просим не связываться с нами по вопросам содержимого этого исходного кода. Прочитайте файлы в папке "LICENSE" на компакт-диске. В нем содержатся лицензии на программное обеспечение (на английском языке).

### Краткое справочное руководство

### <span id="page-121-0"></span>Индикаторы экрана

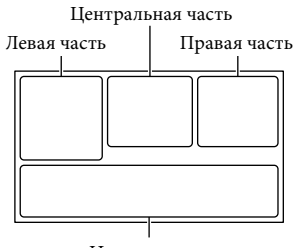

Нижняя часть

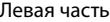

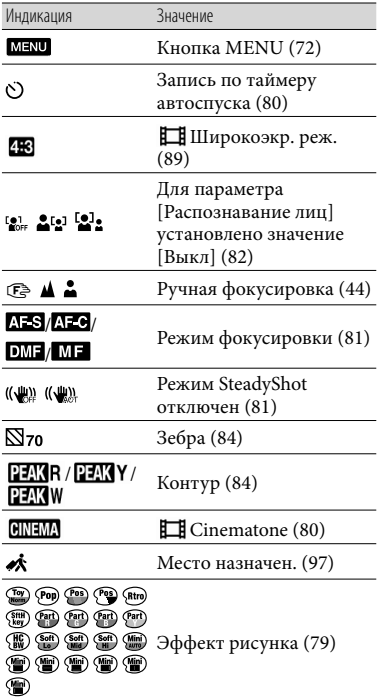

### Центральная часть

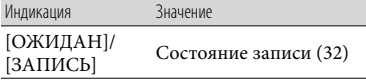

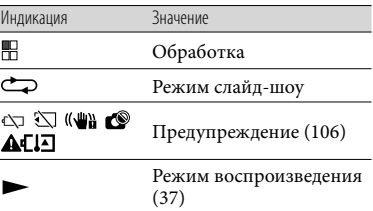

### Правая часть

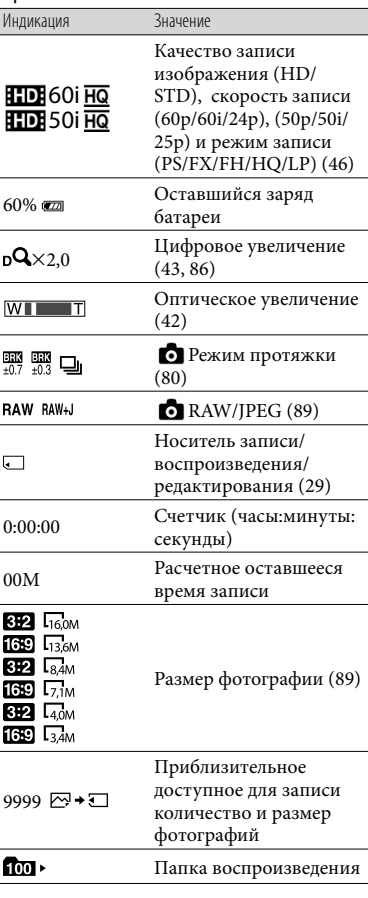

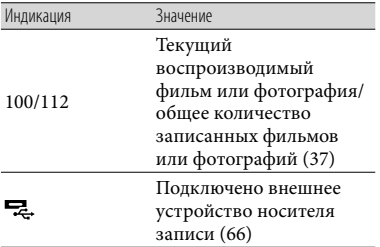

### Нижняя часть

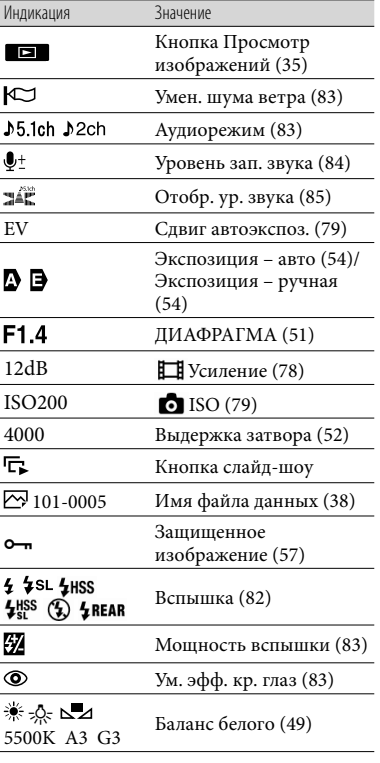

- Индикаторы и их положения показаны приблизительно и могут отличаться от фактического положения и вида. .<br>.<br>.
- В зависимости от модели видеокамеры некоторые индикаторы могут не отображаться.

### Детали и элементы управления

Ниже представлено описание элементов для изображения NEX-VG30H/VG30EH с прикрепленным объективом (E PZ 18-200mm F3.5-6.3 OSS), прилагаемым к NEX-VG30H/VG30EH.

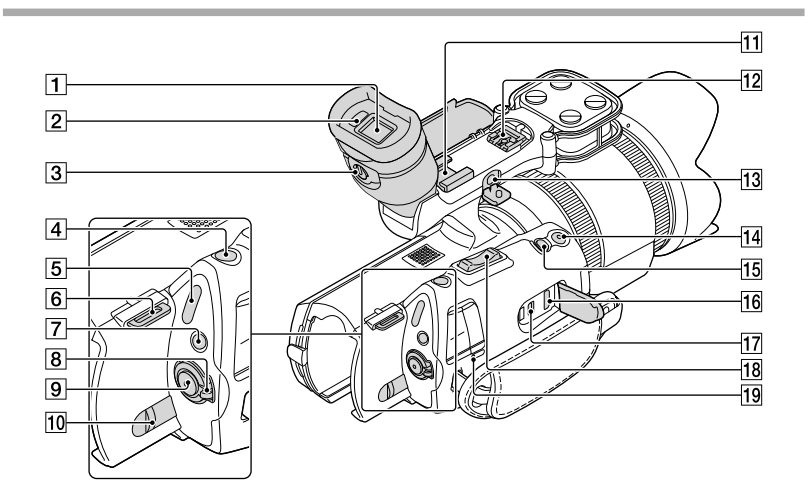

- Видоискатель (стр. [27](#page-26-0))
- Датчик глаза (стр. [95](#page-94-0))
- Рычаг регулировки объектива видоискателя (стр. [27\)](#page-26-0)
- Кнопка PHOTO (стр. [33\)](#page-32-0)
- 5 Индикаторы | (Фильм) / О (Фото) (стр. [32](#page-31-1))
- Крючок для наплечного ремня
- Кнопка MODE (стр. [32](#page-31-2))
- Переключатель ON/OFF (питание) (стр. [23](#page-22-0))
- **9 Кнопка START/STOP (стр. [32\)](#page-31-0)**
- Рычаг освобождения BATT (батарея) (стр. [16](#page-15-0))
- Держатель принадлежностей Установите остронаправленный микрофон (продается отдельно) и т.д. При установке принадлежностей одновременно к держателю принадлежностей и многоинтерфейсному разъему

принадлежности могут сталкиваться, что может привести к их повреждению.

## 12 Многоинтерфейсный разъем<br>
Пінегасе Shoe

Для получения дополнительной информации о принадлежностях, которые можно использовать с многоинтерфейсным разъемом, посетите веб-сайт Sony в своем регионе или обратитесь к дилеру Sony или в местный уполномоченный сервисный центр Sony. Работа с принадлежностями других производителей не гарантируется.

### **13** Разъем MIC (PLUG IN POWER)

При подключении внешнего микрофона (продается отдельно) он имеет приоритет над встроенным микрофоном или микрофоном, прикрепленным к многоинтерфейсному разъему.

- 14 Кнопка START/STOP на ручке (стр. [48](#page-47-0)) Используйте эту кнопку при записи под другим углом.
- **П5 Кнопка EXPANDED FOCUS (стр. [45](#page-44-0))** На кнопке EXPANDED FOCUS имеется тактильная точка. При выполнении операций используйте ее в качестве указания направления.
- **16** Гнездо HDMI OUT (стр. [39\)](#page-38-0)
- $17$  Гнездо  $\dot{\Psi}$  (USB) (стр. [67\)](#page-66-0) NEX-VG30E/VG30EH: только вывод
- Рычаг привода трансфокатора (стр. [42\)](#page-41-1)
- Индикатор CHG (зарядка) (стр. [15](#page-14-0))

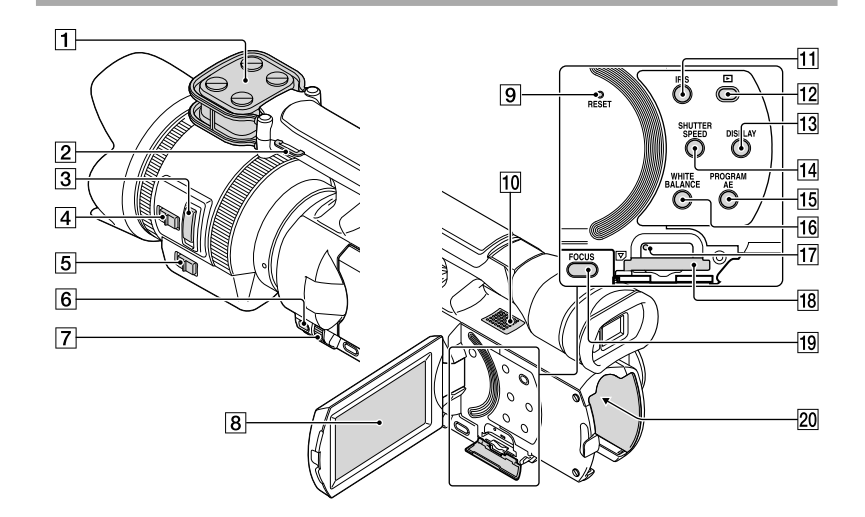

- Микрофон (стр. [48\)](#page-47-1)
- Крючок для наплечного ремня
- Рычаг привода трансфокатора (стр. [18\)](#page-17-0)
- Регулятор скорости трансфокации (стр. [18](#page-17-0))
- Регулятор трансфокации (стр. [18](#page-17-0))
- Кнопка MANUAL (стр. [51\)](#page-50-1)
- Диск MANUAL (стр. [51\)](#page-50-1)
- Экран LCD/сенсорная панель (стр. [23,](#page-22-0) [48\)](#page-47-2)

Повернув панель LCD на 180 градусов, можно закрыть ее экраном наружу. Это удобно для режима воспроизведения.

### **9** Кнопка RESET

Нажмите кнопку RESET при помощи остроконечного предмета.

Нажмите кнопку RESET для инициализации всех настроек, включая настройку часов.

- Динамик
- **П1** Кнопка IRIS
- П2 Кнопка (Просмотр изображений) (стр. [35](#page-34-0))
- Кнопка DISPLAY (стр. [26](#page-25-0))
- **П4** Кнопка SHUTTER SPEED
- **15 Кнопка PROGRAM AE**
- П6 Кнопка WHITE BALANCE (стр. [49\)](#page-48-0)
- Индикатор доступа к карте памяти (стр. [29](#page-28-1)) Индикатор постоянно горит или мигает, когда видеокамерой выполняется

считывание или запись данных.

- Гнездо для карты памяти (стр. [29](#page-28-2))
- 19 Кнопка FOCUS (стр. [44](#page-43-0))
- 20 Контакт батареи (стр. [15\)](#page-14-0)

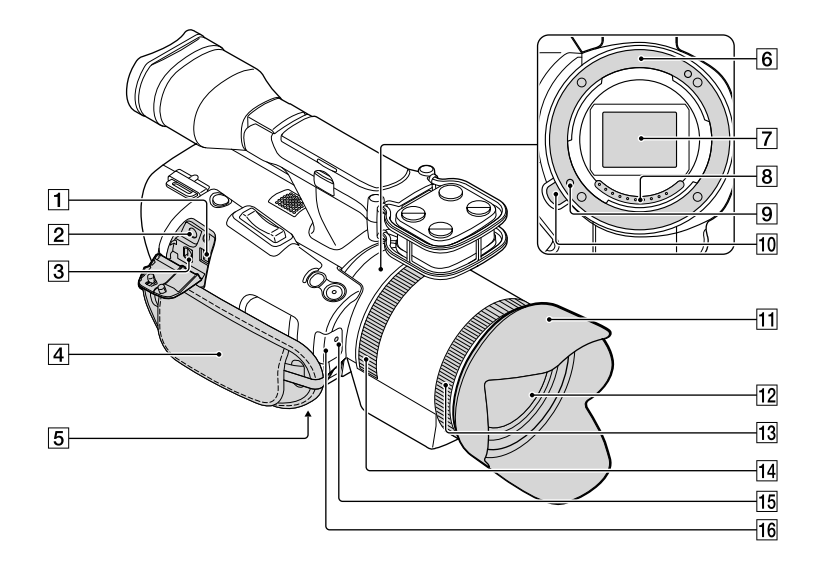

### Гнездо DC IN (стр. [15](#page-14-0))

#### $\boxed{2}$  Разъем  $\Omega$  (наушники)

Используйте стереофонические наушники с мини-разъемом.

Дистанционный соединитель A/V (стр. [39](#page-38-0))

Этот разъем используется для соединения видеокамеры с другими устройствами. Можно выводить фотографии, фильмы и звук на подключенный телевизор или управлять видеокамерой, если она установлена на штатив дистанционного управления видеоизображением.

Наручный ремешок (стр. [31](#page-30-0))

### Гнездо штатива

Штатив (продается отдельно) крепится к гнезду штатива с помощью винта (продается отдельно, длина винта должна быть не более 5,5 мм).

Байонет (стр. [18](#page-17-0))

### Датчик изображения

Не прикасайтесь к датчику изображения и не пачкайте его.

В Контакты объектива

Не прикасайтесь к контактам объектива и не пачкайте их.

- Фиксирующий штифт объектива
- Кнопка снятия объектива (стр. [20](#page-19-0))
- Бленда объектива (стр. [13\)](#page-12-0)
- Объектив (стр. [18\)](#page-17-0)
- 13 Кольцо трансфокации (стр. [42](#page-41-2))
- Кольцо фокусировки (стр. [18\)](#page-17-0)
- Индикатор записи

Индикатор мигает при малой оставшейся емкости носителя записи или низком уровне заряда батареи.

Датчик, на который следует направить беспроводной пульт дистанционного управления (стр. [128](#page-127-0)) для управления видеокамерой.

Снимите бленду объектива при эксплуатации камеры с прилагаемым дистанционным пультом управления.

<span id="page-126-0"></span>Датчик дистанционного управления (стр. [95](#page-94-1))

### <span id="page-127-0"></span>Беспроводной пульт дистанционного управления

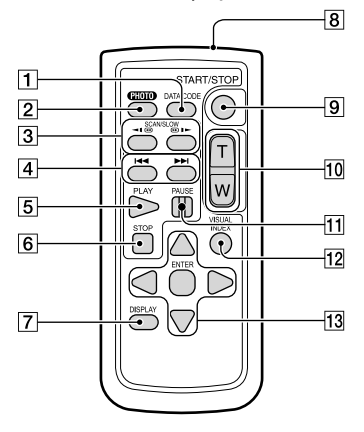

### Кнопка DATA CODE (стр. [91\)](#page-90-0)

При нажатии этой кнопки во время воспроизведения отображаются дата и время или значения параметров камеры, относящиеся к записанным изображениям.

### $[2]$  Кнопка РНОТО (стр. [33\)](#page-32-0)

При нажатии этой кнопки изображение на экране записывается как фотография.

### Примечания

- При использовании для съемки кнопки PHOTO на беспроводном пульте дистанционного управления всегда установлено значение [Покадр. Съемка] независимо от параметра [ • Режим протяжки]. Обратите внимание, что, возможно, не удастся выполнить съемку, если имеются сложности при фокусировке на объекте.
- Кнопки SCAN/SLOW (стр. [37\)](#page-36-1)
- $\boxed{4}$  Кнопки  $\blacktriangleright\blacktriangleright\blacktriangleright\blacktriangleright$  (назад/далее) (стр. [37](#page-36-2))
- **5** Кнопка PLAY
- **6** Кнопка STOP
- Кнопка DISPLAY (стр. [26](#page-25-0))
- Передатчик
- **[9] Кнопка START/STOP (стр. [32\)](#page-31-0)**
- 10 Кнопки увеличения

### **11 Кнопка PAUSE**

### 12 Кнопка VISUAL INDEX (стр. [35](#page-34-0))

Отображает экран указателя событий во время воспроизведения.

### **13 Кнопки ∢/►/▲/▼/ENTER**

При нажатии любой из этих кнопок на экране LCD появляется голубая рамка. Выберите нужную кнопку или позицию с помощью кнопок √/▶/▲/▼, затем нажмите ENTER для ввода данных.

### Примечания

Перед эксплуатацией беспроводного пульта дистанционного управления удалите изолирующую пластинку. ٠

Изоляционная пластина

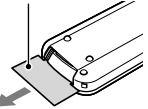

- Поиск по изображеник Поиск по изображению
- Направьте беспроводной пульт дистанционного управления на датчик дистанционного управления для управления видеокамерой (стр. [127](#page-126-0)).
- Если в течение определенного периода с беспроводного пульта дистанционного управления не передается никаких команд, голубая рамка исчезает. Если снова нажать любую из кнопок </a> /> ///  $\sqrt{\mathbf{v}}$  или ENTER, рамка появляется в том положении, в котором она последний раз отображалась.
- С помощью кнопок  $\blacktriangle/\blacktriangleright/\blacktriangle/\blacktriangledown$  невозможно выбрать некоторые кнопки на экране LCD.

### Замена батареи в беспроводном пульте дистанционного управления

- Нажимая на выступ, вставьте ноготь в прорезь, чтобы извлечь контейнер батареи.
- Поместите новую батарею стороной с меткой + вверх.
- Снова вставьте контейнер батареи в беспроводной пульт дистанционного управления до щелчка.

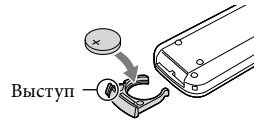

Содержание

Содержание

 $1\overline{2}$ 

### ПРЕДУПРЕЖДЕНИЕ

При неправильном обращении батарея может взорваться. Запрещается перезаряжать, разбирать и сжигать батарею.

При низком уровне заряда литиевой батареи сокращается радиус действия беспроводного пульта дистанционного управления, или возможна неправильная работа пульта. Отработавшую батарею следует заменить литиевой батареей Sony CR2025. При применении батареи другого типа возникает опасность возгорания или взрыва.

### Алфавитный указатель

### Символы 1080i/480i....................................93 1080i/576i....................................93 1080p/480p..................................93 1080p/576p..................................93 480i...............................................93 576i...............................................93

### A

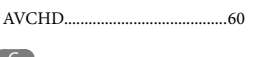

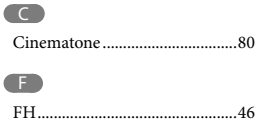

### FX .................................................46 H HQ................................................46

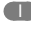

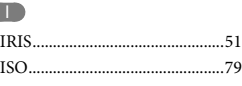

### L

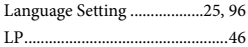

### M

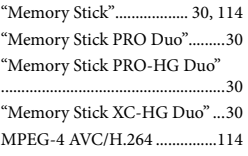

### N

NTSC..........................................112

### P

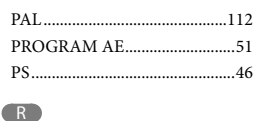

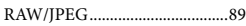

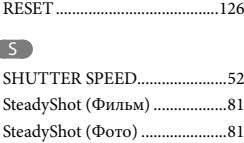

### U

Ó

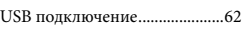

### V VBR............................................110

### А

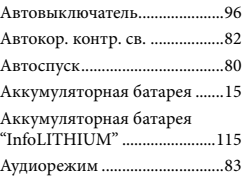

### Б

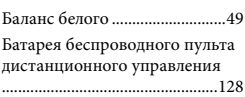

### В

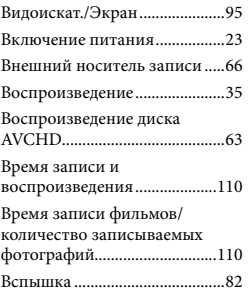

### Г

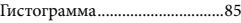

### Д

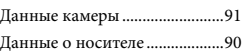

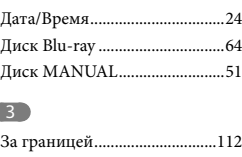

### C

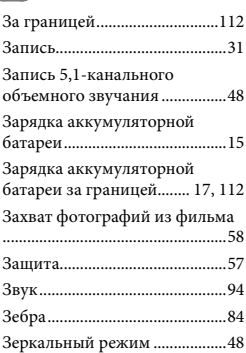

### И

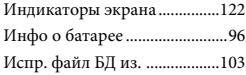

### К

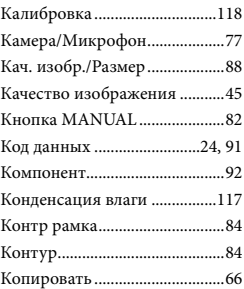

### Л

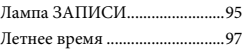

### М

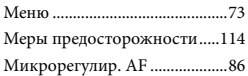

 $1\overline{3}0$ 

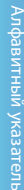

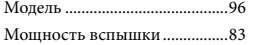

### $\blacksquare$

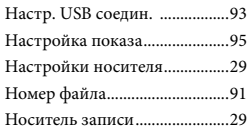

### $\overline{\mathbf{O}}$

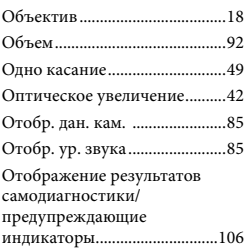

### $\blacksquare$

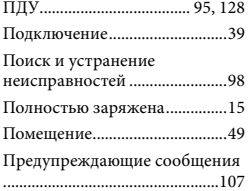

### Р

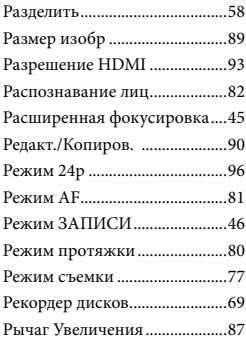

### С

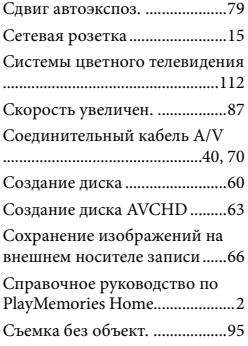

### Т

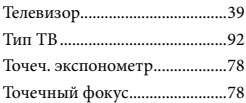

### $\sqrt{y}$

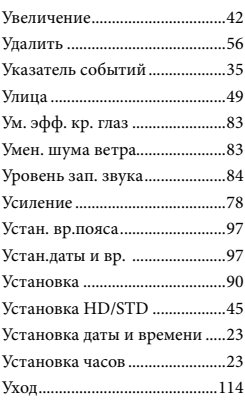

### $\bigcirc$

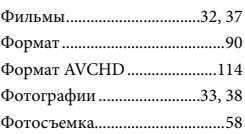

### $\blacksquare$

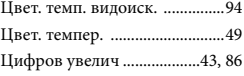

### Ч

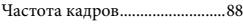

### Ш

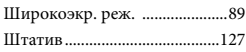

### Э

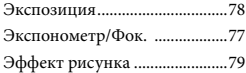

### Я

Яркость LCD..............................94

Дополнительная информация по данному изделию и ответы на часто задаваемые вопросы могут быть найдены на нашем Web-сайте поддержки покупателей.